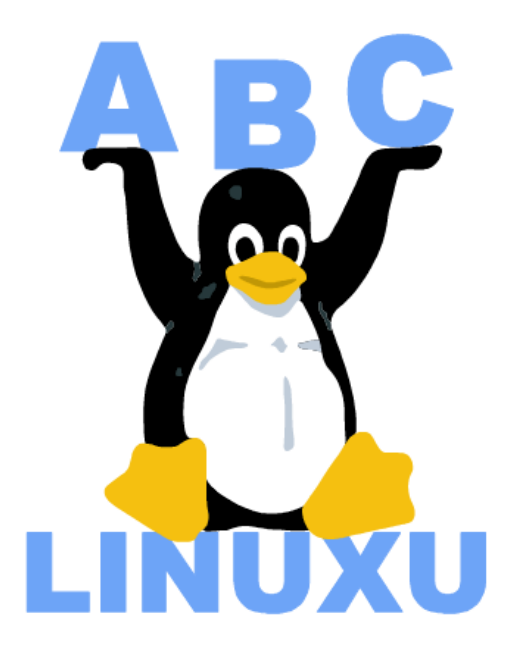

# Abíčko

Časopis serveru AbcLinuxu.cz

květen 2003

Vychází také na CD–ROM jako příloha časopisu:

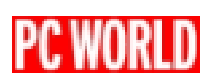

# Obsah

# Editoriál

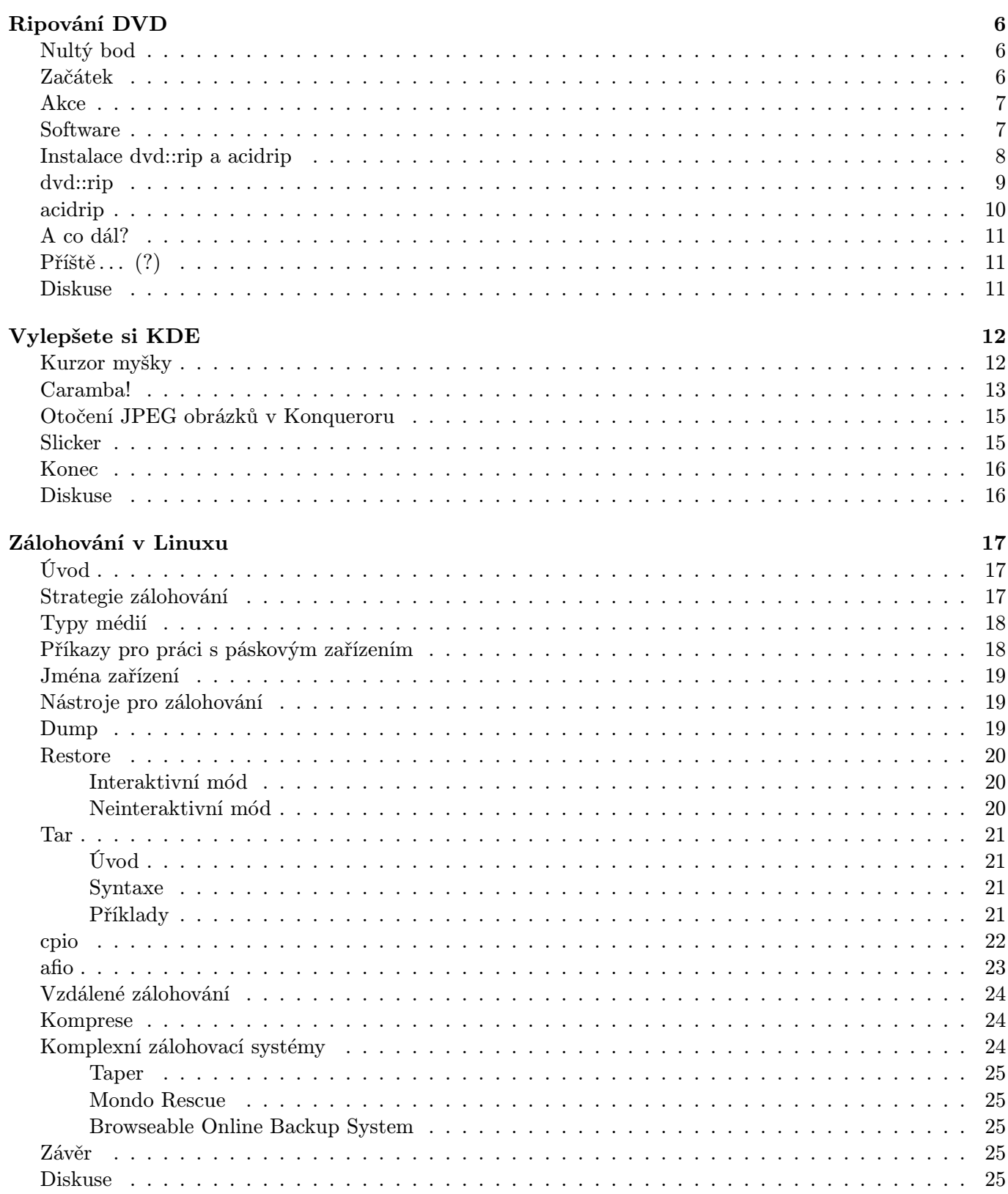

 $\overline{\mathbf{5}}$ 

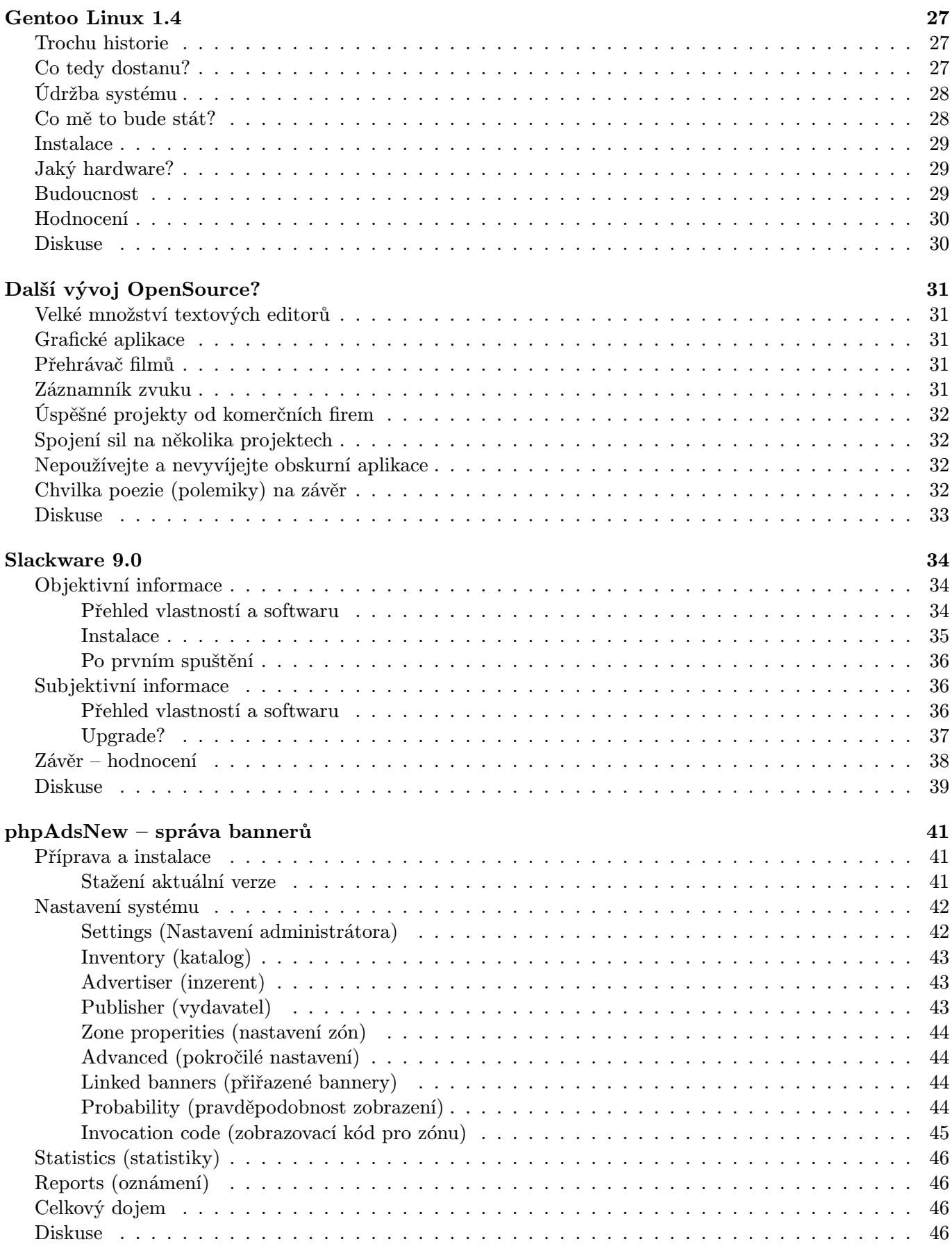

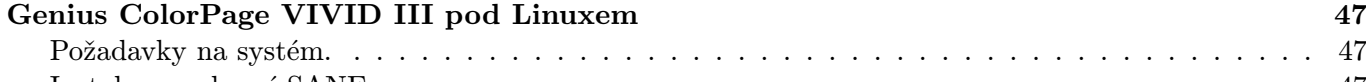

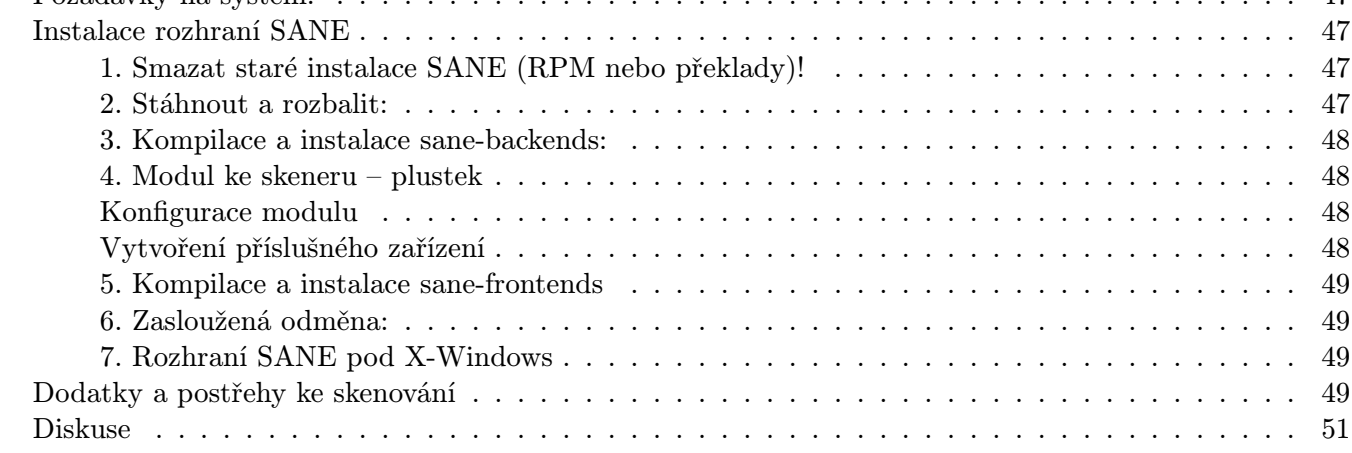

# [Zprávičky z Roota](#page-51-0) 52

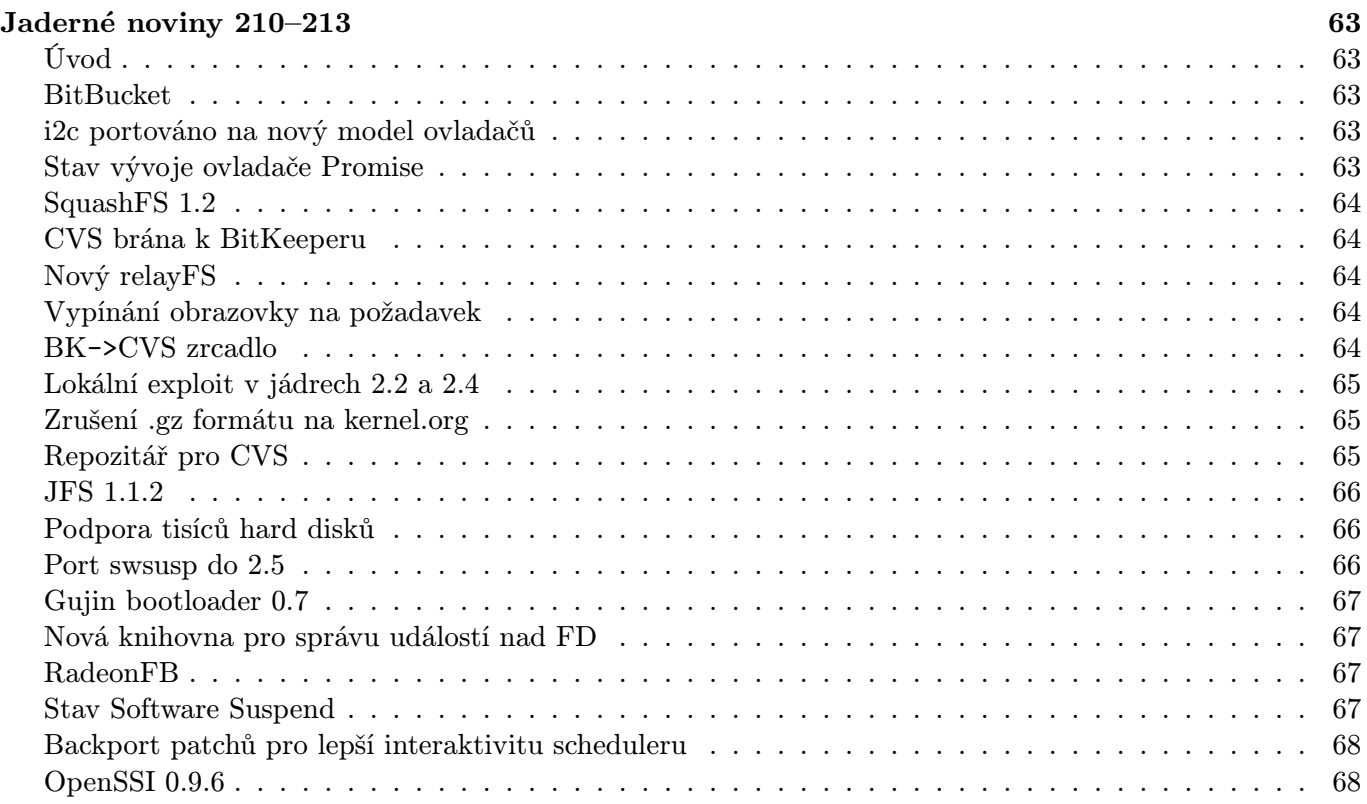

# Editoriál

<span id="page-4-0"></span>Vítejte u čtení časopisu Abíčko.

Abíčko vychází jako měsíční příloha serveru <http://www.abclinuxu.cz> a obsahuje výběr toho nejzajímavějšího obsahu, který zde byl v minulém měsíci publikován. Touto formou chceme předat čtenářům informace v snadno čitelné podobě vhodné i pro tisk.

Cílem serveru [AbcLinuxu.cz](http://www.abclinuxu.cz) je pomáhat všem uživatelům Linuxu, nezávisle na jejich zkušenostech, platformě či použité distribuci. Motorem, který nás pohání vpřed, je idea vzájemné pomoci a spolupráce. Proto i velkou část obsahu tvoří samotní uživatelé. Zapojit se může kdokoliv, tedy i vy.

Na [AbcLinuxu.cz](http://www.abclinuxu.cz) najdete rozsáhlou databázi návodů na zprovoznění hardwaru pod Linuxem, velice aktivní diskusní fórum, podrobné návody a tutoriály, recenze, archiv ovladačů, informace o linuxovém jádře (včetně populárních Jaderných novin) i rozcestník po ostatních linuxových serverech.

Náměty na články zasílejte do konference našich autorů: autori@abclinuxu.cz. Sponzoring Abíčka a jiné formy reklamy si objednávejte na adrese: *reklama@abclinuxu.cz.* Ostatní dotazy směrujte na adresu: literakl@abclinuxu.cz.

Server [AbcLinuxu.cz](http://www.abclinuxu.cz) provozuje firma AbcLinuxu s.r.o., která poskytuje profesionální služby v oblasti Linuxu firmám i jednotlivcům. Zabývá se hlavně bezpečností, instalacemi Linuxu a konfigurací síťových služeb. Více na <http://firma.abclinuxu.cz> .

 c 2003 AbcLinuxu s.r.o. a autoři článků Sazba: Ondřej Krejčík

Pro nekomerční účely smíte tento dokument jakkoliv šířit v tištěné i digitální podobě. V ostatních případech nás požádejte o svolení na adrese literakl@abclinuxu.cz.

# Ripování DVD

# Robert Krátký

## <span id="page-5-0"></span>Nultý bod

<span id="page-5-1"></span>Na úvod stručně zmíním, že se nebudu vůbec zaobírat otázkou případné protiprávnosti vašeho jednání. O legálnosti a nelegálnosti kopírování CD a DVD už toho bylo [napsáno](http://www.eff.org/IP/DMCA/20030314_321_studios_pr.php) dost. Já se spokojím pouze s konstatováním, že pokud takovou kopii vytváříte z vlastního, řádně zakoupeného nosiče, a to za účelem pořízení záložního média, trestného činu se nedopouštíte. Samozřejmě to znamená, že dílo nebudete dále šířit, ať už prostřednictvím internetu, nebo v jakékoliv jiné podobě.

#### Začátek

<span id="page-5-2"></span>Pozn.: V následujícím textu budu zkratku DVD používat výhradně pro video disky.

Neočekávejte od tohoto článku přesné postupy a vyjmenovávání toho, jaké hodnoty kam zadat a v jakém pořadí které příkazy spustit (neboli HOW-TO). Mým záměrem je poskytnout spíše obecnější přehled o možnostech různých programů, jež jsou pro Linux v tomto směru k dispozici. Konkrétní problémy můžeme řešit třeba v diskuzi pod článkem.

Ještě než se pustíme do akce samotné, je třeba si ujasnit, o jaký druh zálohy nám jde. Vzhledem k tomu, že možností je několik, probereme je postupně:

- V mnoha ohledech by se zdálo jako nejoptimálnější vytvořit identickou kopii na prázdné zapisovatelné DVD. Předpokladem je pak pochopitelně DVD vypalovačka, která však tak úplně běžným vybavením ještě není. Kromě toho, i pokud ji máte, není to tak snadné jako třeba vypálení totožné kopie hudebního CD. DVD jsou téměř vždy dvouvrstvá a často i oboustranná, což znamená zásadní kapacitní problém. Oboustranné DVD sice lehce nahradíme dvěma prázdnými disky, u dvouvrstvých originálů je však nutné rozdělovat i obsah jedné strany na více disků, což není žádná legrace. O kopírování on-the-fly si můžete nechat zdát. Touto variantou se v tomto článku nebudu dále zabývat.
- Druhou a výrazně schůdnější cestou je komprimace samotného videozáznamu a jeho následné umístění na pevný disk nebo CD. Nabízí se více způsobů, jak takový záměr provést:
	- Video CD VCD (případně Super Video CD SVCD), což je způsob, který sice zaručí možnost přehrávání na (většině) běžných stolních DVD přístrojů, ale za cenu horší kvality. Na druhou stranu, vzhledem k možnému rozlišení televizní obrazovky nás to nemusí tolik trápit. Rozdíl oproti DVD pochopitelně poznáme lehce, ale srovnání s kvalitní videokazetou takový záznam bez problému ustojí.
	- Komprimace pomocí jednoho z profláknutých DivX kodeků. Výsledkem bude velmi kvalitní kopie (včetně možnosti prostorového zvuku), kterou však přehrajete pouze na počítači (ano, existuje už i stolní DivX přehrávač, ale nemýlím-li se, tak jej zatím vyrábí jediná firma a rozšířený rozhodně není).
	- Výsledný video soubor můžeme také ponechat přímo na disku, což už v dnešní době, kdy poměr 1 MB/Kč je docela příznivý, není úplně zcestná idea.

Abych nezapomněl . . . Když už vyjmenovávám kdeco, nesmím opominout ani nároky na hardware, aby byl každý připraven na to, co jej čeká. Tak především je nutná DVD-ROM mechanika ;-). Další nezbytnou položkou je dostatek prostoru na harddisku. Protože na pevný disk nejprve uložíme nekomprimované (respektive komprimované pro potřeby DVD) video a audio (zcela nekomprimované), a pak budeme vytvářet komprimovanou verzi, je nutné počítat s tím, že v průběhu operace zaplníme místo odpovídající velikosti video dat na DVD (vlastně to bude méně, jelikož vatu v podobě reklam, trailerů a licenčních upozornění nepotřebujeme). K tomu připočtěte ještě velikost surových audio dat (i když asi jen jeden jazyk) a nakonec objem výsledku našeho komprimačního snažení. Pokud tedy nemůžete jednorázově vyhradit 10 GB, počítejte s tím, že budete muset pečlivě počítat.

Hrubá výpočetní síla a pár set megabajtů paměti se bude také více než hodit. Není to sice podmínkou, ale obrňte se trpělivostí, jestli chcete podobné kousky provádět na starším vybavení. Pro ilustraci uvedu dva příklady z vlastní zkušenosti. Ještě donedávna jsem na veškeré takové vylomeniny používal stroj s procesorem Duron 600 a 128 MB RAM. Obyčejná, jednoprůchodová komprimace 100 minutového filmu do DivX zabrala při stoprocentním zatížení přibližně osm hodin. Po vánocích jsem si nadělil Athlon XP 1700+ a 512 MB 266 MHz paměti. Rázem jsem potřebný čas srazil na méně než třetinu.

#### Akce

<span id="page-6-0"></span>Celý postup lze rozdělit na tři části, z nichž pouze první bude totožná ve všech zmiňovaných případech.

- 1. Zkopírování dat z DVD (vlastní "ripování"). To zahrnuje i případné odstranění MacroVision ochrany, aby byl výsledek rozumně přehrávatelný/koukatelný.
- 2. Výběr výstupního formátu a komprimace jedná se vlastně o rekomprimaci, protože (jak už jsem nakousl) i video na DVD už je komprimované.
- 3. Pokud chceme video umístit na CD, pak ještě vypálení. V případě DivX formátu je to jednoduché a daný soubor prostě vypálíme. (S)VCD má však specifickou adresářovou strukturu a formát videa, který je třeba dodržet, aby byl disk rozpoznán a přehrán mechanikou DVD přehrávače.

#### Software

<span id="page-6-1"></span>Programů, které můžeme použít, je víc, takže se nebudu snažit pokrýt všechny. Dva nejpoužívanější jsou pravděpodobně [transcode](http://www.theorie.physik.uni-goettingen.de/~ostreich/transcode/) a kombinace [MPlayeru a MEncoderu](http://www.mplayerhq.hu/homepage/design5/news.html). Dobrou práci odvede i [vobcopy](http://lpn.rnbhq.org/projects/c/c.shtml), které však umí "pouze" to, co značí název: ke komprimaci je pak potřeba použít nástroj jiný. Všechny tyto programy pracují na příkazové řádce. Přestože jejich použití není nijak složité, přesné zadávání parametrů si lze velmi usnadnit s pomocí frontendů, které spoustu špinavé práce odvedou za nás. Mám vyzkoušeno, že u těchto nástrojů mi nečiní potíže ani tak hodnoty jednotlivých přepínačů jako spíše fakt, že je často omylem vynechávám. Máte-li paměť podobně děravou jako já, oceníte určitě následující pomocníky:

Asi nejznámější je [dvd::rip](http://www.exit1.org/dvdrip/), který nabízí skutečně komfortní prostředí, jež celý proces zjednodušuje doslova na pár kliknutí. Možnosti nastavování konkrétních parametrů přitom nejsou v případě zájmu nijak omezeny, takže se jedná o skutečně šikovný program. dvd::rip je nástavbou nad transcode, a proto zmíním ještě [acidrip](http://acidrip.thirtythreeandathird.net/), což je frontend pro MEncoder a MPlayer. Ačkoliv acidrip nenabízí takové pohodlí a množství funkcí jako dvd::rip, není to ani trochu méněcenný program. Ostatně, nástroj, který zprostředkovává funkce MEncoderu, prostě nemůže mít těch možností zase tak málo ;-).

Pro úplnost doplním ještě dva zajímavé programy, které možná uznáte za vhodné vyzkoušet.

#### [QuickRip](http://www.tomchance.uklinux.net/projects/quickrip.shtml)

je malý a jednoduchý frontend pro MPlayer a MEncoder určený pro Qt/KDE (3.x). Pokud se nechcete starat o různá ořezávání obrazu, určování framerate a podobně, není co řešit. QuickRip se vás zeptá jen na požadovanou velikost výstupního souboru a audio bitrate – zbytek, včetně optimálního video bitrate, zařídí sám. Určitě neprohloupíte, když QuickRip spustíte z příkazové řádky třeba xtermu – vzhledem k jeho minimalistickému provedení je to totiž asi jediný způsob, jak získat alespoň trochu přehled o tom, co se vlastně program snaží dělat (a tak odhalit možné problémy, na které můžete narazit).

#### [KMencoder](http://apps.kde.com/na/2/counter/id/1899/hp)

je další frontend pro MPlayer a MEncoder. Sám název naznačuje, že je to opět program pro Qt/KDE (3.x). Tento však funkcí nabízí o mnoho více. Ovládání je snadné a zařadil bych jej, co do počtu funkcí, mezi dvd::rip a QuickRip. Je však pravda, že to, co acidrip nabízí v jednom okně,

je v případě KMencoderu poněkud nepohodlně rozřazeno do mnoha záložek. Abych pravdu řekl, zcela mi uniká jejich účel. Například existence samostatných záložek File , Playlist a URL mi připadá jako opravdu rafinovaný způsob, jak zmást nebohého uživatele . . . Velmi šikovný je však – ve všech záložkách viditelný – pruh se standardním výstupem; tedy přesně to, co chybí programu QuickRip.

#### Instalace dvd::rip a acidrip

<span id="page-7-0"></span>Instalace nástrojů dvd::rip a acidrip je trochu odlišná od běžného postupu, protože se jedná o programy napsané v Perlu. Pokud tedy budete instalovat ze zdrojových kódů, pamatujte, že místo kouzelné formulky:

```
./configure
make && make install
```
to bude:

```
perl Makefile.PL
make && make install
```
A protože máme co do činění s nástavbami, před samotnou instalací je nutné pořídit poměrně dost dalších závislostí. U programu dvd::rip by jejich seznam mohl být opravdu dlouhý – záleží však na tom, kolik funkcí potřebujete zprovoznit. Na tomto místě tedy jen blíže okomentuji seznam toho, co budete potřebovat určitě (kromě vlastního programu):

#### Pouze dvd::rip:

- [transcode](http://www.theorie.physik.uni-goettingen.de/~ostreich/transcode/): versatilní utilita pro zpracování videa. Modulová architektura.
- [ImageMagick](http://www.imagemagick.org/): používané pro zpracování nepohyblivých obrázků.

#### Pouze acidrip:

- [lsdvd](http://sourceforge.net/project/showfiles.php?group_id=63864&release_id=147136): maličká utilitka, kterou napsal také autor acidrip (tentokrát v C, takže instalace je běžná). Vypíše obsah DVD. Tento výstup jen využíván pro acidrip. lsdvd používá . . .
- *[libdvdread](http://freshmeat.net/projects/libdvdread/?topic_id=125,127,142)*: knihovna, kterou však již asi v systému máte, pokud si občas nějaké to DVD pustíte.
- *[MPlayer](http://www.mplayerhq.hu/homepage/design5/news.html)* zkompilovaný spolu s MEncoderem uznávám, to je asi jasné.

Pamatujte také na to, že MPlayer (a potažmo tedy MEncoder) je třeba zkompilovat s podporou MP3, abychom později mohli tento formát využít při komprimaci audio stopy záznamu (tedy, pouze pokud na tom trváte, ogg vorbis je přeci lepší . . . ). Instalační perlový skript vás na podobné případné nedostatky sice upozorní, ale to už budete mít asi MPlayer dávno nainstalovaný, takže byste museli kompilovat znovu.

#### Oba:

- $G$ tk-Perl: sada modulů umožňujících využití  $G$ tk+ knihoven přes Perl.
- Z toho vyplývá samozřejmě nutnost mít i Gtk a Perl.

Dovolím si poznamenat, že je velmi pravděpodobné, že vaše distribuce již obsahuje gtk-perl moduly, takže nebude nutné je stahovat a instalovat podle návodu v [acidrip Installation HowTo](http://www.jabentley.com/docs/acidrip-howto.html) nebo [doku](http://www.exit1.org/dvdrip/doc/install.cipp##gtk)[mentaci](http://www.exit1.org/dvdrip/doc/install.cipp##gtk) k instalaci dvd::rip (balíček se může jmenovat třeba 'libgtk-perl' . . . ).

Ostatně, pokud nenarazíte na nějaký zvláštní problém, který by vás nutil k instalaci ze zdrojáků, porozhlédněte se každopádně po internetu, jestli už někdo práci neudělal za vás a nevytvořil balíčky jednotlivých programů pro vaši distribuci.

Pokud stejně jako já používáte Debian, snad vám přijde vhod, když se s vámi podělím o adresy, na kterých naleznete mnoho ze zmiňovaných programů již zabalených jako .deb:

MPlayer, MEncoder, MPlayer-Mozilla plugin a různé kodeky a knihovny (a Doom ;-) ):

```
deb http://jeroen.coekaerts.be/debian/ unstable main contrib non-free
```
transcode a kodeky:

deb ftp://ftp.mowgli.ch/pub/debian sid unofficial

MPlayer, MEncoder, transcode, dvd::rip a různé kodeky a knihovny:

```
deb http://marillat.free.fr/ unstable main
```
U tohoto zdroje jsou k dispozici i balíčky pro woodyho, tedy stable distribuci – pouze v řádku zaměňte unstable za stable.

#### <span id="page-8-0"></span>dvd::rip

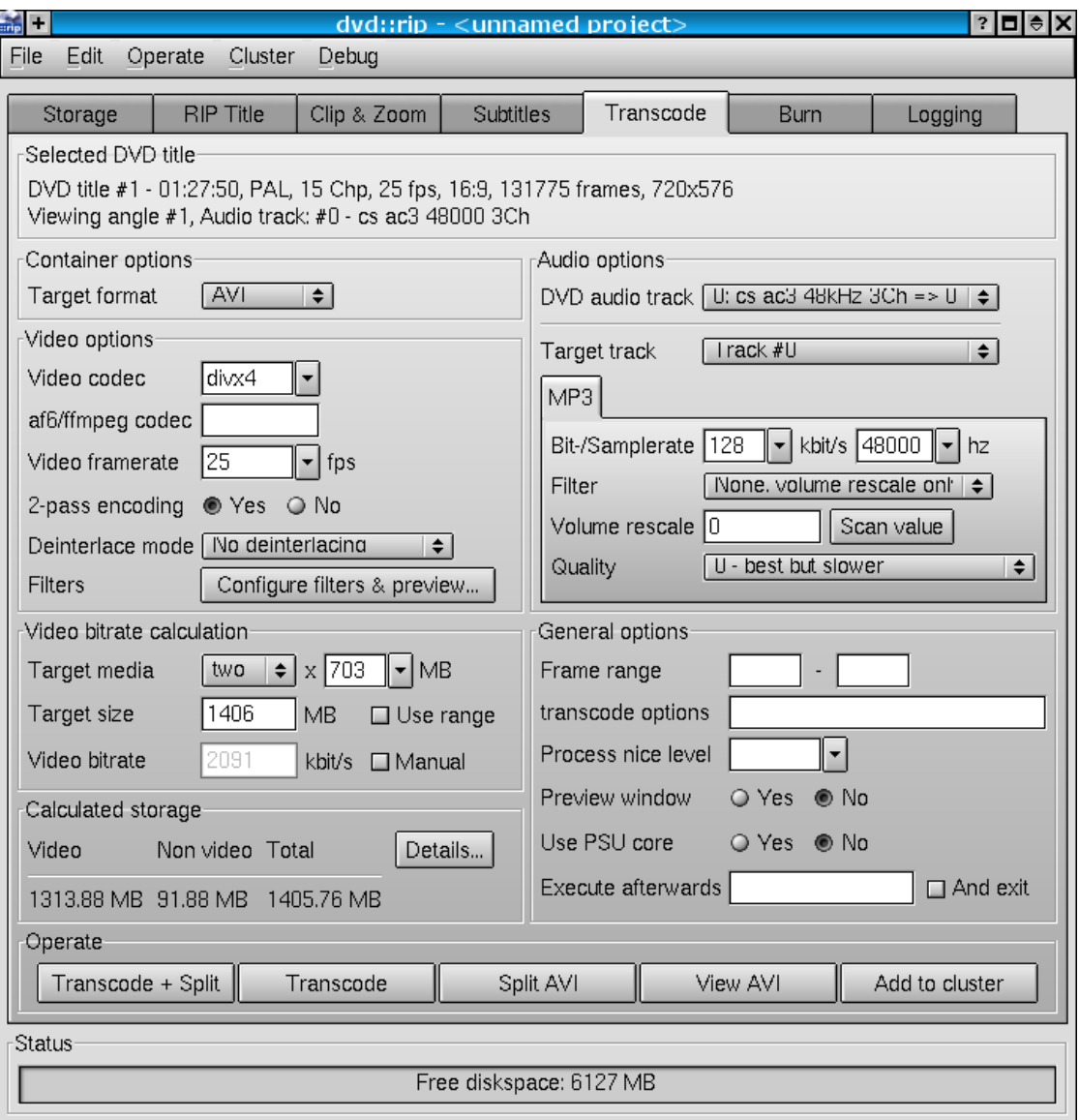

Tento program vystavuje své perlovské zázemí na odiv už ve svém jménu, nezvyklá instalace by snad proto neměla překvapit. Ačkoliv všechny frontendové nástroje, které v tomto článku představuji, umí více než pouhé samotné "ripnutí" DVD (i na převedení do rozumnějšího komprimovaného formátu je myšleno), dvd::rip jde v tomto ohledu ještě o pořádný kus dál.

Nastavení oříznutí obrazu a případné "smrsknutí" z anamorfního formátu je usnadněno náhledy přímo v okně programu (k čemuž si můžete sami vybrat libovolný frame ripnutého videa). Když přihodíte i [subtit](http://sourceforge.net/projects/subtitleripper)[leripper](http://sourceforge.net/projects/subtitleripper) , umožní vám dvd::rip pracovat s titulky. Při začleňování titulků do výsledného videa se lze postarat o jejich správné umístění podle konečného formátu filmu (4:3, letterbox, atd.) a samozřejmě mohou být vyvedené hezky antialiasované.

Přítomna je i možnost automatického vytvoření (S)VCD a k tomu můžete výsledek rovnou vypálit nebo alespoň připravit CD image.

Prostě, jak jsem řekl, komplet celý proces zálohy můžete díky dvd::rip odbýt z prostředí jediného programu.

#### <span id="page-9-0"></span>acidrip

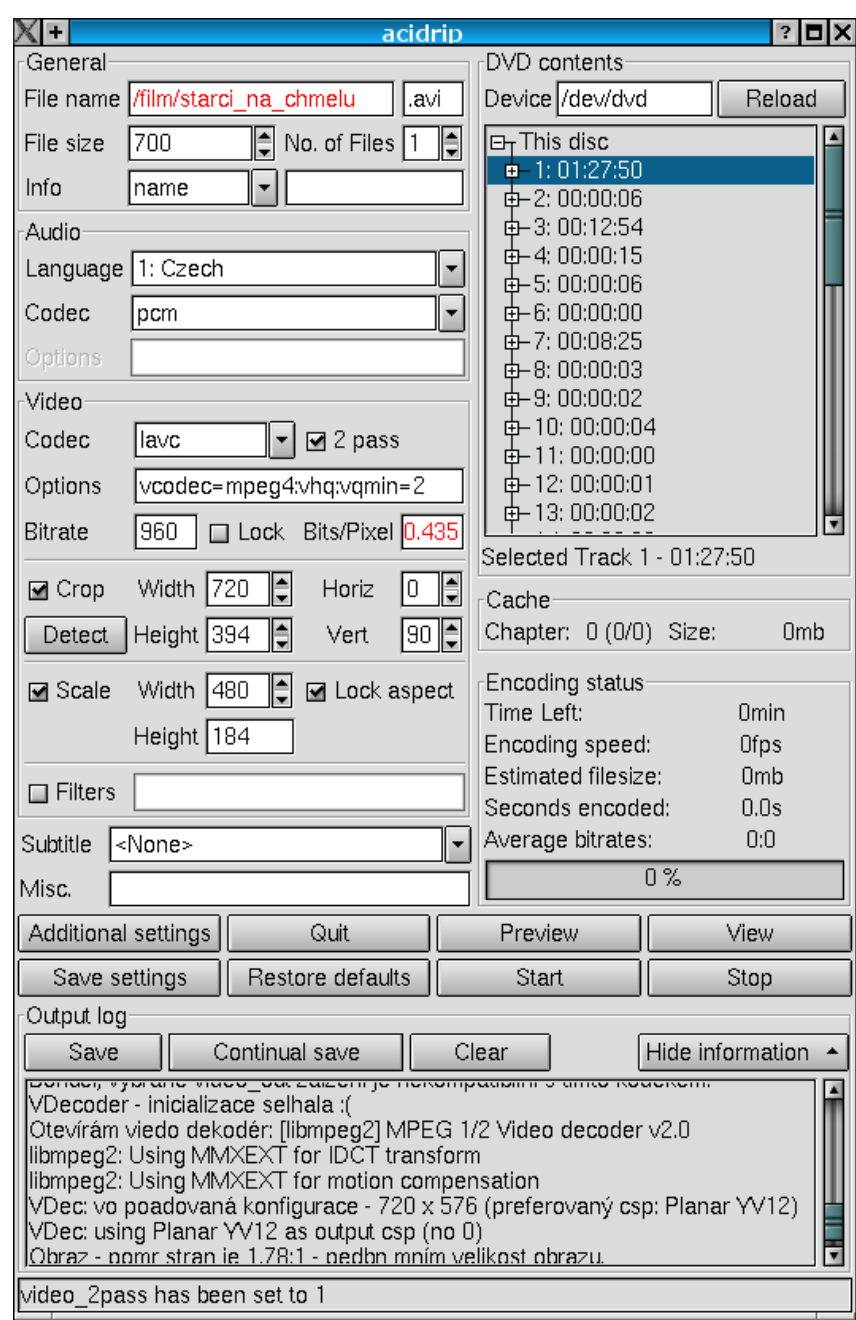

K samotnému použití acidrip snad není třeba nic dodávat. Program je – řekl bych, že především zásluhou seskupení všech důležitých ovládacích prvků a funkcí do jediného okna – výborně přehledný a intuitivní. Oblíbil jsem si jej z toho důvodu ještě více než dvd::rip.

Titulky, (S)VCD a vypalování sice na rozdíl od dvd::rip nejsou součástí vybavení acidripu, ale pokud takové funkce nebudete postrádat, mé doporučení znáte :-). Ostatně, když už jsem u toho, dávat titulky natvrdo do videa moc chytré není, protože se tak v podstatě připravujete o možnost používat třeba různé jazyky nebo verze.

#### A co dál?

<span id="page-10-0"></span>Pokud jste úspěšně zvládli (tj. přinutili k práci) jeden z předchozích programů, nezbývá už nic. Jedinou výzvou by mohl být převod do (S)VCD formátu (pokud už jste nepoužili automatické funkce v dvd::rip). V duchu dosavadního pohodlnického utíkání ke grafickým nástavbám vám nabídnu pár možností, kterak se bez vrásek vypořádat s přípravou Video CéDéček.

#### [arson](http://arson.sourceforge.net/) a [k3b](http://www.k3b.org/)

Vypalovací programy, které mají možnost vytvoření VCD přímo začleněnu. Viz seriál o [Vypalování](http://www.abclinuxu.cz/clanky/ViewRelation?relationId=18680)  $CD - V$ .

#### [Konvertwizard](http://sourceforge.net/projects/konvertwizard)

Qt/KDE frontend pro transcode. Umožňuje konverzi videa na (S)VCD.

#### [QVCDGear](http://www.abo.fi/~krnylund/qvcdgear/)

Jednoduchá Qt/KDE nástavba pro VDCGear.

#### [qvcd](http://www.steffen-sobiech.de/qvcd_1_en.htm)

Nástavba (opět Qt) pro změnu pro VDCImager.

#### [kavi2svcd](http://www.cornelinux.de/linux/kavi2svcd/index-english.html)

Transcode, VCDImager a cdrdao – další frontend, tentokrát pro převod již hotových (většinou DivX) avi souborů. Opět Qt/KDE.

Protože se jedná o frontendy, uvedu samozřejmě i nástroje, které budete potřebovat, aby odvedly tu skutečnou práci. Ty následující by měly pokrýt všechny vaše potřeby:

- [GNU VCDImager](http://www.vcdimager.org/)
- [VCDGear](http://www.vcdgear.com/)
- mencvcd, což je součást balíku [MJPEG Tools](http://mjpeg.sourceforge.net/)

#### Příště . . . (?)

<span id="page-10-1"></span>Pokud jsem vás dost naladil a budete mít dojem, že i to "HOW-TO" by se hodilo, mohu další článek věnovat podrobným návodům a radám, které by se konkrétně zaměřily na zvládnutí celého procesu krok po kroku.

#### Diskuse

<span id="page-10-2"></span>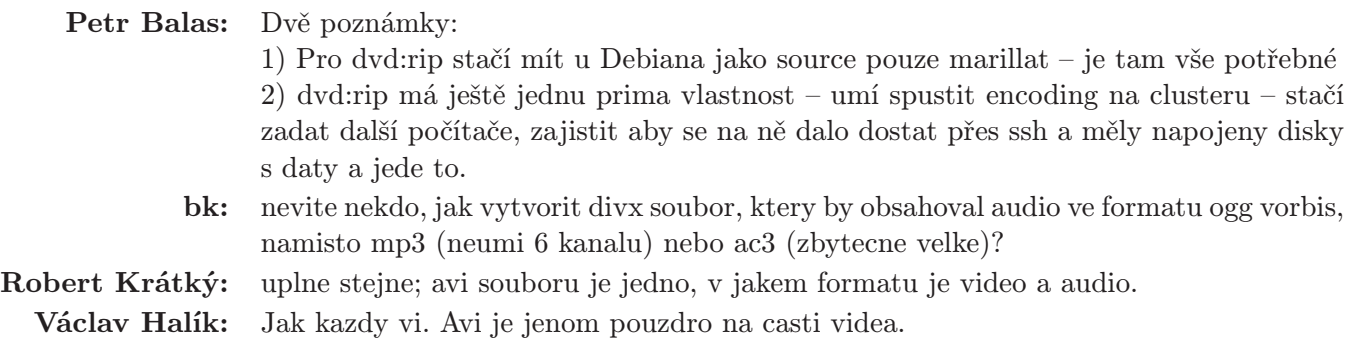

# Vylepšete si KDE

## Robert Krátký

<span id="page-11-0"></span>Určitě víte, že vzhled a funkce desktopu si můžete snadno přizpůsobit svým potřebám. Ikony, motivy ovládacích prvků, dekorace oken . . . Podívejme se na další podobné věci, které však nejsou standardní součástí KDE.

Nebudu dlouze rozebírat, proč právě [KDE](http://kde.org/). Z desktopů (ano, dávám přednost desktopovým prostředím před samotnými okenními manažery) mi vyhovuje nejvíce a protože jsem si jej tak oblíbil, rád mu odpouštím i chybky, které bych třeba jinde nenašel.

Tento článek si určitě nenajde čtenáře mezi zarytými uživateli textové konzoly. Pokud jste však jako já a úplně si vystačíte s otevřeným oknem XTermu nebo K[onsole](http://konsole.kde.org/), tak si možná porozumíme lépe.

Po povinném úvodním "disclaimeru" se už radši budu věnovat slíbeným laskominkám.

Ještě však zmíním, že jsem se v tomto článku zaměřil pouze na programy/vlastnosti, kvůli jejichž využití NENÍ třeba překompilovávat Qt/KDE. Ke konci přihodím pár tipů na ještě náročnější drobnůstky, které však novou kompilaci vyžadují.

A ještě něco. Málem bych zapomněl. Všechny fígle popisované v článku jsou záležitostí Qt 3.x/KDE 3.x. Pokud máte stále ještě 2.x, upgradujte – nebudete litovat.

#### Kurzor myšky

<span id="page-11-1"></span>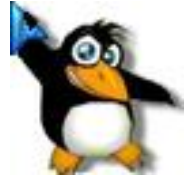

Hned první věc není ani tak docela záležitostí KDE. Mluvím samozřejmě o schopnosti, kterou (konečně) získal ve verzi 4.3.0 systém XFree. Totiž možnost libovolně měnit ukazatel myši. Čekali jsme sice dlouho, ale výsledek stojí za to. Kurzory mohou být jakékoliv velikosti, počtu barev se také meze nekladou. Kromě toho lze ukazatele animovat a ještě přidat transparentnost (průhlednost).

Ve standardní distribuci XFree jsou dodávány motivy ukazatelů dva, ani jeden však nebude bezchybně spolupracovat s KDE. Důvodem je skutečnost, že Qt si většinu ukazatelů nahrazuje za své vlastní. Kromě toho používá i některé kurzory, které vůbec v XFree nejsou (třeba oboustranou šipku pro posun vnitřního dělícího pruhu okna).

Aby fungovaly kurzory správně i s KDE, bylo dříve potřeba překompilovat mírně opatchované Qt. Teď už naštěstí kvůli podobné maličkosti takové kejkle provádět nemusíme – všechno se dá vyřešit pomocí hromady symlinků, které Qt "ošálí". Nejsnazší bude, stáhnete-li si kurzorové téma ze stránky zaměřené na KDE. Mám tím pochopitelně na mysli [kde-look.org](http://www.kde-look.org/ndex.php?xcontentmode=mouse). Nejenže budou mít zmíněné symlinky již připravené, ale autoři většinou poskytnou i jednoduchý návod k instalaci. Česky by mohl vypadat asi takto:

Instalace pro jednoho uživatele: V domácím adresáři vytvořte podadresář .icons. Do něj přijde soubor index.theme. Pokud náhodou ve staženém balíku chybí, vytvořte nový soubor a vložte do něj tyto dvě řádky:

#### [Icon Theme]  $Inherits = n$ ázev motivu

Do adresáře .icons přidejte podadresář název\_motivu/cursors/ a do něj nakopírujte všechny soubory ukazatelů.

Jako root můžete nové téma přihodit přímo do adresáře, kde se nachází originální témata z XFree (whiteglass a redglass). Ve většině distribucí by to mělo být v adresáři /usr/X11R6/lib/X11/icons. Stejné to je i se souborem index.theme.

V obou případech se dá využít i elegantnější řešení výběru motivu než je editace index.theme. Do vašeho resource souboru (~/.Xdefaults nebo ~/.Xresources) vložte řádek

#### Xcursor.theme: název\_motivu

Mimochodem, barevné, animované a transparentní kurzory sice hezky vypadají, ale řekl bych, že se každý nakonec zase vrátí k obyčejné černé nebo bílé šipce. Pro běžnou práci jsou přeci jen pohodlnější na koukání.

#### Caramba!

<span id="page-12-0"></span>[Karamba](http://www.efd.lth.se/~d98hk/karamba/) je zajímavý program, který má zatím velice krátkou historii. Za těch pár týdnů, co existuje, si však už stačil najít spoustu příznivců. Jedná se o aplikaci, která poskytuje rámec pro textové nebo grafické prvky na pozadí pracovní plochy KDE. Jednotlivé prvky mohou být provázány s provedením určité akce na pozadí nebo mohou reagovat přímo na vstup (klik) uživatele. Lépe vše pochopíte při pohledu na screenshot.

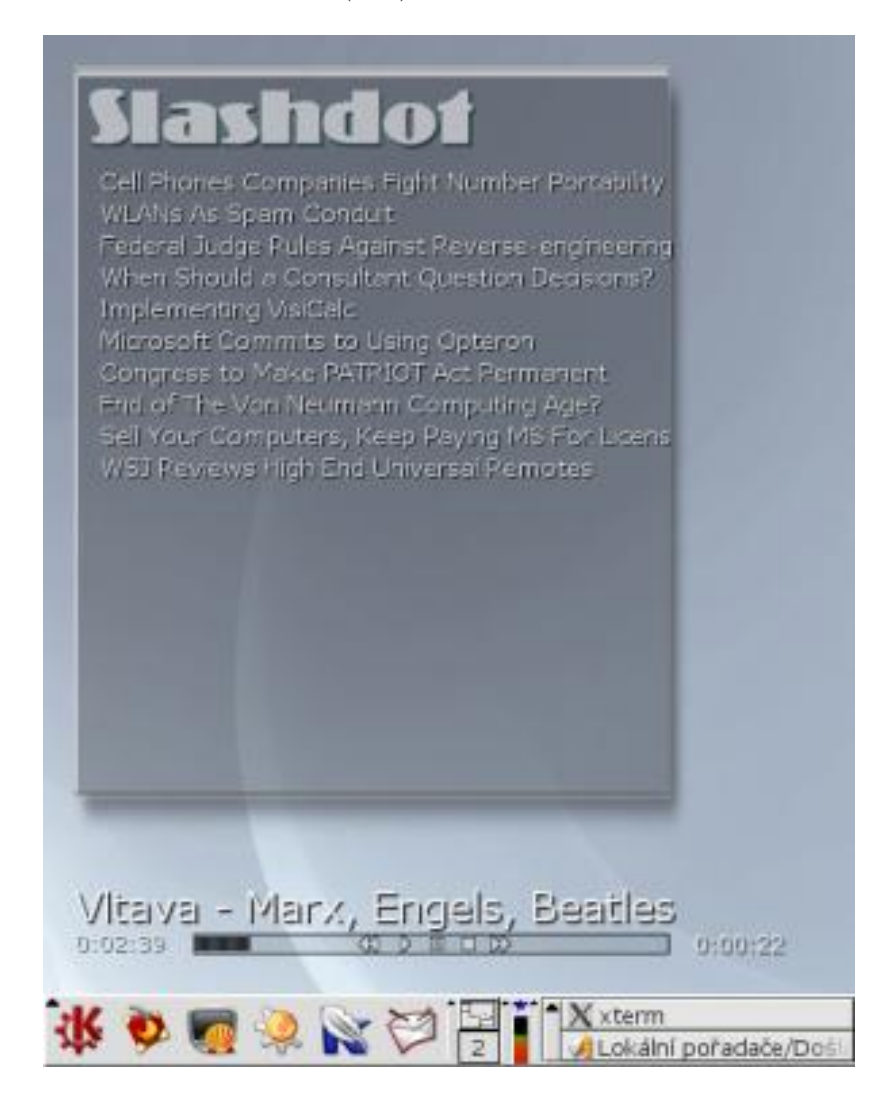

Na screenshotu jsou dvě jednoduché ukázky využití. Jednak je to načtený RSS feed stránky Slashdot.org, který má jako pozadí transparentní obdélník s falešným stínem. Druhý případ je příkladem propojení s aplikací. Tentokrát je to samozřejmě XMMS. Možnosti jsou doslova neomezené. Karambu můžete použít pro cokoliv.

Po běžné kompilaci a instalaci je třeba opatřit si tzv. konfigurace. To jsou soubory s příponou .theme, které určují, co bude zobrazeno a případně zajišťují vazbu na další aplikace. Rozrůstající se sbírka těchto "konfigurací" je k mání buď na webové stránce programu nebo na kde-look.org. Kromě toho budete nejspíš potřebovat ještě některé z perlovských (nebo jiných) skriptů, které se postarají o samostatné obnovování údajů zobrazovaných karambou. Například pro ono parsování RSS souborů jsou používány. I těchto skriptů je už k dispozici velké množství.

Skripty je nutné umístit někam do \$PATH (nebo k nim do .theme souborů doplnit plnou cestu). Karambu spustíte z příkazové řádky s názvem .theme souboru jako parametrem. Například:

karamba xmms.theme

Pravým kliknutím pak lze vyvolat kontextové menu, které umožňuje třeba načtení dalšího .theme souboru (lepší než spouštět více instancí karamby).

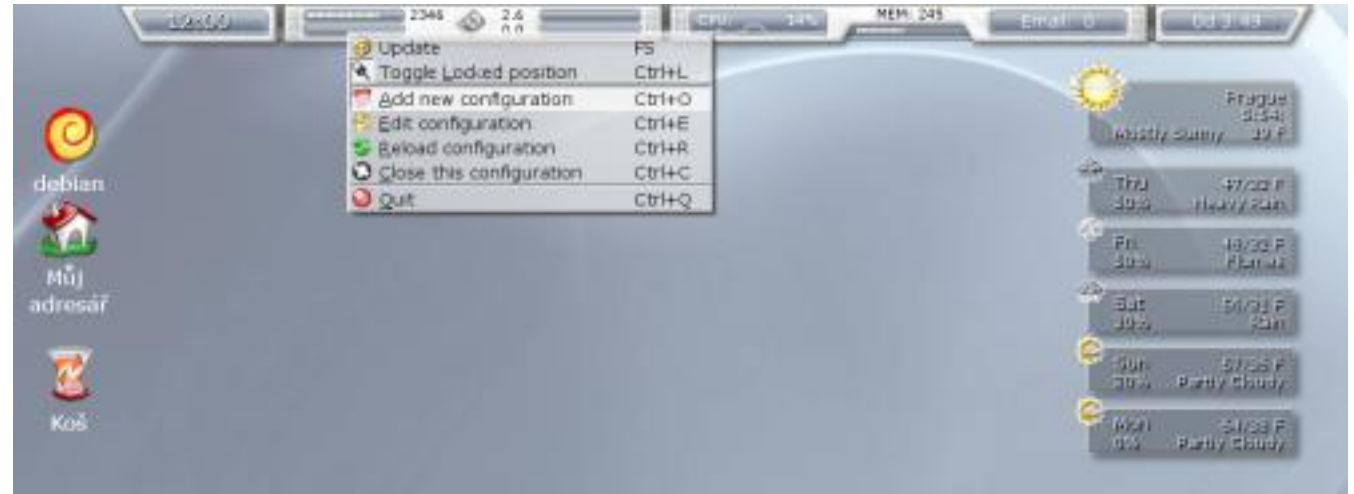

Vzhledem k tomu, že jednotlivé textové i grafické prvky mohou reagovat na akci uživatele, lze jim přiřadit vykonání jakéhokoliv příkazu. Například všechny nadpisy v "okně" Slahdot.org spustí po kliknutí Konqueror (nebo jiný) prohlížeč nastavený rovnou na adresu daného článku. Stejně tak značky přehrávače XMMS normálně fungují. Pokud však dané "konfiguraci" nastavíte atribut "unlocked" – tzn. lze ji myší přesouvat po ploše – bude třeba na prvky dvoj-kliknout. To však většinou není třeba, a proto můžete použít karambu třeba i jako další "panel". Například takto:

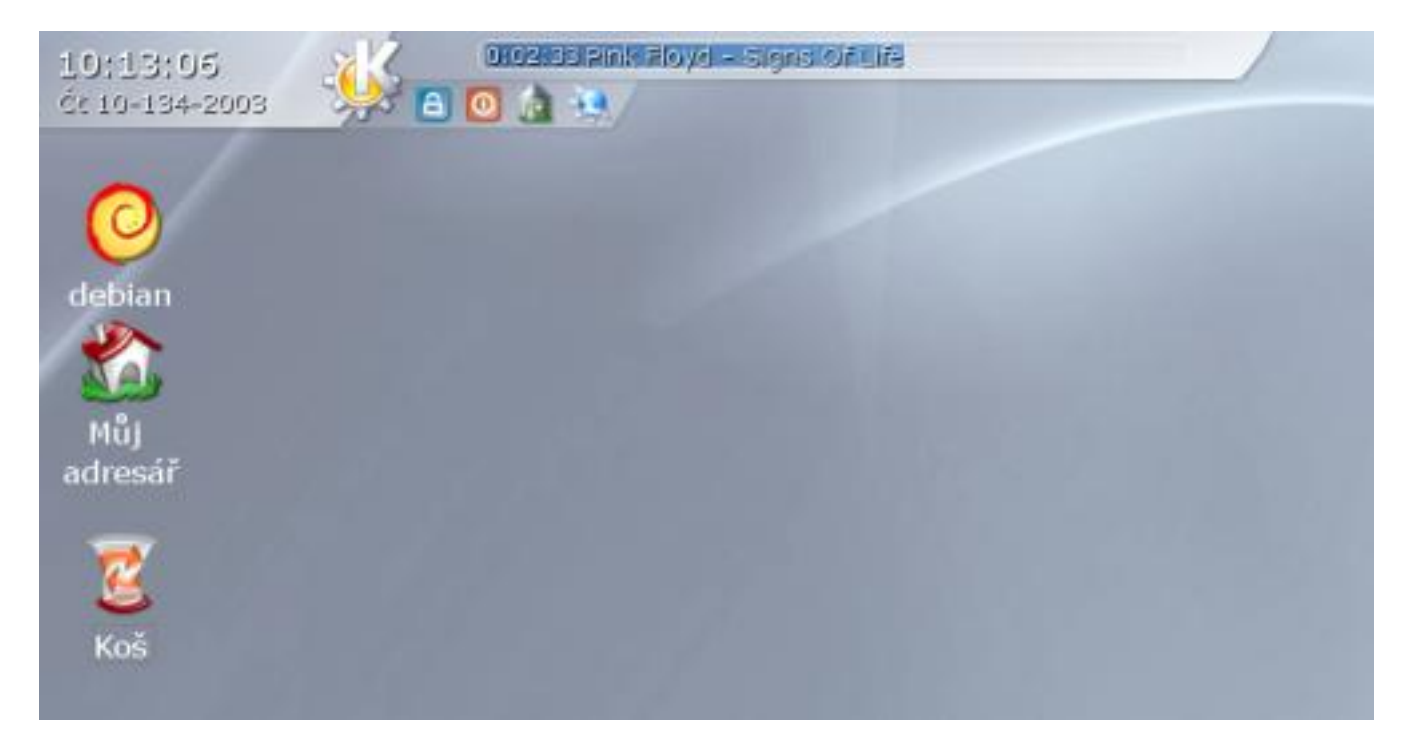

Ještě připomenu, že perlovské (/pythonovské/atd.) skripty budou fungovat pouze pokud budete mít nainstalované i příslušné moduly, které využívají. Takže třeba pro načtení RSS budete potřebovat moduly "uri" a "www". Hádám, že distribuční balíčky by se mohly jmenovat například "liburi-perl" a "libwww-perl". Když uvidíte, že se po načtení konfigurace, která využívá skript, nic neděje, zkuste skript spustit jen na příkazové řádce – v případě chybějícího modulu vás za to vyplísní.

Nemá smysl zde popisovat všechny možné postupy nastavení a využití. Formát .theme souborů je opravdu tak jednoduchý, že jej určitě pochopíte na první pohled. Až někdo sestavíte .theme pro AbcLinuxu a Root.cz, tak se určitě pochlubte ;-).

#### Otočení JPEG obrázků v Konqueroru

<span id="page-14-0"></span>Utilitka menšího kalibru, ale přesto velmi šikovná, pokud často používáte Konqueror. [Rotate-JPG](http://www.solidhosting.nl/~arends/kde/) doplní do kontextového menu v Konqueroru možnost otáčení JPEG obrázků pomocí programu [jpegtrans](http://www.ijg.org/). Výhodou je snadná dostupnost a hlavně zachování původní kvality obrázku. Tím myslím i EXIF informace (fotky z digitálního fotoaparátu jsou právě ten typ obrázků, které je třeba často otáčet).

Instalace je jednoduchá: soubor rotatejpg.desktop zkopírujte do adresáře \$KDEHOME/share/apps/ /konqueror/servicemenus. A skript jpegtran-rotate někam do \$PATH (případně mu nastavte práva, aby jej mohl každý spouštět). Aby vše ladilo dohromady s českým KDE, přeložil jsem těch pár řádků v souboru [rotatejpg.desktop](http://www.abclinuxu.cz/data/kratky/rotatejpg.desktop.gz).

#### Slicker

<span id="page-14-1"></span>Název tohoto projektu je odvozen od slova "Kicker", což je samozřejmě hlavní panel KDE. V budoucnu (až vývoj pokročí do stabilnější fáze) bude možné [Slicker](http://slicker.sourceforge.net/index.php) používat jako plnohodnotnou náhradu za Kicker. Jedná se o velmi novátorský přístup k problému organizace informací, které je uživatel zvyklý mít po ruce. A protože jeden obrázek toho opět řekne víc, podívejte se, jak takový desktop může vypadat.

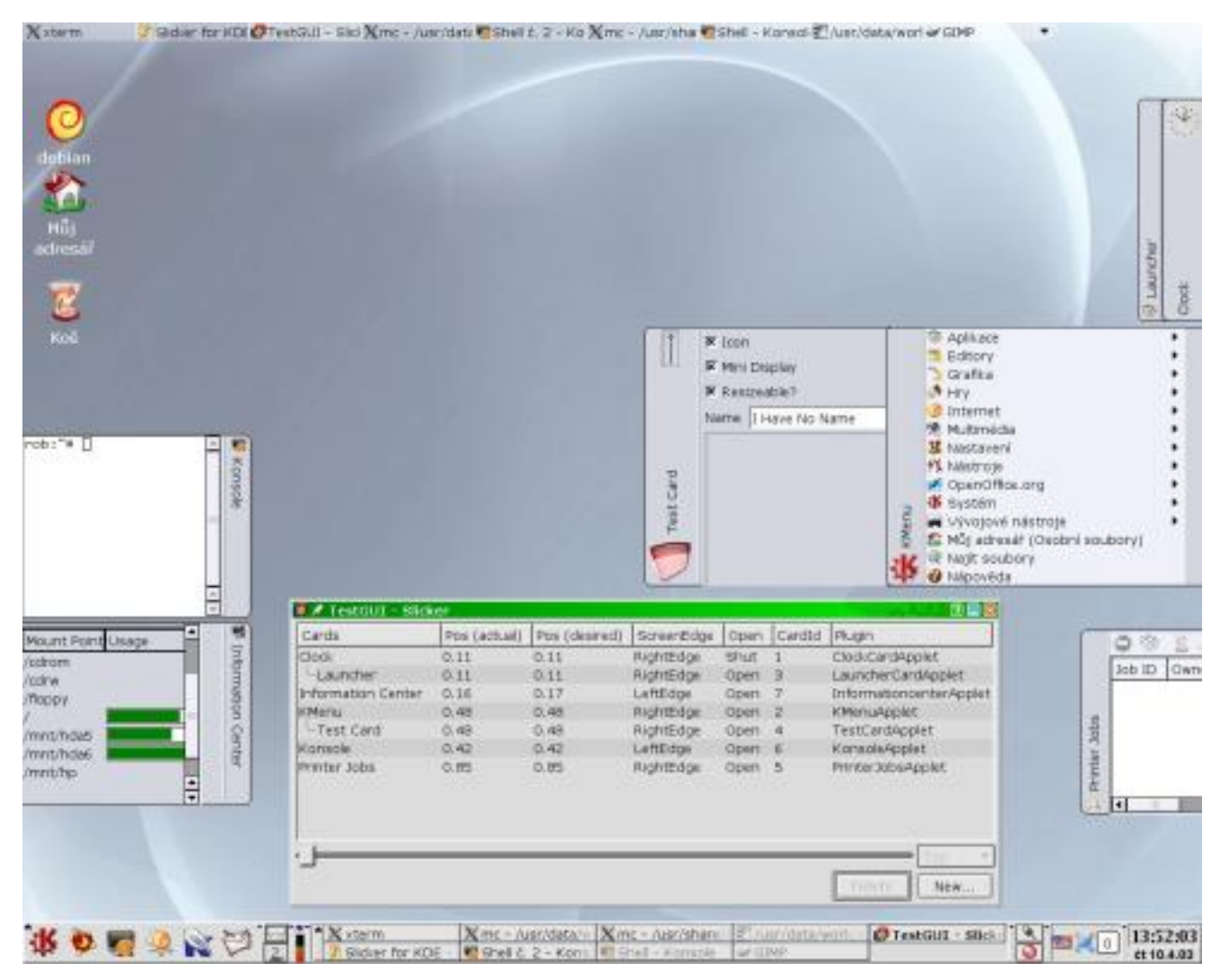

Pokud se vám podobný nápad zamlouvá, budete muset podstoupit trošku složitější manévry. Zdrojový kód je totiž dostupný zatím pouze z CVS. I přesto mi zatím vždy proběhla kompilace velmi hladce. Několik rad pro experimentátory je na [FAQ](http://slicker.sourceforge.net/faq.php) stránce. Především je tam velmi šikovná tabulka závislostí, které je nutné splnit pro kompilaci v různých distribucích. Samotný návod, který krok po kroku popisuje kompilaci a instalaci (včetně stažení z CVS), najdete [zde](http://slicker.sourceforge.net/install.txt) (TXT soubor).

A aby to bylo opravdu snadné, také jsem ho pro vás [přeložil](http://www.abclinuxu.cz/data/kratky/cz-install.txt.gz).

#### Konec

<span id="page-15-0"></span>Pro dnešek to bude všechno. Pokud si najdu čas, zkusím napsat ještě něco o náročnějších kouscích, které už se bez rekompilace KDE neobejdou. Některé však zní zajímavě. Když pominu možnosti, které skýtá CVS KDE (3.2) (třeba [mozilla sidebar](http://static.kdenews.org/mirrors/kde.mcamen.de/misc/sidebar3.png) pro Konqueror), určitě také není k zahození třeba [transparentní Kicker](http://ftp.kde.com/Screenshots/Translucency_Kicker_Patch/ktp_ss.jpg) nebo [stínování](http://www.kde-look.org/content/preview.php?file=5638-2.png) všech oken.

#### Diskuse

<span id="page-15-1"></span>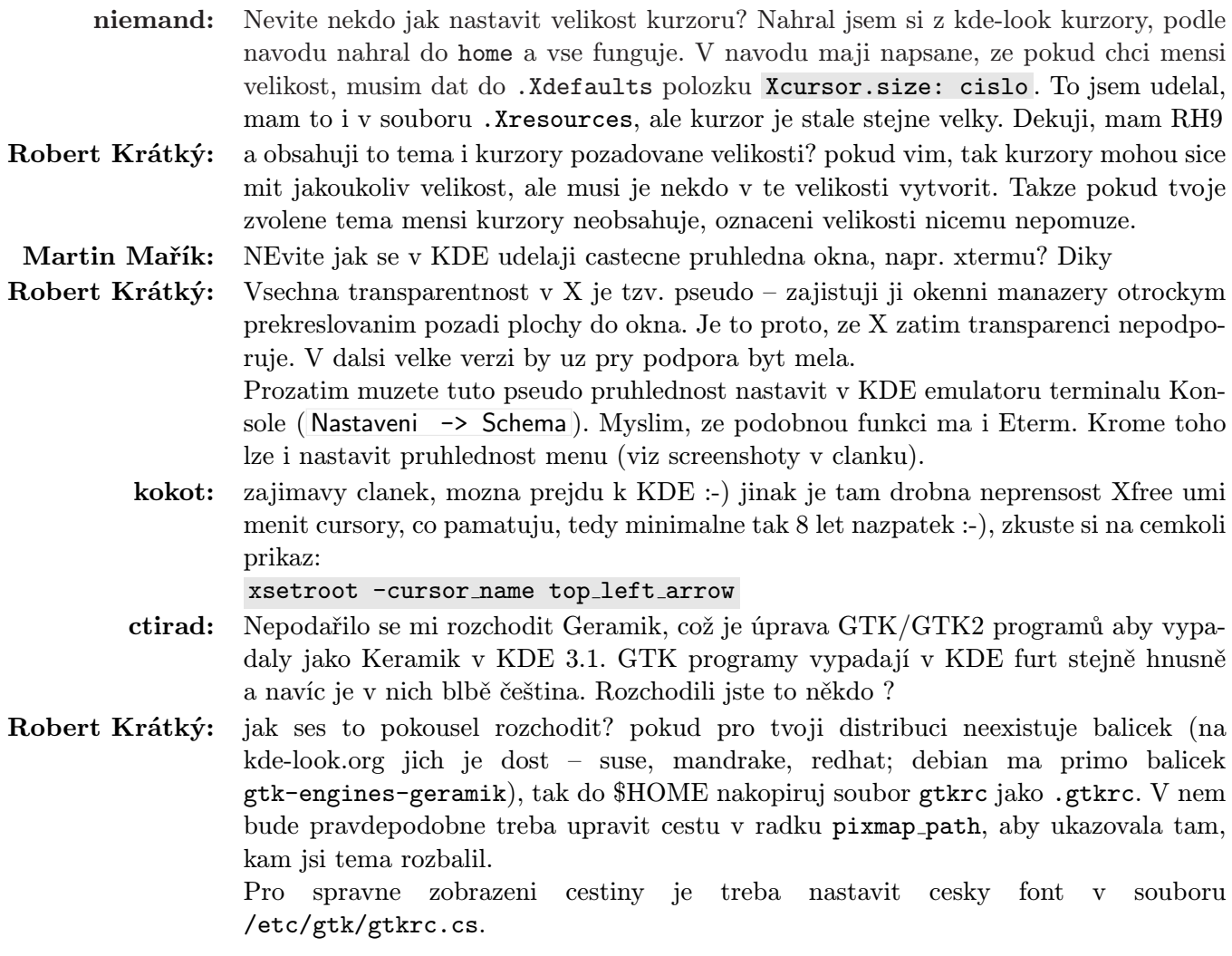

# Zálohování v Linuxu

Petr Novický

#### <span id="page-16-0"></span>Úvod

<span id="page-16-1"></span>Každý správce systému, ať na svém vlastním počítači nebo ve firmě, by měl zajistit jeho chod i po kritickém selhání. Zotavení z havárie systému a následná obnova dat patří mezi jeho nejdůležitější funkce. Týká se to hlavně firem, které ztráta důležitých dat může citelně poškodit. Některé z nich na těchto datech přímo stojí a bez nich prostě pracovat nemohou. Patří mezi ně překladatelství, právnické kanceláře a spousty dalších, které jistě vyjmenovávat nemusíme.

V dnešní době, kdy si život bez výpočetní techniky už vůbec nedovedeme představit, každý počítač obsahuje data, o která by jeho majitel nerad přisel. A tak, i když pracujeme s počítačem v malé míře, přesto nás ztráta dat dokáže v nejlepším případě dopálit. Nebývá však rozšířenou praxí se o uchovávání záložních kopií starat a následná havárie pak mívá opravdu nepříjemné následky. Nezapomínejme, že i ty nejnovější a nejkvalitnější pevné disky mohou neočekávaně selhat! Tento seriál by Vás měl technikám zálohování naučit nebo alespoň Vám pomoci s touto problematikou začít.

#### Strategie zálohování

<span id="page-16-2"></span>Než se pustíme dále, musíme vysvětlit základní principy zálohování, jaké strategie se používají a následně bychom se měli zmínit o možných médiích, kde budeme data uchovávat. Podle objemu zálohovaných dat rozdělujeme možné strategie do 2 základních skupin, které se v praxi nejčastěji kombinují. Tím docílíme zároveň schopnosti obnovit co nejvíce z původních dat a zároveň snížíme časovou náročnost operace.

- celkové se využívá k uchovávání veškerých dat, která jsme se rozhodli zálohovat. Jedná se o nejjednodušší případ, který však zabírá nejvíce času, zvyšuje počet použitých médií a často není úplně nutný.
- inkrementální je rychlejší, protože se uchovává pouze ta část souborů, která se od posledního provedení zálohy změnila.

Nyní se zmíníme o některých používaných kombinacích výše uvedených možností. Poměrně velké množství dat v systému bývá statického charakteru, jeho zálohování je proto úplně pokaždé zbytečné, protože se stejně vůbec nezměnilo. Zde by se spíš hodilo zálohování inkrementální, kde používáme dvě varianty určení dat, která se mají zálohovat. První možností je zjištění souborů, které jsou novějšího data než posledně provedená záloha. Druhá spočívá v zjištění dat, která se často mění a ty pak uchovat ať jsou změněna nebo nejsou.

Z kombinací strategií, které mohou připadat v úvahu bych se zmínil o 3 možnostech:

Kombinace úplného a inkrementálního zálohování, kdy celkové se provede pouze jednou za týden, například v neděli, kdy je zatížení stanic nejmenší. Během ostatních dnů se provede pouze záloha dat, která se změnila od nedělní plné zálohy. K získání původního stavu pak stačí obnovit systém z celkové kopie dat a poté pouze daty získanými během poslední inkrementální zálohy.

Další možnost je velmi podobná, rozdíl spočívá ve způsobu zálohování během týdne, kdy uchováváme data, která se změnila od poslední ať už inkrementální nebo celkové zálohy. Z toho výplývá, že při např. páteční havárii musíme obnovit systém z kopií od poslední neděle až po čtvrteční.

Poslední variantou zůstává kombinace obou předchozích scénářů. Během týdne střídáme obě možnosti inkrementálního zálohování, např. ve středu provedeme zálohu dat změněných vzhledem k celkové záloze systému provedené v neděli. Během ostatních dnů uchováváme pouze data odlišná od předchozího dne. Při havárii tak snížíme časovou náročnost obnovy systému do původního stavu.

Toto by mohly být některé z těch nejrozšířenějších možností, ovšem výběr té správné nebo modifikace závisí čistě na typu úlohy, pro které se snažíme řešení nalézt. Všechno závisí na typu a dynamičnosti dat.

Abychom stále nehovořili v tak obecné rovině, povíme si také něco z praxe. Na dnešních systémech se zálohuje ze dvou základních důvodů. Prvním je obava z nějaké havárie (nejen disku, hrozí i požáry atd.) a druhým je snížit rizika situace, kdy někdo nějaká data smaže omylem.

V prostředí uživatelských stanic nebo malých kanceláří nás motivuje převážně strach z mylného smazání dat. Vyplatí se proto archivovat změny každý den a cyklicky je postupně mazat. Plnou zálohu je pak běžné provádět například jednou do měsíce. V tomto prostředí obvykle nepotřebujeme zálohovat velká množství dat (jedná se například o účetnická data), proto je hlavním zálohovacím médiem CD-R, respektive CD-RW.

# Typy médií

<span id="page-17-0"></span>Dalším problémem je výběr toho správného média, kam budeme data ukládat. Jedním z nejdůležitějších parametrů při výběru je množství ukládaných dat (velké databáze jistě nebudeme uchovávat na disketách). Možnosti jsou velmi rozsáhlé, ale často jsme omezeni prostředky (zvláště pokud zálohujeme doma) a snažíme se využít hardwaru, který máme v dané chvíli k dispozici. Vyjmenujme si ty nejdůležitější varianty, jejich výběr už necháme čistě na Vás.

- pásky jsou poměrně rozšířeným médiem používaným při zálohování systémů, pro svou kapacitu i cenu. Se zvyšující se kapacitou disku vzniká nutnost zálohovat velké množství dat a pásky se k tomuto účelu výborně hodí. Pásky jsou různého druhu a kapacity např. Helical Scan, pásky QIC a Travan, Digital Linear Tape, Mammoth, Advanced Intelligent Tape, Robotic Systems a další. Mechaniky mohou být připojeny různým způsobem, od paralelního portu, USB, IDE/ATAPI po SCSI. Nejrychlejší z nich je samozřejmě SCSI, navíc podporuje velké množství připojených přístrojů.
- CD-R a CD-RW o tomto druhu média jistě nemusím dlouze hovořit, viz [seriál](http://www.abclinuxu.cz/clanky/ViewRelation?relationId=15994) o pálení v Linuxu.
- pevný disk je také možností jak uchovávat zálohovaná data, můžeme ho použít jako vnitřní disk na stroji, kde chceme data uchovat. Nebo můžeme vytvořit tzv. backup server pro celou síť s použitím NFS, Samby atd.

Zde bychom teoretickou část týkající se zálohování mohli ukončit a dále bychom se měli zmínit o příkazech, pomocí kterých data ukládáme. Znalosti týkající se pevných disků, disket nebo CD-R, CD-RW jistě už máte. Ovšem s páskami se už tolik z nás nesetkalo a proto si některé příkazy na jejich obsluhu uvedeme.

#### Příkazy pro práci s páskovým zařízením

<span id="page-17-1"></span>Praktickou část tohoto článku bychom započali příkazy pro práci s páskovým zařízením. Slouží pouze k zajištění přístupu k pásce a jejímu použití. Většinou se nejedná ani přímo o operace zápisu, ale o přípravu nastavení správného místa na pásce a podobně.

Příkaz mt slouží k různým činnostem spojeným s páskovým zařízením jako přetáčení, hledání určené pozice na pásce, nastavování parametrů pásky (např. komprese) a mazání. Používá se v případě převinutí pásky před zápisem, mazáním, vysunutím pásky a podobně. Ještě před předvedením příkladů bych se měl zmínit o dvou druzích zařízení, se kterými se můžeme setkat. Rozdělujeme je podle toho, zda se po každém přístupu k pásce použité zařízení přetočí opět na počátek nebo zůstane na pozici, kterou médium zaujalo po posledním použití. Jedná se buď o převíjející nebo nepřevíjející zařízení.

Příkaz mt je celkem jednoduchý, z manuálových stránek se dá pochopit veškerá manipulace s páskovým zařízením, proto zde uvedu jen pár příkladů použití. Jako parametr se používá speciální soubor, pomocí kterého k zařízení přistupujeme. O možnostech těchto souborů budeme ještě mluvit dále. A teď už k jednotlivým příkladům. Jako první si ukážeme způsob vymazání obsahu pásky:

mt -f /dev/nftape erase

kde /dev/nftape je onen zmíněný speciální soubor.

Další důležitou činností je přetáčení pásky vpřed, resp. vzad o zadaný počet souborů:

mt -f /dev/nftape fsf 2

resp.

mt -f /dev/nftape bsf 2

Někdy je také nutné znovu napnout pásku v médiu. Následující příkaz převine pásku na počátek, na konec a pak opět zpátky na počátek:

mt -f /dev/nftape retension

#### Jména zařízení

<span id="page-18-0"></span>Pojmenování speciálních souborů, pomocí kterých přistupujeme k zařízení závisí na druhu jeho připojení. Proto bych měl vyjmenovat jednotlivé možnosti:

- IDE/ATAPI Pásková zařízení používající IDE rozhraní a to přes speciální soubory /dev/ht0 (převíjející se zařízení) nebo /dev/nht0 (zařízení nepřevíjející).
- SCSI, USB K tomuto druhu zařízení se přistupoje pomocí /dev/st0, resp. /dev/nst0 pro převíjející se, resp. nepřevíjející se zařízení.
- ftape Pomocí speciálních souborů /dev/ftape, /dev/nftape (jejich rozdíl je shodný s výše uvedenými případy), přistupujeme k páskovým zařízením připojeným buď přes paralelní port nebo přes floppy rozhraní.

#### Nástroje pro zálohování

<span id="page-18-1"></span>I když existují nástroje s pěkným GUI a zálohování proběhne po několikerém kliknutí myší, znalost příkazů, které tyto nástroje využívají, jistě stojí za pozornost. Pokud nastane nějaká nestandardní situace, budeme je stejně potřebovat. Tedy vzhůru na první užitečné nástroje:

#### Dump

<span id="page-18-2"></span>Nástroj dump se nachází ve většině linuxových distribucí a jistě je na místě se o něm důkladněji zmínit. Stručně řečeno funguje **dump** tak, že prohlédne zadaný souborový systém a rozhodne, která data je nutné zálohovat a která ne. Uživatel toto rozhodování ovlivňuje specifikováním tzv. "dump levelu", o kterém si něco bližšího povíme poději.

Nejpodstatnější nevýhodou je skutečnost, že dump pracuje na velmi nízké úrovni (s inodami). Je proto nutné postarat se o podporu jednotlivých souborových systémů zvlášť. Příkaz dump umí pracovat s Ext2/Ext3, ostatní souborové systémy nepodporuje. Teď už k samotné syntaxi příkazu.

dump [-dump level] [-b velikost bloku] [-B pocet bloku] [-f soubor] [-u] adresar

kde

- -dump\_level Určuje dump\_level zálohy  $(0 \text{plná záloha}, \text{max.9})$
- -b velikost bloku Touto volbou specifikujeme velikost bloku v bytech
- -B pocet bloku Nastavuje velikost zálohy (pásky) v blocích. Spolu s určením velikosti bloku nám umožňuje specifikovat velikost média v případech, kdy si dump není schopný tuto informaci sám zjistit. Pokud se nepodaří vše uložit na jedno médium, program nás požádá o další.
- -f soubor Určuje soubor (většinou speciální např. /dev/nst0), kam se mají zálohovaná data uložit.
- $\bullet$  -u Díky tomuto parametru dump uchová data o provedené záloze v souboru /etc/dumpdates. Je nutný v případě provádění inkrementální zálohy.
- adresar Adresář nebo zařízení souborového systému (/dev/hda1), který hodláme zálohovat.

Ještě se podíváme blíže na dump levely. Obvykle začínáme úrovní 0 (plnou zálohou). Každou zvyšující se úrovní ukládáme pouze ta data, která se změnila od zálohy předchozí úrovně. Když tedy provedeme zálohu úrovně 0 a během týdne úrovně 1, uchováváme změny od první (0. úroveň). Naopak zvyšováním úrovně zálohujeme jen změny za jednotlivé dny.

Příklad použití:

dump 1uf /dev/ftape /usr/local/bin

#### Restore

<span id="page-19-0"></span>Dalším příkazem, který je přesným opakem předchozího, je restore. Pracuje ve dvou módech: interaktivním a neinteraktivním. Interaktivní mód umožňuje obnovit jednotlivé soubory, neinteraktivní umí obnovit celou zálohu. Jeho použití si ukážeme na následujících příkladech:

#### Interaktivní mód

<span id="page-19-1"></span>Předpokládejme například, že jsme si udělali zálohu adresáře /home. Obnovení vybraných zálohovaných dat na určitém médiu zajistíme třeba takto:

restore -i -s 2 -f /dev/ftape

Pomocí přepínače -i volíme interaktivní režim, -s vybírá soubor na médiu (kde je více než jeden), -f určuje obdobně jako v předchozím případě zálohované médium. V interaktivním módu pracujeme pomocí několika příkazů (add, cd, delete, ls, pwd, quit, restore a další), informace o nich dostaneme příkazem help. Příkazy pwd, cd, ls jsou velmi zřejmé. add a delete slouží k přidávání/odebírání souborů do seznamu těch, které se mají obnovit (příkazem restore). Opět si uvedeme jednoduchý příklad:

```
restore> add ftp
restore> extract
```
Těmito příkazy obnovíme ze zálohy domácí adresář uživatele ftp.

#### Neinteraktivní mód

<span id="page-19-2"></span>Pokud pracujeme v tomto módu, musíme se nejprve přesunout do adresáře, kam chceme data za zálohy obnovit, jelikož se pracuje pouze s relativními cestami. Pokud pracujeme s páskou musíme nastavit správnou pozici na pásce pomocí příkazu mt, který byl zmíněn výše (nemůžeme tedy použít nepřevíjející zařízení). Poté můžeme začít pracovat:

restore -t -f /dev/nftape

Tímto příkazem získáme seznam všech souborů v daném záznamu na pásce. Pro extrakci adresáře ftp jako v předchozím příkladě použijeme příkaz, který rekurzivně prochází zálohu tohoto adresáře a obnovuje ji:

restore -x /home/ftp -f /dev/nftape

#### Tar

#### <span id="page-20-0"></span>Úvod

<span id="page-20-1"></span>Program tar patří k nejstarším nástrojům používaným k archivaci dat a je také nejvíce portabilní. Nepracuje totiž na tak nízké úrovni jako příkaz dump a proto jej můžeme použít na různých souborových systémech. Má však problémy s chybami v archivech (zvlášť komprimovaných). Pokud dojde k poškození souboru, ztrácíme pravděpodobně velké množství dat.

#### Syntaxe

<span id="page-20-2"></span>Příkaz tar je velmi rozsáhlý. Pokud se podíváme na jeho manuálovou stránku, zjistíme, že má opravdu mnoho přepínačů. My se zmíníme alespoň o některých z nich. Nejprve si však prosvištíme jednotlivé příkazy:

- $c vytvoření archivu$
- A připojení dalšího archivu
- $\bullet$  r připojení dalších souborů do archivu
- u připojení souborů, které jsou novější než ty v archivu
- d porovnání archivu se soubory na disku
- $\bullet$  t vypisuje obsah archivu
- x rozbalení souborů z archivu

A nyní si zmíníme nejpoužívanější modifikátory:

- [ --listed-incremental | g ] soubor provede inkrementální zálohu (obnovu) podle záznamu o předchozí záloze uložené v souboru
- $[$  --same-permissions  $| p ]$  zachová informace o přístupu
- $--$ exclude soubor nepracuje se zadaným souborem (nearchivuje ho...)
- [ --exclude-from | X ] soubor nepracuje se soubory určenými v zadaném souboru
- $\lceil -\text{gzip} \rceil \leq 1 \text{vytvořený archiv je komprimován/dekomprimován programem gzip}$
- [ --multi-volume | M ] vytvoření/extrahování z více pásek (souborů)
- [ --tape-length | L ] N změní pásku po N kilobytech
- [ --one-file-system | l ] zálohuje data jenom na jednom souborovém systému (diskovém oddílu)

Poslední modifikátor patří k nejdůležitějším, jelikož opomnění jeho použití může vést k nepěkným důsledkům. Při zálohování kořenového adresáře jistě nechceme archivovat všechny připojené souborové systémy nebo /proc. Použitím přepínače --one-file-system se podobných problémů vyvarujeme.

#### Příklady

<span id="page-20-3"></span>Nyní si předvedeme několik praktických příkladů použití nástoje tar. První z nich vytvoří komprimovanou zálohu adresáře /home na páskovém zařízení:

tar czf /dev/nftape /home

Dalším příkladem si ukážeme použití příkazu tar v případě inkrementálního zálohování:

tar czf /dev/nftape --listed-incremental /var/log/zaloha /home

Tento příkaz přečte informace ze souboru /var/log/zaloha a podle nich provede inkrementální zálohu. Informací o své činnosti potom přepíše tento soubor, který bude tak připraven pro další cyklus archivace. Pokud bychom chtěli provést inkrementální zálohu několikrát od stejného data, musíme si tento soubor zkopírovat.

Místo /dev/nftape (páskové zařízení) můžeme použít samozřejmě jiné možné médium – jako disketovou mechaniku – nebo můžeme jednoduše archivovat do souboru a ten si pak vypálit na CD médium.

Pokud archivujeme na diskety a archiv má větší velikost než se na ní vejde, požádá nás tar o další médium. Pokud takto zálohujeme, nemůžeme bohužel použít komprimace.

Pokud obnovujeme data z archivu, musíme mít na paměti, že tar používá defaultně relativní cesty. Pokud obnovovaný adresář v tom současném neexistuje, je zde vytvořen. Pro práci s plnými cestami musíme přidat do příkazu modifikátor P:

tar cPf zaloha.tar /home

tar xPf zaloha.tar

Poslední uvedený příkaz rozbalí obsah souboru zaloha.tar správně (tedy do adresáře /home) ať už jej použijeme v jakémkoliv adresáři.

#### cpio

<span id="page-21-0"></span>Příkaz cpio kopíruje nebo čte soubory z archivu cpio nebo tar. Oproti příkazu tar má jednu velkou výhodu, umí číst ze standardního vstupu, což tar nedokázal (mohl jen vypisovat na standardní výstup). Archív může být buď soubor na disku, páska nebo roura (pipe). Má tři módy činnosti.

První mód (copy-out) slouží ke kopírování souborů do archivu. Načítá seznam souborů řádku po řádce a přidává je do archivu. Proto se nejčastěji cpio používá spolu s příkazem find, jehož výstup přesměrujeme právě programu cpio. Příkaz find bychom zde měli používat s přepínačem -depth, který zabrání problémům spojeným se špatnými právy v adresáři.

V druhém módu (copy-in) cpio kopíruje soubory z archivu nebo vypisuje jeho obsah. Každý parametr příkazu, který není přepínačem, se použije jako maska, pomocí které můžeme rozhodnout, které soubory se mají kopírovat. To si předvedeme později na příkladech.

V posledním módu cpio jednoduše kopíruje jeden adresář do jiného. Spojuje tak vlastně první dva módy. Seznam souborů čte opět ze standardního vstupu, cílový adresář zadáváme jako parametr, který není přepínačem.

Jednotlivé přepínače:

- $\bullet$  -o vytvoření archivu
- -i obnovení souborů z archivu
- $\bullet$  -A připojení k existujícímu archivu (spolu s –0 nebo –F)
- -F soubor jméno souboru použitého místo standardního vstupu/výstupu
- $-H$  format specifikuje použitý formát archivu (cpio, tar, a další)
- -I soubor použije soubor místo standardního vstupu
- -O soubor použije soubor místo standardního výstupu
- $\bullet$  -t vypíše obsah archivu

A nyní si ukážeme několik příkladů použití. Prvním vytvoříme zálohu současného adresáře do souboru zaloha.cpio a následným příkazem soubory z tohoto archivu obnovíme:

find -depth . | cpio -o > zaloha.cpio cpio -i < zaloha.cpio

Jako u ostatních zálohovacích nástrojů můžeme archivovat nejen do souborů na disku, ale také na pásku nebo na diskety. Následující příklady jsou jistě dostatečně názorné:

```
find -depth . | cpio -o > /dev/ftape
cpio -i < /dev/ftape
```
Pokud archivujeme na diskety jednoduše nahradíme speciální soubor /dev/ftape za /dev/fd0.

#### afio

<span id="page-22-0"></span>afio není standardním nástrojem, který najdeme v každé distribuci, ale může být velmi užitečný. Jeho hlavní předností oproti příkazu tar je skutečnost, že nekomprimuje celý archiv najednou, ale jednotlivé soubory zvlášť. U nástroje tar nám nemožnost komprimovat jednotlivé části archivu vadila. Pokud došlo k porušení jednoho souboru z archivu, ztratili jsme tím všechny jeho části.

Další jeho výhodou je dvojí bufferování (double-buffering). afio používá buffer, kde čtená data uchovává a odkud je teprve čte a zapisuje například na pásku. Vyjmenujme si jednotlivé přepínače, které ovládají činnost příkazu afio:

- $\bullet$  -o vytvoření archivu
- -i obnovení souborů z archivu
- -r čte soubory z archivu a porovnává je s obsahem disku
- $\bullet$  -Z výstup komprimuje pomocí programu gzip
- -A použije absolutní cesty místo relativních
- -s určuje maximální velikost jednotlivých souborů archivu
- -@ adresa pošle email na adresu, když je potřeba vyměnit médium nebo pokud je operace ukončena

Opět si ukážeme několik užitečných příkladů. První z nich ukazuje opět jednoduché zálohování aktuálního adresáře do souboru na disku s použitím komprimace pomocí programu gzip:

```
find . | afio -oZ /zalohovaci adr/zaloha.afio.gz
afio -iZ /zalohovaci adr/zaloha.afio.gz
```
Druhý uvedený příklad samozřejmě ukazuje následné obnovení obsahu aktuálního adresáře z dříve uložené zálohy. Stejně jako v případě příkazu cpio a ostatních můžeme pracovat též s páskovým zařízením nebo s disketovou mechanikou.

find . | afio -o /dev/nftape ls ./velky.soubor | afio -o /dev/fd0 Poslední uvedený příkaz vytvoří zálohu zadaného souboru na disketě. Pokud kapacita diskety nebude stačit, požádá nás program afio o další disketu. Když budeme chtít obnovit obsah zálohy, stačí jen vložit první disketu a použít příkaz:

afio -i /dev/fd0

Pokud se archiv nachází na více médiích, budeme o ně postupně požádáni.

#### Vzdálené zálohování

<span id="page-23-0"></span>Ještě než si vyjmenujeme některé z nástrojů na zálohování s příjemným GUI, měli bychom se podívat na problematiku vzdáleného zálohování. V mnoha případech nemáme na určitém stroji dostatek místa pro zálohování. Máme např. páskové zařízení připojené na jiném počítači.

Jednotlivé nástroje jako dump, restore, tar a další poskytují přímý přístup na vzdálený systém prostým připsáním jména vzdáleného stroje následovaného dvojtečkou před jméno archivu. Program pak používá rshd (remote shell daemon) nebo in.rshd daemon běžící na vzdáleném stroji. Tento způsob si ukážeme na příkladu:

tar czf vzdalenyserver:/dev/nftape /home

nebo lépe

tar czO /home | rsh vzdalenyserver dd of=/dev/nftape

Druhý uvedený příkaz v podstatě provede to samé jako ten předchozí, ale má lepší vlastnosti. Nicméně použití tohoto způsobu není ideální hlavně z hlediska bezpečnosti. Měli bychom ho využívat jen pokud jsme chráněni firewallem, nebo na sítích nepřipojených k Internetu.

Další a mnohem bezpečnější možností je využití ssh. V tomto případě přistupujeme ze zálohovacího počítače na jednotlivé klienty, kde zálohujeme potřebná data. Vytvoříme spojení s klientským systémem, kde jako parametr uvedeme příkaz vytvoření archivu, výstup přesměrujeme přes rouru příkazu dd, který data zapíše do archivu. Opět uvedu jednoduchý příklad:

ssh klient "tar czO /home" | dd of=/dev/nftape

#### Komprese

<span id="page-23-1"></span>Pokud vytváříme zálohy, je vhodné je kvůli úspoře místa komprimovat. U naprosté většiny nástrojů můžeme archiv zkomprimovat pomocí správného parametru.

Ovšem otázkou zůstává, jakou kompresní metodu zvolit. V prostředí Linuxu jsou nejpoužívanější gzip a bzip2. Pro zálohování bude většinou výhodnější použít gzip z několika důvodů. I když bzip2 překonává gzip v komprimačním poměru (asi o 5 procent), gzip je rychlejší, a proto použitelnější. Hlavně v případě rozsáhlých archivů. Další určitě nezanedbatelnou výhodou je skutečnost, že s archivem zabaleným pomocí programu gzip budeme mít daleko menší starosti než s bzip2.

#### Komplexní zálohovací systémy

<span id="page-23-2"></span>V Linuxu je k dispozici celá řada komplexních programů, různých skriptů a pomůcek, které zálohování ulehčují. Kdybychom se měli o všech zmínit, bylo by to na dlouhé lokte. My se zmíníme pouze o některých, které by nás mohly zajímat.

#### Taper

<span id="page-24-0"></span>Taper je jednoduchá zálohovací pomůcka, která jistě stojí za zmínku. Najdeme jej v mnoha linuxových distribucích. Taper využívá pro své 'grafické' rozhraní knihovnu ncurses, pracuje v textovém režimu.

Podporuje různá pásková zařízení, umožňuje vyhledávání zadaného souboru v archivu a obsahuje modul (recovery module), který se postará o poškozené archivy. K dispozici je na následující adrese: [Taper](http://taper.sourceforge.net/) [Homepage](http://taper.sourceforge.net/).

#### Mondo Rescue

<span id="page-24-1"></span>Další možností je program Mondo Rescue. Tento nástroj toho umí již opravdu hodně. Umí zálohovat na pásky, CD-R, CD-RW nebo na NFS diskový oddíl. Patří mezi opravdu hodně rozšířené, na jeho služby se spoléhají tisíce uživatelů. Nachází se opět ve všech hlavních distribucí Linuxu, podporuje LVM, RAID a všechny hlavní druhy souborových systémů.

Nemůžeme se u něj sice těšit z pěkného GUI, jelikož jej používáme v příkazové řádce, nicméně svou komplexností si své příznivce jistě najde. Stránky tohoto programu najdete zde: [Mondo Rescue Homepage](http://www.microwerks.net/~hugo/index.html).

#### Browseable Online Backup System

<span id="page-24-2"></span>Jako poslední program si uvedeme Browseable Online Backup System (BOBS). K zálohování používá disků, soubory procházíme s pomocí webového rozhraní. Naše zálohovací stanice bude muset podporovat jazyk PHP. BOBS lze získat na adrese: [BOBS Project Site](http://bobs.sourceforge.net/).

#### Závěr

<span id="page-24-3"></span>Jak vidíme, můžeme k problému zálohování přistupovat různými způsoby. Záleží jen na preferencích jednotlivých uživatelů, kterou cestou se vydáme. Doufejme, že každý čtenář si tu svou správně vybere a že ho tento článek něčemu novému přiučil.

Hlavním smyslem by však mělo zůstat přesvědčit nás o důležitosti zálohování a pomoci s možná krušnými začátky v této oblasti. Věřte, že není nic otravnějšího než znovu pracovat na už dříve vyřešené práci, o kterou jsme díky své vlastní nebo cizí chybě přišli. Mnozí to jistě sami z vlastní zkušenosti znáte a doufám, že od té doby již vše pečlivě zálohujete!

#### Diskuse

<span id="page-24-4"></span>Jiri Bajer: Pro doplneni tu uvadim priklad zalohovani konfigurace Debianu podle linux-backup.net. Je to mimochodem jeden z duvodu, proc prejit z rpm na deb. ;-)

> Ulozeni konfigurace: dpkg --get-selections \* > /mnt/floppy/backup.pkg.lst Obnoveni konfigurace: Nabootovat minimalni system z "root-boot floppies" nebo CD-ROM dpkg --set-selections < /mnt/floppy/backup.pkg.lst apt-get update apt-get dist-upgrade apt-get upgrade Navic se jeste vyplati zalohovat vsechno z /etc (~20 MB) a .config jadra. Kdo chce setrit, provede tesne po instalaci touch /etc/timestamp a pak zalohuje jen soubory, ktere jsou novejsi pomoci napr. find -type f -newer /etc/timestamp /etc | tar -cfz backup.tar.gz Viz. napr. [tady](http://dudle.linuxroot.org/docs/debian-install/debian-install-3.html) Plne automatizovana instalace na zaklade predem zazalohovanych dat je mozna take pomoci nastroje autoinstall, ukazkove skripty jsou v /usr/share/doc/autoinstall, HOWTO lze najit tadu.

Clovek se porad uci . . .

Gustav Hájek: Tento článek mi přišel velice vhod, protože systém zálohování právě řeším. Prošel jsem si zběžně příkaz tar, a zajímalo by mne zda je možné v jednom archivu uchovávat více verzí jednoho souboru? Např. z pondělí, úterý atd. A jak se k nim potom přistupuje (obnovuje)? Případně zda je možné inkrementální zálohování provádět do různých souborů (archivů)? Je mi jedno zda se použije tar nebo dump či něco jiného.

- Tomas Zellerin: Je mozne pridat soubor se stejnym jmenem do tar archivu, s tim tar nema problemy. Pri rozbalovani se ulozi naposledy vlozeny. Chceme-li videt vsechny, je treba pouzit tusim --backup --version-control=numbered . Potom se prejmenuji starsi soubory a dostanou pripony .1 .2 atd.
	- Jiri Bajer: Zkuste se podivat po programu hdup (mozna, ze je dokonce soucasti Vasi distribuce). Umi triurovnove zalohovani (mesicni=uplna zaloha, tydenni=soubory, ktere byly oproti uplne zaloze modifikovany a denni=soubory, ktere byly modifikovany oproti tydenni zaloze). Je to vlastne nadstavba nad tar --listed-incremental a gzip. Umi rozbalovat ke konkretnimu datu (tj. zaroven slouzi jako primitivni system uchovavani verzi) a pro zjednoduseni manipulace umoznuje definovat symbolicke oznaceni "cilu" (=adresar vcetne podadresaru s moznosti vyjmuti podstromu ci souboru s danou priponou). Zaloha pak vypada napr.

hdup daily config

a obnoveni jednoho souboru k datu napr.

hdup restore "16-01-2003" config etc/passwd

Kombinace  $tar+gzip$  ma sice mensi kompresni pomer, nez  $tar+bzip2$  (cca o 10%), ale je rychlejsi (cca o 50%) a archivy se daji prohlizet a rozbalovat i v Total Commanderu ve Windows. (na rozdil od vfs v Midnight Commanderu si poradi i s --listed-incremental).

**Dump** a **afio** jsou IMHO vhodne spise pro paskove zalohy, zatimco  $tar+gz$  je vhodny pro zalohy na CD. (problemy s poskozenim casti archivu se u CD vyskytuji mnohem mene casto)

it: Resil jsem problem, jak zalohovat na CD. Kupodivu jsem nemohl v celem Debianu najit zadny vhodny program. Slo mi o jednoduche zalohovani adresaru /etc /root /home a /usr/src s tim, ze se to treba nemusi vejit na jedno cd. Tento problem myslim dobre resi programy cdbkup a nebo dar, ktere lze stahnout ze sourceforge. Ja pouzivam cdbkup. Umi delat uplne i inkrementalni zalohy. Pokud se zaloha nevejde na jedno cd, rekne si sam o dalsi. Posledni cd nechava otevrene, takze na nej muzete pridavat inkrementalni zalohy – proste se udela nova session. Mozna, ze dar je treba lepsi, ale mel jsem problemy s instalaci.

Michal Medvecký: Check this out: http://www.microwerks.net/~hugo/

# Gentoo Linux 1.4

# Pavel Beníšek

<span id="page-26-0"></span>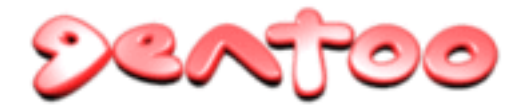

Distribucí Linuxu je na světě opravdu hodně a je již naprosto normální, že stále vznikají nové a zároveň staré zanikají. Jelikož je člověk od přírody líný tvor, i přechod na jinou distribuci pro něj není zrovna lákavým soustem. Proto se většina nově vzniklých dis-

tribucí příliš nerozšíří. I mezi nimi však najdeme několik výjimek. Příkladem z poslední doby budiž [Knoppix](http://www.knopper.net/knoppix) nebo [Gentoo Linux](http://www.gentoo.org/) . Knoppix patří mezi takzvané "Live", z CD bootovatelné distribuce a Gentoo Linux patří do skupiny "[Linux from scratch](http://www.linuxfromscratch.org/)" distribucí. Tento podivný termín lze velmi volně přeložit jako název kdysi populárního časopisu "Udělej/Urob si sám".

#### Trochu historie

<span id="page-26-1"></span>V úplném začátku GNU/Linuxu se systém šířil ve velmi jednoduché formě. Člověk, který jej chtěl použít, si musel stáhnout spoustu zdrojových kódů a začít kompilovat a instalovat. Nebyl instalační program nebo konfigurační utility. Samozřejmě existovalo několik více či méně podařených a obsáhlých návodů how-to. V dalších fázích se začalo přecházet na balíčkové distribuce (.tgz nebo později .rpm), které nabízely přednastavené a hlavně zkompilované balíčky od jádra, přes základní systém až k aplikacím. Ty získaly značnou oblibu, protože poskytovaly mnohem větší komfort a odbouraly nutnost kompilace. Výhoda tohoto přístupu je zřejmá. Obrovská úspora času.

Samozřejmě se ukázalo, že tato cesta spolu s překotným vývojem konfiguračních nástrojů s sebou přináší i odklon od nutnosti znát jak a co v tom našem počítači vlastně funguje. V jakékoli distribuci GNU/Linuxu se tomu sice lze dopátrat, ale prostě to není ono. Když si navíc uvědomíme, jak výkonově pokročily procesory, zjistíme, že lze vše zvládnout i na běžném domácím hardware. Zřejmě velmi podobně uvažovalo více uživatelů a mezi nimi byli i tvůrci Gentoo Linuxu.

Jako hlavní důvody, proč vznikl Gentoo Linux, bych označil následující:

- možnost od úplného začátku kompilovat systém i aplikace přímo na míru počítači
- chuť učit se novým věcem a snaha do hloubky porozumět GNU/Linux systému
- nechuť k rpm-like distribucím a jejich nectnostem (prosím bez flame, prostě jsou i tací lidé)

#### Co tedy dostanu?

<span id="page-26-2"></span>Plně optimalizovaný systém a software přesně na Váš počítač. Autoři chtěli svoji distribuci mít životaschopnou nejen po instalaci, ale i při reálném nasazení. Proto museli najít způsob jak zavést systém propojení jednotlivých komponent mezi sebou (nenáviděné závislosti) a jak ji jednoduše upgradovat. Proto vznikl systém balíčků Portage. Bohužel neznám BSD systémy, ale podle autorů je styl práce s Portage podobný stylu BSD. Systém je napsán v Pythonu. Pracuje podle nastavení v několika souborech (nastavení kompilace /etc/make.conf) a s pomocí členěného systému "ebuild" popisů k jednotlivým balíčkům (/usr/portage). Zde se nacházejí soubory popisující Portage systému automatickou instalaci, konfiguraci a závislosti jednotlivých podporovaných komponent. Portage umožňuje jednoduchou ale komplexní správu systému, upgrade i odinstalaci software. S postupem času můžu říct, že jeho použití je opravdu příjemné.

Gentoo přináší obrovské množství software. Při jeho instalaci je sice téměř nutností připojení k internetu, ale za to dostanete opravdu čerstvou verzi GNU/Linux OS. To je vykoupeno nutností rozumného připojení. Po modemu se to blíží šílenství, což mohu dosvědčit z vlastní zkušenosti. Nejen že musíte stahovat všechny zdrojové balíčky, ale ty jsou ještě větší než jejich binární bratříčci, takže například stažení nové verze jádra nebo XFree Vás bude stát několik hodin času.

Celý Portage systém se dá navíc nastavit do dvou módů (podobně jako v Debianu existuji Stable a Testing verze distribuce). Standardně je používán "stable" mód, kde se instalují nové, ale ověřené aplikace. Pokud však v souboru /etc/make.conf odkomentujete řádku: #ACCEPT KEYWORDS="~arch" a zaměníte "~arch" za označení Vaší architektury ("~x86", "~ppc", "~sparc" nebo "~sparc64") bude Portage systém fungovat v testing režimu, kde Vám bude instalovat i nejnovější verze produktů. Druhou možnost používám a zatím jsem se s žádným závažnějším problémem nesetkal.

## Údržba systému

<span id="page-27-0"></span>Pokud jde o snahu udržet systém v co nejnovějším hávu, zde nabízí Gentoo, resp. jeho Portage systém, také velice elegantní přístup. Celý systém lze velice snadno udržovat v "update" stavu kombinací příkazů:

```
#emerge sync // synchronizuje portage systém
#emerge -u world // upgrade systému (všechny nainstalované komponenty)
```
Samozřejmě to není otázkou vteřin. Rychlost závisí na taktu Vašeho procesoru a konkrétním jednom či několika balíčcích určených k upgrade (např. xfree86 na PIII@666 MHz cca. 6 hodin). V souboru /etc/make.conf lze nastavovat jemněji volby pro překlad a volby související s obsluhou Portage systému. Pro jednodušší nastavení slouží utilitka ufed ( emerge app-admin/ufed ).

Pokud si tedy chceme nainstalovat nějaký program, budeme postupovat následovně:

```
#emerge -p nazev_balicku (vyp'ss' s e nám všechny závislé balíčky)#emerge nazev balicku
```
pro upgrade použijeme:

```
#emerge -u nazev balicku
```
pro odinstalaci použijeme:

#emerge unmerge nazev\_balicku

a pro nalezení balíčku:

#emerge search string

Při instalaci balíčku nám portage systém automaticky provede stáhnutí balíčku ze serveru (jde změnit v /etc/make.conf) v případě že jej nenalezne v adresáři /usr/portage/distfiles/. Potom balíček rozbalí do dočasného adresáře (/var/tmp/portage/nazev balicku), aplikuje případné patche, zkonfiguruje podle nastavení v .ebuild souboru a zkompiluje podle nastavení v /etc/make.conf. Pokud upgradujete a máte odkomentovanou v souboru /etc/make.conf řádku AUTOCLEAN="yes" , rovnou Vám i odinstaluje starou verzi.

#### Co mě to bude stát?

<span id="page-27-1"></span>Jak jsem již podotknul, hodně záleží na síle Vašeho hardware. Potom také na Vašich zkušenostech s linuxovými systémy. Když jsem se poprvé snažil nainstalovat softwarový RAID, zabralo mi to také dost času. To však bylo způsobeno z velké části mojí neznalostí problematiky. Je opravdu lepší si předem promyslet, jestli daným krokům rozumíte, než naslepo tápat. Jako ideální bych viděl instalaci z běžícího systému v terminálu na pozadí (pomocí chroot).

Nepočítejte, že za jeden den budete mít hotovou desktop instalaci. Při mojí instalaci na PIII@666, 256 MB RAM se mi základní desktop instalace protáhla na tři dny. Samozřejmě čas nezabírá jen kompilace. Hodně času mi zabraly problémy způsobené mými chybami nebo neznalostí. Potom ještě následovalo několik dnů dolaďování mé konfigurace a instalace software, na který jsem zapomněl. To však již probíhalo v rámci normální práce a na pozadí. Jediné, co se mi nepodařilo zkompilovat, je OpenOffice.org. Jeho překlad jsem z časových důvodů nakonec vzdal a nainstaloval binární verzi z CD nějakého časopisu.

#### Instalace

<span id="page-28-0"></span>Jelikož instalace probíhá z Instalačního CD, je dobré stáhnout si ISO na rychlejší lince. Momentálně je dostupná verze 1.4 RC4. Když jsem zkoušel instalovat předchozí verzi (1.4 RC2), tak mi na některých konfiguracích nechtělo CD nabootovat. Možná je to náhoda, ale v obou případech se jednalo o dvouprocesorové Pentium III počítače. Metodou pokus/omyl jsem tedy došel až k poměrně historické verzi 1.2, která fungovala bez potíží. Je důležité poznamenat, že kromě ztraceného pohodlí (chybějících několik utilit obsažených v novější verzi) nezáleží na tom, z jakého LiveCD budete instalovat. Celý systém si stejně v průběhu instalace můžete upgradovat a překompilovat do nejnovější verze.

Před instalací je ještě dobré si promyslet, jakým způsobem chceme postupovat. Nabízí se nám tři možnosti v závislosti na první fázi instalace. Máme na výběr ze tří stage souborů.

Stage1 obsahuje pouze nejzákladnější systémové utility a v průběhu instalace se kompilují znovu i základní knihovny a GCC s optimalizací na náš procesor.

Úspornější variantou je Stage2, kde jsou tyto komponenty již předkompilovány, ale musíme ještě přeložit základní systém.

Stage3 obsahuje i zkompilovaný základní systém. Samozřejmě si musíme vybrat optimalizaci na náš procesor, jinak nám nemusí systémové programy fungovat vůbec, nebo budou zbytečně pomalé. Tím by jsme však ztratili jeden z hlavních důvodů, proč tato distribuce existuje.

## Jaký hardware?

<span id="page-28-1"></span>Instaloval jsem zatím na 5 počítačů s poměrně velkým výkonnostním rozptylem a kromě již zmíněného bootování novějších verzí instalačních LiveCD, jsem se nesetkal s téměř žádnými problémy. V podstatě se dá říct, že kdybych pořádně četl manuál a občas prohledal diskuze, vše by proběhlo vždy hladce. Jaké tedy byly instalované konfigurace?

- Pentium III@666 MHz, 256 MB RAM, 40 GB IDE HDD, MB Microstar
- 2xPentium Pro@200 MHz, 48 MB RAM , 2 GB SCSI HDD, 12 GB IDE HDD, MB Intel
- 2xPentiumIII@733 MHz, 1 GB RAM, 3 x 9,6 GB SCSI HDD (SW RAID 5), MB Acer
- AthlonXP1700+@1.47 GHz, 256 MB RAM, 30 GB IDE HDD, MB ECS
- Pentium 4@2 GHz, 512 MB RAM, 2 x 80 GB (SW RAID 0), MB Asus

Pokud jde o rychlost kompilace, tak zde jsou rozdíly mezi nejslabším a nejsilnějším strojem opravdu patrné, ale jinak mě stařičké (byť dvouprocesorové) Pentium Pro na 200 MHz překvapilo svou svižností. Dokonce i Xfree86 se na něm dají v pohodě provozovat. Na OpenOffice.org nebo KDE 3.x to již není to pravé, ale i o nich by se dalo uvažovat. Zato na strojích s Pentium III nebo s novějšími procesory je to prostě paráda :).

#### Budoucnost

<span id="page-28-2"></span>Tým vývojářů Gentoo nyní pracuje na lepším zabezpečení celého Portage stromu. Celý problém spočívá v obavě o možnost podsunutí balíčku v podobě trojského koně. Samozřejmá je i postupná aktualizace softwarového vybavení nebo linuxového jádra. Jelikož počet uživatelů Gentoo Linuxu i jeho instalací stoupá, myslím, že se můžeme těšit na dobrou budoucnost distribuce. Její potenciál je jistě velký.

#### Hodnocení

<span id="page-29-0"></span>Celý projekt hodnotím velice kladně a postupným upgradem systému zjišťuji, že jejich práce je opravdu znát. Gentoo mi dalo určitě mnohem lepší přehled o základech systému. Naučil jsem se spousty nových věcí a v neposlední řadě procvičil kompilaci kernelu a modulů ;) . Obecně můžu říct, že ze zpětného pohledu to byla opravdu hodnotná a kvalitní zábava. Určité problémy může způsobovat nutnost připojení k internetu, ta se však dá kompenzovat např. stažením souborů v práci a doma nakopírováním do adresáře /usr/portage/distfiles/. Dostupná dokumentace je také na dobré úrovni a kdo by nenašel odpověď ani tam, je mu k dispozici diskuzní fórum uživatelů Gentoo Linuxu.

#### <span id="page-29-1"></span>Diskuse

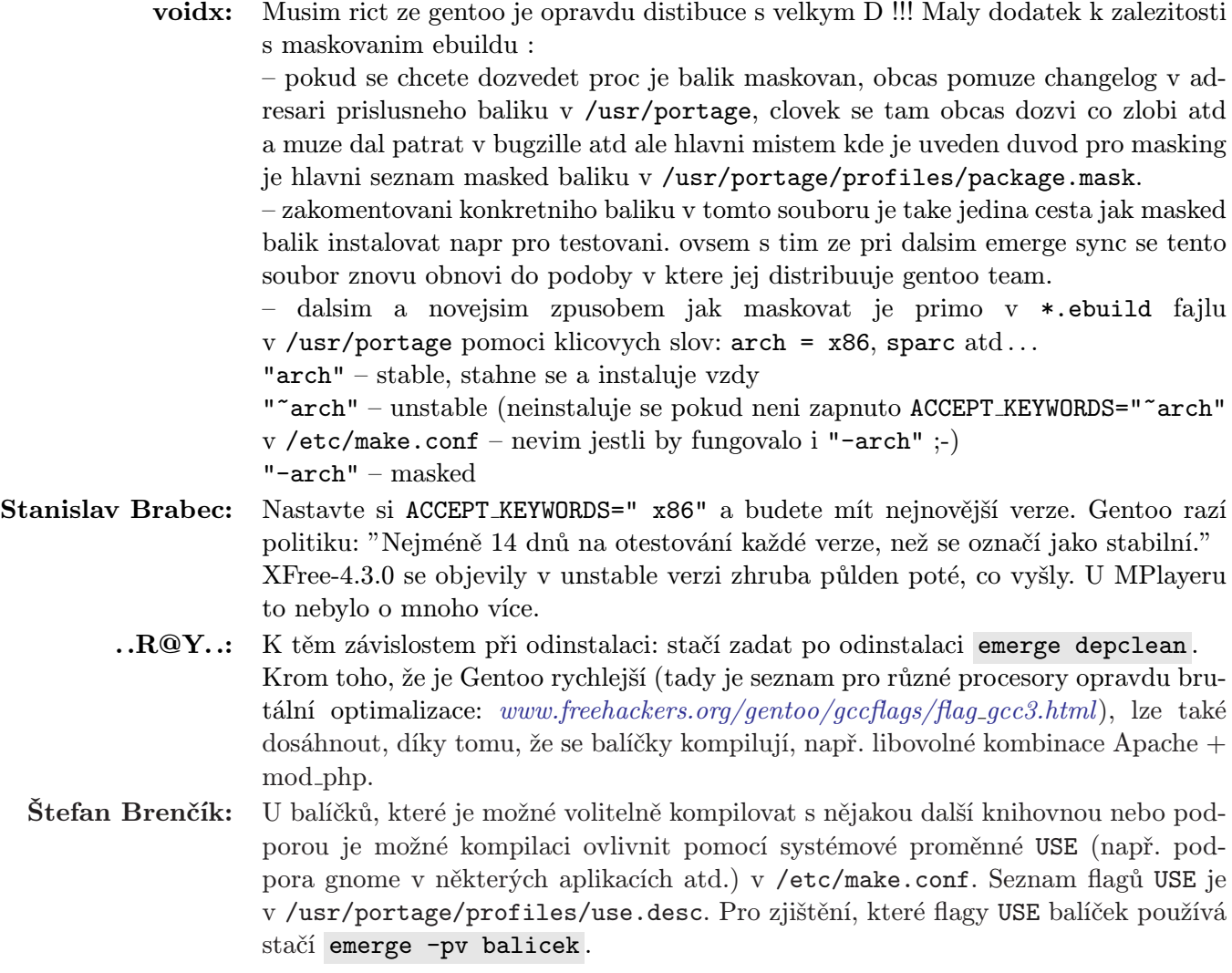

# Další vývoj OpenSource?

# Pavel Beníšek

<span id="page-30-0"></span>Toto zamyšlení jsem se rozhodl napsat po přečtení [úvodníku](http://freshmeat.net/articles/view/774/) z 29. března uveřejněném na serveru [Fre](http://www.freshmeat.net/)[shMeat.net](http://www.freshmeat.net/). Marius Andreiana se tam rozepisuje o stylu vývoje svobodného software. Již název článku napovídá, že se bude jednat o zajímavé téma – "Příliš mnoho svobodného software". Na serveru, který se zabývá zveřejňováním informací o nových verzích převážně OpenSource projektů, to zní ještě kuriózněji.

Autor v první řadě upozorňuje na nesouměrnost ve vývoji některých typů software. Jako nejlepší příklad uvádí obrovské množství existujících textových editorů v kontrastu s několika málo kvalitními grafickými nástroji (Gimp), neexistujícím jednoduchým přehrávačem filmů a programem pro záznam zvuku. Později též nabádá ke spojení sil vývojářů do několika projektů v každé kategorii, které by tím několikanásobně urychlily vývoj a tím i kvalitu. Dalším zajímavým postřehem je zaštítění velkých a úspěšných projektů (Mozilla, OpenOffice.org) komerční společností.

Nabádá uživatele aby přestali vyvíjet a používat "obskurní" aplikace, pokud jsou k nalezení lepší varianty. A píše: "Pokud s nimi nejste spokojeni, pomozte je opravit nebo vylepšit". Dále prohlašuje, že správnou cestou je použití hotového kódu a jeho zdokonalování.

Závěry, které o OpenSource Maurius vyvozuje jsou velice diskutabilní. Proto bych je rád komentoval ze svého pohledu. Některé jeho komentáře mi téměř připomínají slavné výroky Microsoftu, přirovnávající hnutí ke komunismu. Jiné zase zní rozumně. Jak to tedy vidím já?

#### Velké množství textových editorů

<span id="page-30-1"></span>Myslím, že zde je situace relativně jasná. Napsat si svůj editor se jistě pokouší téměř každý začínající programátor. Potom je otázkou, kolik z tohoto obrovského množství se bude chtít vzdát své těžce vydobyté prvotiny. Proto se jich mnoho chopí vylepšování a šperkování SVÉHO editoru. Vím, o čem mluvím ;-). Sice to bylo ještě na Amize, ale taky se mi nechtělo kód, kterému jsem věnoval hodně času, opustit.

#### Grafické aplikace

<span id="page-30-2"></span>Sdílím s Mariem smutek z nedostatku aplikací tohoto druhu. Na druhou stranu opět chápu, proč se tak stalo. Jakmile vznikl Gimp, tak se snažili vývojáři díky jeho koncepci pluginů co nejvíce si ušetřit práci a dopsat si svoji funkci do jinak již fungujícího systému Gimp. V této oblasti je celkem logicky podstatně méně erudovaných lidí (než v oblasti textových editorů), proto také nemůže vzniknout takové množství aplikací. Nicméně souhlasím, že by Gimpu slušela alespoň jedna kvalitativně srovnatelná konkurence, která by podle mého názoru posunula kvalitu o trochu dál. Ať si hardcore Linuxoví nadšenci říkají cokoli, Photoshop je přeci jen jiná liga.

#### Přehrávač filmů

<span id="page-30-3"></span>Zde si dovoluji oponovat. Nezdá se mi, že by autor neznal dva nejrozšířenější, kterými jsou MPlayer a Xine. Kde zvláště MPlayer se vyvíjí vpravdě ďábelským tempem a za poslední rok nebo dva jsem nenarazil na film, který bych s ním nepřehrál. Zde se jedná o tak evidentní rozpor, že přemýšlím, jestli jsem přesně pochopil autorovu poznámku.¿

#### Záznamník zvuku

<span id="page-30-4"></span>V tomto bodě si nejsem jistý. Asi před rokem jsem zkoušel sound recorder obsažený v Gnome 2.0 a nefungoval mi, ale jsem si téměř jistý, že problém byl v konfiguraci ovladače k mé zvukové kartě, nikoli funkčností programu. Každopádně v této oblasti neumím říct jedoznačný názor, protože moje zkušenosti se zvukem obsahují v podstatě jen grabování a přehrávání mp3 souborů.

#### Úspěšné projekty od komerčních firem

<span id="page-31-0"></span>Nenapadá mě nic, čím bych oponoval. Je to prostě pravda. OpenOffice.org má za sebou Sun. Mozilla je pod křídly firmy Netscape. To, že je výsledný produkt pod GNU/GPL nebo podobnou licencí, jistě nic nemění na jeho kvalitách. Možná to opravdu ukazuje výhody pevnějšího vedení a jednotných strategií (zvláště u takto obsáhlých) projektů. Bohužel netuším, jak pevné toto vedení je.

#### Spojení sil na několika projektech

<span id="page-31-1"></span>Jistě záslužná myšlenka, ale právě ta mi nejvíce připomíná v úvodu zmíněnou ideologii z časů nedávno minulých. Jak je vidět, lidé jsou velice různorodí a není v silách nikoho zavděčit se všem. Proto budou stále vznikat nové a nové projekty, konkurující těm zavedeným. Samozřejmě ne vždy musí být za novým projektem neshody s autory již existujícího. Opět zde může nastat výše uvedený případ. Nebo prostě autoři nemají dostatečné možnosti komunikace s týmem vyvíjející starší konkurenční projekt. Popravdě netuším, jak se daří vývojářům Gimpu držet se v pozici absolutní jedničky.

#### Nepoužívejte a nevyvíjejte obskurní aplikace

<span id="page-31-2"></span>Hlavní problém spatřuji v definici pojmu "obskurní aplikace". Je obskurní aplikací tftpd, když ftp nabízí mnohem větší možnosti a komfort? Jistě ne. Pro bezdiskové stanice je to výborný způsob pro prvotní komunikaci s okolím. Je obskurní aplikací ftpd, když sftpd nám poskytne stejné služby a navíc je bezpečné? Zde je odpověď sice poněkud z jiného soudku, ale také na místě. Ftp (ftpd) je de facto standard a k jeho vytlačení nemá sftpd dostatečnou podporu a ani dostatek klientů pro širokou veřejnost. Navíc pod Windows se (téměř) nepoužívá. Všechny tyto protokoly mají svůj specifický důvod existence. Pokud se vrátíme k textovým editorům, zde bych chápal rozmrzelost nad neuvěřitelným množství jejich variací, ale to bych se opakoval.

#### Chvilka poezie (polemiky) na závěr

<span id="page-31-3"></span>Samozřejmě se nebráním rozdílným názorům a prosím Vás o jejich sdělení v diskuzi pod článkem. Popravdě se opravdu obdivuji způsobu, jakým GNU/GPL, linuxové jádro, nebo ostatní free (ve smyslu GNU) projekty vznikají. U projektů jako jsou Gnome, KDE, XFree86 nebo GNU je pro mne téměř neuvěřitelné, jakých kvalit dokázaly dosáhnout.

Někde jsem četl, že Linux dokončil dobývání serverového světa a nyní nastal čas dobýt svět desktopu. Obávám se však, že to není tak docela možné. "Standardního" uživatele čehokoli totiž nezajímá, jak "to" funguje uvnitř, kde sehnat ovladač a jak ho dostat do mé verze kernelu.

Jeho ideální představa je: "Zmáčknu ten krásný červený knoflík a ono to udělá přesně to, co chci". Klasickým příkladem je rádio. V ideálním připadě má knoflík na ladění (automatické :-) ), zesilování a někdy ještě na paměť několika stanic. Samozřejmě v rámci funkčnosti daného zařízení nebo systému, ale vzpomeňte si, kolikrát jste slyšeli historku, jak se někdo učí rok ovládat televizi dálkovým ovladačem. Prostě je to tak. Uživatelé nemají chuť trávit s něčím čas na učení. Chtějí aby to fungovalo hned. A je to trend do budoucna. Udělat "skříňku" (rozuměj distribuci) s minimem možných vstupů a tím odfiltrovat maximum chyb pocházejících od uživatele.

Proto je jediná šance v kompaktních, předinstalovaných a předkonfigurovaných systémech dodávaných na míru počítači a s ním na míru uživateli. Na trhu domácích počítačů se tomuto modelu nejvíce blíží firma Apple. Na x86 trhu se snaží bodovat Microsoft. Jistě si Mandrake 9.x (nebo novější Suse či RedHat) asi opravdu dokáže nainstalovat každý uživatel Windows. Pokud mu však instalační script nenajde ovladač k jeho winmodemu, sám si jej většinou ani nenajde, natož aby kompiloval nebo nedejbože konfiguroval v shellu. Možná namítnete, že OS X je založen na podobném základě jako Linux (BSD). Má ale jednu podstatnou výhodu a tou je jednotný hardware. Na ten se vyvíjí podstatně jednodušeji a není zapotřebí mít tisíce ovladačů.

Na druhou stranu, některé kvalitní komerční aplikace již pro Linux existují. Příkladem budiž Maya, VmWare nebo Star Office. Myslíte si, že je možné aby Linux dosáhl nebo předčil z čistě uživatelského hlediska (červený knoflík :-) ) kvality systémů Windows nebo Mac OS X? Já jsem skeptický.

# Diskuse

<span id="page-32-0"></span>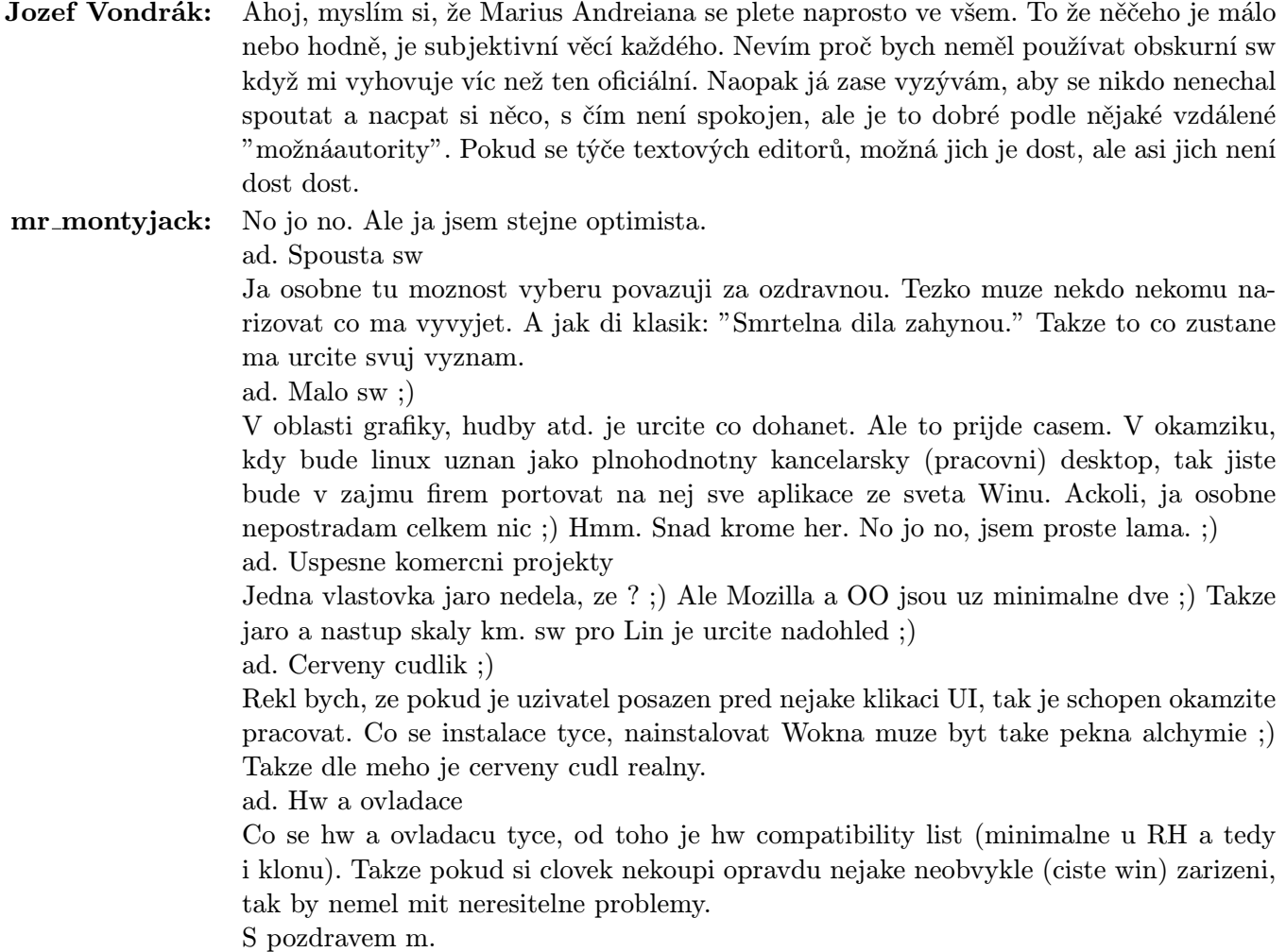

# Slackware 9.0

# Vlastimil Ott

<span id="page-33-0"></span>Začíná jaro a objevují se – kromě květin a minisukní – také nové verze majoritních distribucí (BTW: Venku sněží!). Vedle mnoha jiných byla konečně vydána také oficiální verze Slackware. Navazuje na desetiletou historii, která prozatím končila číslem 8.1. Co tedy přináší na naše harddisky a monitory verze devátá?

Pojďme se na tuto novinku podívat prostřednictvím klasické recenze: Nejprve se seznámíme s fakty, a poté s klady a zápory, na které jsem během několika dnů testování narazil.

#### Objektivní informace

#### <span id="page-33-1"></span>Přehled vlastností a softwaru

<span id="page-33-2"></span>Distribuce přináší inovaci v několika ohledech. Někdy jde o logický vývoj daného softwaru, jinde je (konečně) vyřešen dlouhodobý neduh. Tak tedy telegraficky:

- srdcem je jádro verze 2.4.20 a další, specializovaná, řady 2.4.x: můžete si vybrat jádro s podporou SCSI zařízení, USB periférií (klávesnice a myši) nebo IDE zařízení připojených na paralelní port¡/li¿
- GNU C knihovny verze  $2.3.1$  ;/li;
- $XFree \nightharpoonup \nightharpoonup \nightharpoonup$ s mnoha novými (příp. dokončenými) nebo integrovanými technologiemi jako je Direct Rendering Interface (DRI), MESA, OpenGL; servery z XFree 3.3.6 pro podporu staršího hardwaru
- výrazné zlepšení tiskového systému: LPRng jako standardní volba, Common Unix Printing System (CUPS) jako alternativa; Ghostscript verze 7.05.6 (několik nových ovladačů plus nové rozhraní IJS, které rozšiřuje možnosti tisku pro další tiskárny), HPIJS pro více než 60 inkoustových tiskáren značky HP a Gimp-Print pro tiskárny Canon a Epson
- kompilátory gcc-3.2.2 jako standardní,  $C++$ , Objective-C a Fortran-77
- podpora plně šifrované komunikace prostřednictvím OpenSSL, OpenSSH a GnuPG
- podpora pro notebooky (PCMCIA, CardBus a APM); technologie (spíše jen název pro jednu z činností) hotplug, která se automaticky "postará" o zařízení připojovaná za běhu systému (načte požadované moduly, které po odpojení také uvolní)
- aktualizované verze nástrojů pro správu balíčků: přidání, odstranění, aktualizace a vytváření vlastních balíčků; systém správy balíčků nepodporuje řešení závislostí
- internetové prohlížeče Netscape Communicator version 7.02, Konqueror 3.1, Mozilla 1.3 (s podporou vyhlazovaných písem a filtrováním nevyžádané pošty), lynx a links
- K Desktop Environment (KDE) version 3.1, spolu s kancelářským balíkem KOffice, The GNU Network Object Model Environment (GNOME) version 2.2., okenní správci Window Maker, Xfce
- dále (přehled): Java Runtime Environment, podpora ISDN, ZipSlack (minidistribuce určená pro běh ze souborového systému FAT), množství jader na výběr, množství startovacích (boot) disků a další . . .

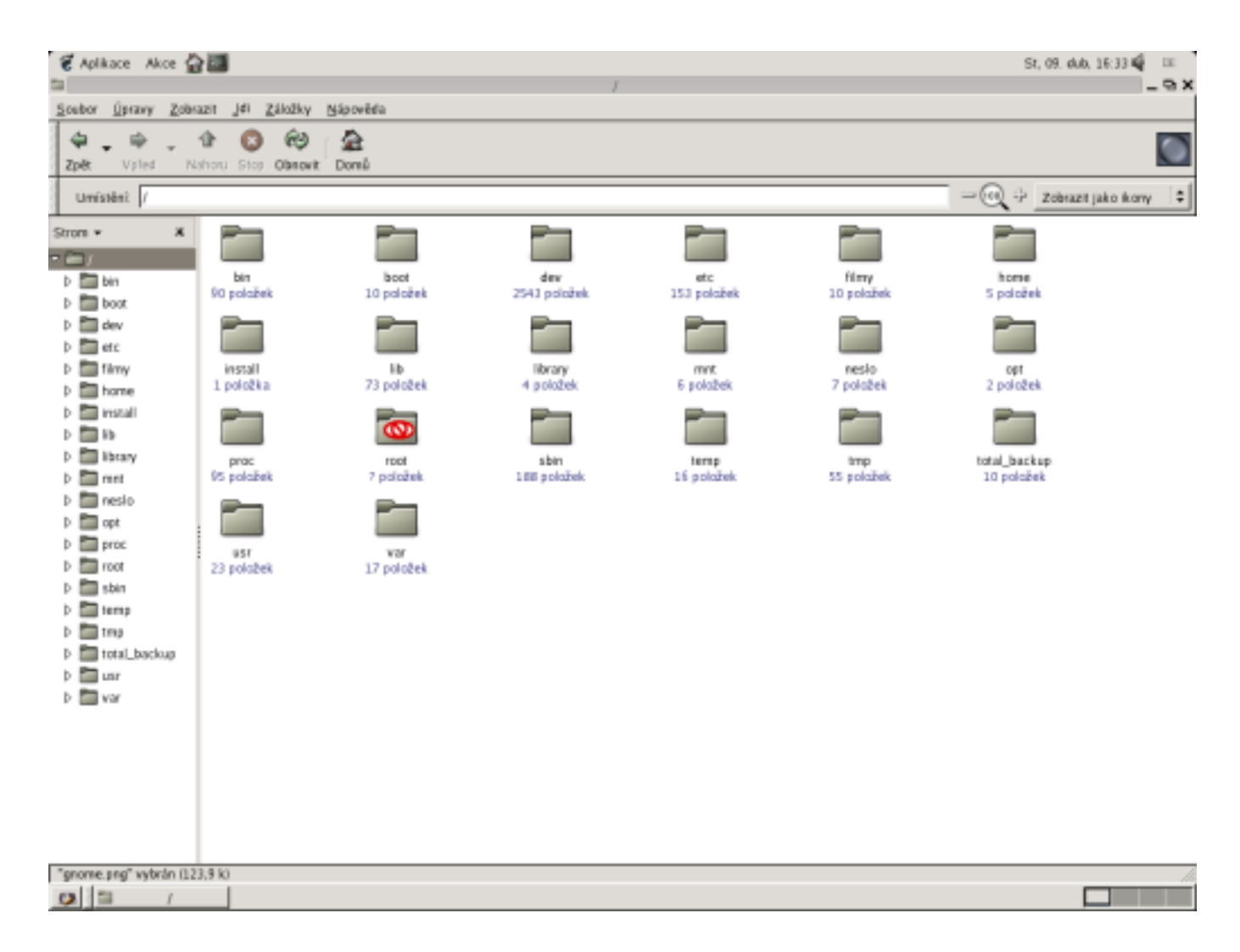

#### Instalace

<span id="page-34-0"></span>Systém můžete získat prostřednictvím některých zasílacích služeb, nebo si jej stáhnout z Internetu sami. Já jsem zvolil druhou možnost a čekalo mě překvapení. Kompletní systém se už nevejde na jeden disk. ISO, které jsem si stáhl, neobsahovalo následující části (stahoval jsem je dodatečně): zdrojové texty jádra, lokalizaci KDE a KOffice a adresář /extra, který obsahuje (mimo jiné) nepostradatelný tiskový systém CUPS. Proto pozor na to, co vypálené máte, a co ne. (Pomíjím zdrojové texty softwaru, betaverze a staré součásti, které jsou v dalších adresářích.)

Instalační program je vizuálně naprosto stejný jako v minulých verzích. Jeho možnosti však byly mírně rozšířeny. Modem už nemusí být pouze na prvních čtyřech portech, ale lze v něm vytvořit symbolický link třeba na /dev/ttyS15 (typické pro PCI PnP winmodemy). Při následné konfiguraci sítě máte možnost vrátit se o okno zpět a korigovat zadané údaje v nastavení síťových informací. Tato část je ukončena konfigurací sendmailu – programu pro odesílání pošty. V nabídce fontů pro konzoli je vhodné vybrat např. lat2-16. psfu (ISO8859-2).

Prvotní konfigurace X-window proběhla tak rychle, že ani nevím, kdy to bylo. Systém naběhl v nižším rozlišení a nízké frekvenci, ale v plné kráse se na mě "zubila" slunečnice a přihlašovací rámeček. Nastavení X-window je tedy nutné pro běžnou práci optimalizovat. K tomu slouží textové programy xf86config, xfree86setup a grafický xf86cfg. Jejich problém je v tom, že ne každý z nich uloží konfigurační soubor /etc/X11/Xf86Config se všemi možnými informacemi. Je tedy nutno zkoušet. Tato část instalace je relativně nejnáročnější, pokud hledáte ideální (maximální) rozlišení a frekvenci, zabere vám to dost času (ale výsledek je pochopitelně uspokojující). Další změnou je také fakt, že konfigurační programy počítají s grafickými kartami, které mají paměti více než 8 MB (jak tomu bylo dosud). Maximum, které má kolonku, je 262144 kB! (Jsem zvědav, jak dlouho bude to číslo vypadat mírně komicky . . . ) A také "už" se v konfiguraci x-serveru počítá s českou klávesnicí, takže uživatel nemusí hledat, jak se to dělá. Tím je instalace ukončena.

#### Po prvním spuštění

<span id="page-35-0"></span>Systém (po instalaci) automaticky načte moduly pro některá zařízení: síťovou kartu, ovladače desky (chipsetu), USB zařízení, SCSI zařízení (vyberete-li adekvátní jádro). Instalace zvukové karty, tiskárny, modemu a dalších je na vás (vizte níže). Spustí se požadované služby (nfsd, inetd, sshd) a x-server se správcem přihlášení. Můžete začít pracovat (ale spíše ještě konfigurovat).

#### Subjektivní informace

#### <span id="page-35-1"></span>Přehled vlastností a softwaru

<span id="page-35-2"></span>Softwarová výbava je dostačující, přesto je nutné doinstalovat určité programy a ovladače. Jedná se zejména o modem (pokud máte jako já winmodem), zvukovou kartu a tiskárnu. Zde se stále projevuje jistá nedostatečnost řešení. Moduly pro zvukovou kartu je třeba ručně načíst. Musíte ovšem znát chipset karty. Seznam podporovaných karet/chipsetů pro jakékoliv zařízení získáte např. příkazem

modprobe -l | grep <nazev hledaného modulu nebo chipsetu>

Poté, když je modul úspěšně načten, je vhodné do startovacích skriptů (např. /etc/rc.d/rc.modules) zapsat příkaz pro jeho načtení. Pro zvukovou kartu je nutný ještě modul soundcore. Přesto se vyskytne ještě minimálně jedna chyba. Např. KDE oznámí, že nelze použít zařízení /dev/dsp. To je bohužel jedna z nejstarších a "nejodolnějších" chyb (vlastností?) distribuce: Je nutné přiřadit tomuto symbolickému odkazu práva čtení/zápisu pro všechny uživatele (nejen pro roota):

chmod 666 /dev/dsp\* chmod 666 /dev/mixer\*

Další zmatek přináší fakt, že KDE i GNOME používají vlastní zvukové (vzájemně se mnohdy vylučující) systémy: arts a esd. To ovšem neznamená ozvučení celého systému. Proto je vhodné použít například systém [ALSA](http://www.alsa-project.org/).

V podstatě totéž se týká tiskárny. Modul pro ovládání paralelního portu se načte automaticky, ale z tiskárny nedostanete ani čárku. Tisk je nutné nejprve nastavit, což lze udělat grafickým programem pro KDE (profíci samozřejmě nic takového nepotřebují). Navíc není patrné, který tiskový systém je v prostředí aktivní. Řešením může být [TurboPrint](http://www.turboprint.de/), ale nic to nemění na faktu, že instalace tiskárny není triviální. (A přitom je to taková blbost, že?)

Čeština začíná už v konzoli. Výběrem správného fontu při instalaci byste měli dosáhnout počeštění textového režimu. Nastavení české klávesnice v KDE či GNOME je triviální, proklikáte se k nastavení klávesnice a je hotovo. Nastavení klávesnice v konzoli vyžaduje zásah. Ve skriptu /etc/rc.d/rc.keymap se dočtete, že systém načítá defkeymap.map:

```
if [ -x /usr/bin/loadkeys ]; then
/usr/bin/loadkeys defkeymap.map
fi
```
Dále se tamtéž dozvíme, že další mapy klávesnice nalezneme v /usr/lib/kbd/keytables. To ovšem není pravda! Další mapy klávesnice jsou v adresáři /usr/share/kbd/keymaps/i386/qwertz (mám na mysli ty, které nás zajímají nejvíce). Správnou klávesnici tedy načteme následujícím způsobem. (Nebo vytvořením symbolického linku defkeymap.map na níže uvedený soubor a přejmenováním původního defkeymap.map.)

```
if [ -x /usr/bin/loadkeys ]; then
/usr/bin/loadkeys /usr/share/kbd/keymaps/i386/qwertz/cz-us-qwertz.map.gz
fi
```
Dalším "detailem" je nastavení jazykových proměnných (na což je i KDE citlivé). Doplňte do souboru /etc/profile (nejlépe na konec) následující příkazy:

export LC ALL=cs CZ export LANG=cs CZ export LANGUAGE=czech

Proto se nemůžu nezeptat: Nešlo tohle zautomatizovat a zahrnout do instalačního programu? Dělám to už po x-té a vůbec mě to nebaví . . .

Dalším odolávajícím nedostatkem minulých distribucí bylo, jemně řečeno, neočekávané chování kláves středové konzoly  $(\overline{PgUp}, \overline{PgDn}, \overline{Home}, \overline{End})$ . Konečně jsme se dočkali, klávesy se chovají tak, jak se sluší a patří (specifikace v souboru /etc/inputrc).

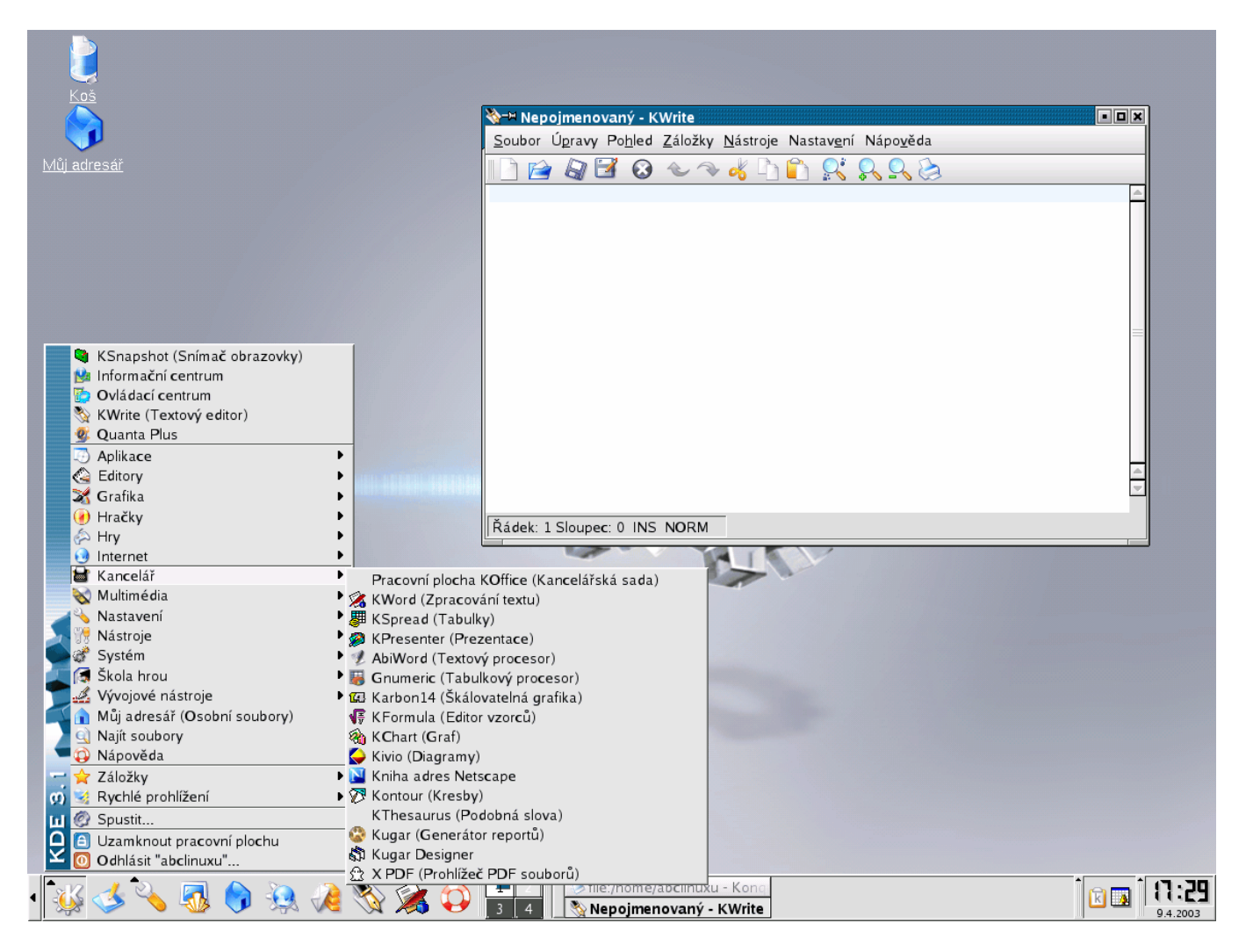

#### Upgrade?

<span id="page-36-0"></span>Měl jsem nainstalovanou verzi 8.0 a rozhodoval jsem se, jestli na verzi 9.0 upgradovat, nebo ji instalovat na čistý disk. Po přečtení UPGRADE.TXT (a také proto, že jsem si koupil nový počítač) jsem se rozhodl, že nainstaluji všechno znovu. Upgrade totiž znamená:

- zálohu datových oblastí (adresáře uživatelů, jednotlivé požadované adresáře jako /etc, /usr atd.)
- ruční aktualizaci systémových knihoven
- instalaci nových balíčků (možný vznik nevyřešených závislostí)
- rekonfiguraci systému, včetně bootmanažeru (LILO)
- odstranění starých balíčků

Navíc je velice vhodné upgradovat verzi poslední (8.1), a ne starší. Nejsem si jistý, že – jak tvrdí autor Patrick Volkerding – poté bych měl mít funkční verzi 9.0 ("At this point you should be running Slackware 9.0. :-) ") (Mimo jiné také proto, že ještě dodává: "I wish everyone good luck with this!")

#### Závěr – hodnocení

<span id="page-37-0"></span>Co říci závěrem? Aktuální verze je povedená, podle mého názoru lepší než minulé (což nemusí vždy platit). Tradiční hodnoty distribuce se neztratily. Jaké to vlastně jsou?

- Systém lze velice pohodlně a přehledným způsobem konfigurovat. V adresáři /etc se nacházejí konfigurační soubory, roztříděné do adresářů podle "příslušnosti": např. rc.d (definice a konfigurace runlevelů, konfigurace serverů), X11 (nastavení x-serveru, fontů, manažerů přihlášení apod.), cron (periodické spouštění úloh), ppp (připojení k internetu a jeho nastavení), samba, news, ssh, ssl, gtk atd. apod. Struktura nadále zůstává přehledná, ačkoliv adresářů přibylo. Ty starší (myslím ve vývoji distribuce) mají stále stejnou strukturu.
- Z předchozího vyplývá, že v systému lze jednoduše nastavit spouštění pouze těch služeb, které opravdu potřebujeme, ostatní lze spouštět "na žádost". To má jistě blahý vliv na rychlost startu systému.
- Konfigurace systému dodržuje zažitý model, autoři nepodlehli klikací mánii a zůstávají zdravě konzervativní, což ale může určitou skupinu uživatelů ještě stále přivádět k šílenství (dokud neví).
- Distribuce nevzbuzuje pocit zastaralosti. Profíci budou určitě upgradovat to či ono, ale celkově vzato je velmi příjemné pracovat s programem, který byl kompilován někde ve světě 1. března 2003. Také moduly zařízení postihují velké množství dostupného hardwaru. Pokud vám nějaký chybí, můžete očekávat, že se brzy objeví. Lehkou obnovou prošlo i textové prostředí, ve kterém už poznáte, který prvek v okně je vybrán, protože jeho klávesová zkratka září modře. Totéž se týká Midnight Commanderu.
- Podle mého názoru je kladnou hodnotou také systém instalace balíčků. Právě proto, že neřeší závislosti, lze se snadno dopátrat. Rozhodně se Googlem lépe hledá jeden soubor než x-tý build x-té verze balíčku x-té verze distribuce (nakonec zjistíte, že je to xxxx-devel-docs ;-) ) Přibyl balíček checkinstall, jehož funkce je následující. Pokud kompilujete program ze zdrojových kódů a jste právě před třetí fází (tzn. po ./configure, ./make), spusťte checkinstall. Ten vytvoří nativní balíček (no, on je to pořád obyčejný .tgz, ale s popisem a build skriptem), který potom můžete korektně odinstalovat. Jestliže instalujete programy příkazem make install, musíte je pak odinstalovat ručně. Jednoduché, jasné, funkční. (Upozornění: Takto vytvořené balíčky je nevhodné posílat do veřejných knihoven. Jsou totiž závislé na vašem systému.)
- Popularita Slackware zajišťuje bezplatný servis. Navíc nejsme omezováni tržním chováním firmy, která by diktovala uživatelům, jestli a jak smí distribuci získat a šířit (narážka na jednu linuxovou firmu není náhodná).

Mé závěrečné hodnocení je kladné. Nenechte se odradit časem, který budete muset investovat do konfigurace systému. Bez tohoto vkladu byste svůj systém neznali a nevěděli, jak co chodí. A až se to dozvíte, budete zase o kus chytřejší, což je další zisk. Happy slackin'!

# Diskuse

<span id="page-38-0"></span>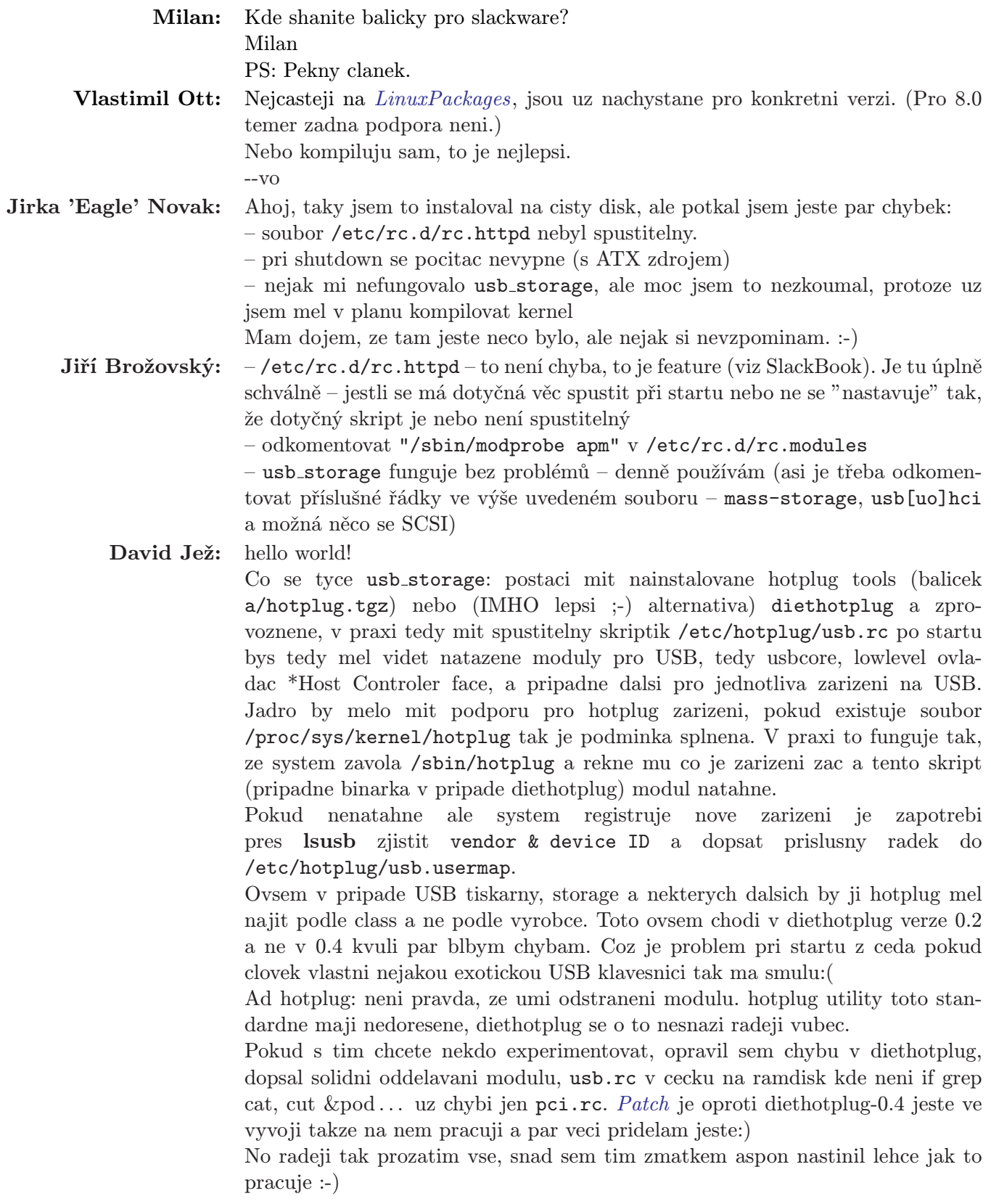

- Jiří Brožovský: Ale no tak, tiskárny se přece dají i z textové konzole jednoduše (výběrem z menu) instalovat pomocí Apsfilteru (/usr/share/apsfilter/SETUP). Ten je ve slacku už dlouho, tak jakýpak problém ;-) X-ka se dají bez problémů nakonfigurovat pomocí X -configure (rovnou to vyrobí XF86Config) a jemným doladěním souboru (doplnění řádků "Modes" a "DefaultDepth") do sekce "Screen" a nastavení cest k fontům v sekci "Files" a případně doladění typu myšky. Když jsem to zvládl i já, tak to už musí dokázat každá sekretářka ;-) Upgrade taky není tak hrozný jak to vypadá (viz http://www.penguin.cz//novinky[view.php3?id=831](http://www.penguin.cz/novinky-view.php3?id=831) ;-) Jinak díky za moc pěkný článek!
	- Viktor Matys: Diky za hezkou recenzi. Mam je dve poznamky k nastaveni klavesnice a locales. Nastavení klávesnice:

do /etc/rc.d/rc.keymap stačí přidat jméno klávesnice bez absolutní cesty (dávám cz-lat2.map). Systém si ji správně najde.

Locales (počeštění) má v nové verzi 9.0 svůj vlastní skript v adresáři /etc/profile.d a jmenuje se lang.sh

Ostatně, pro vlastní nastavení bashe bych volil tento adresář spíš, než úpravy v /etc/profile. Posledně zmíněný se totiž postará o spuštění všech skriptů v adresáři profile.d, takže si tam můžete přidávat svoje nastavovací skripty a mít lepší přehled, čím co nastavujete, než prohledáváním poměrně dlouhého skriptu /etc/profile. Ale to je spíš věc názoru.

# phpAdsNew – správa bannerů

# Pavel Beníšek

<span id="page-40-0"></span>Jelikož jsem před několika týdny dospěl k problému se svým vlastním systémem na distribuci bannerů, rozhodl jsem se porozhlédnout po něčem lepším. Mezi hlavní požadované schopnosti patřily:

- možnost sledování počtu zobrazení a kliků
- jednoduchá správa bannerů
- možnost časování kampaní
- možnost používání html kódu (newLinx), obrázků i flash animací

Tyto požadavky beze zbytku phpAdsNew splňuje a přináší i daleko více.

#### Příprava a instalace

<span id="page-40-1"></span>Jako veliké plus bych zařadil profesionálně zpracovanou dokumentaci ve dvou pdf souborech (administrator-guide.pdf a user-guide.pdf, kde jsem nalezl odpověď na jakýkoli problém, nebo opomenutí kterého jsem se dopustil. Protože šedivá je teorie, tak se pustíme rovnou do zeleného stromu praxe :-).

#### Stažení aktuální verze

<span id="page-40-2"></span>Homepage projektu se nachází na adrese [www.phpadsnew.com](http://www.phpadsnew.com/). I přes netradiční ".com" doménu se jedná o open-source projekt šířený pod licencí GNU/GPL. Zde naleznete i odkaz na vývojovou stránku na serveru [sourceforge.net](http://sourceforge.net/project/showfiles.php?group_id=11386), kde je možné stáhnout si aktuální verzi phpAdsNew. Archiv je ve formátu zip, takže s rozbalením nebudou mít problémy ani microsoftí příznivci.

Pro běh phpAdsNew je potřeba mít databázový server [MySQL](http://www.mysql.com/), webový server umožňující běh PHP (doporučený je [Apache](http://httpd.apache.org/)) a [PHP](http://www.php.net/) ve verzi 4.0 a vyšší (doporučená je verze 4.3 a vyšší).

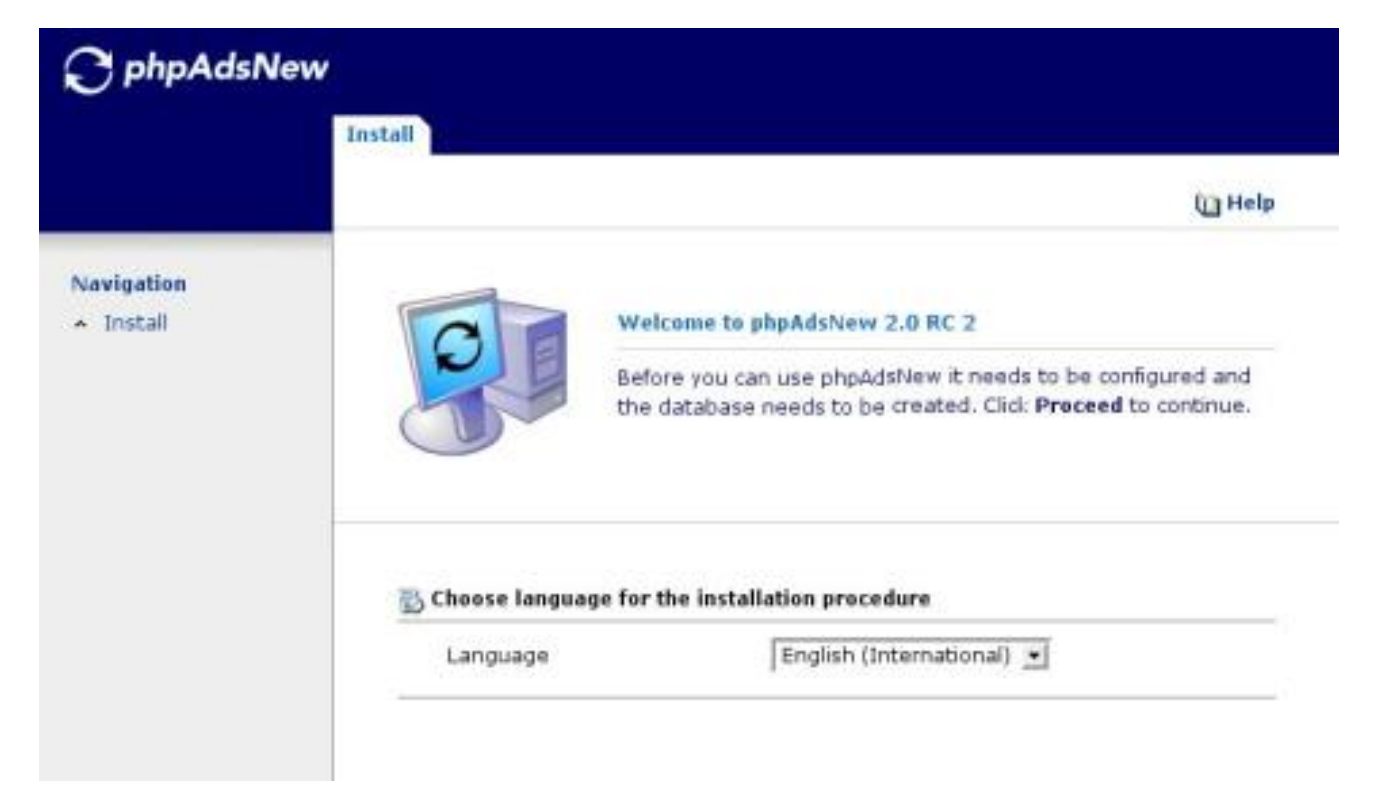

Pokud tedy máme vše potřebné, můžeme rozbalit archiv do webového adresáře, který je většinou v /home/ /httpd/htdocs. Tím se nám zde objeví adresář phpAdsNew, který obsahuje vše potřebné. Nyní založíme databázi např. "phpadsnew", uživatele a jeho práva pro přístup k ní. Nezapomeňte potom reloadnout MySQL, aby si načetl nového uživatele a práva.

Další důležitou věcí je nastavit práva webového serveru pro zápis do souboru phpAdsNew/config.inc.php, protože instalační procedura zapisuje základní nastavení právě sem. Můžu říct, že tak propracovaný instalátor webové aplikace jsem ještě neviděl. Na všechny možné problémy, které jsem otestoval, mi správně identifikoval typ problému a rovnou navrhl postup řešení.

#### Nastavení systému

<span id="page-41-0"></span>Nyní můžeme tedy do svého oblíbeného prohlížeče Mozilly :-) zadat adresu http://localhost/phpAdsNew a začít nastavovat námi požadované parametry. Instalátor se Vás postupně ptá na následující informace:

- základní jazyk
- nastavení databáze
- nastavení administrátora (username, password)

#### Settings (Nastavení administrátora)

<span id="page-41-1"></span>Po základním nastavení se přihlásíte a rovnou Vás systém přesměruje do sekce hlavního nastavení. Zde můžete ovlivnit pro všechny uživatele mnoho hodnot, nebo nastavit základní hodnoty. Mezi nejzajímavější patří:

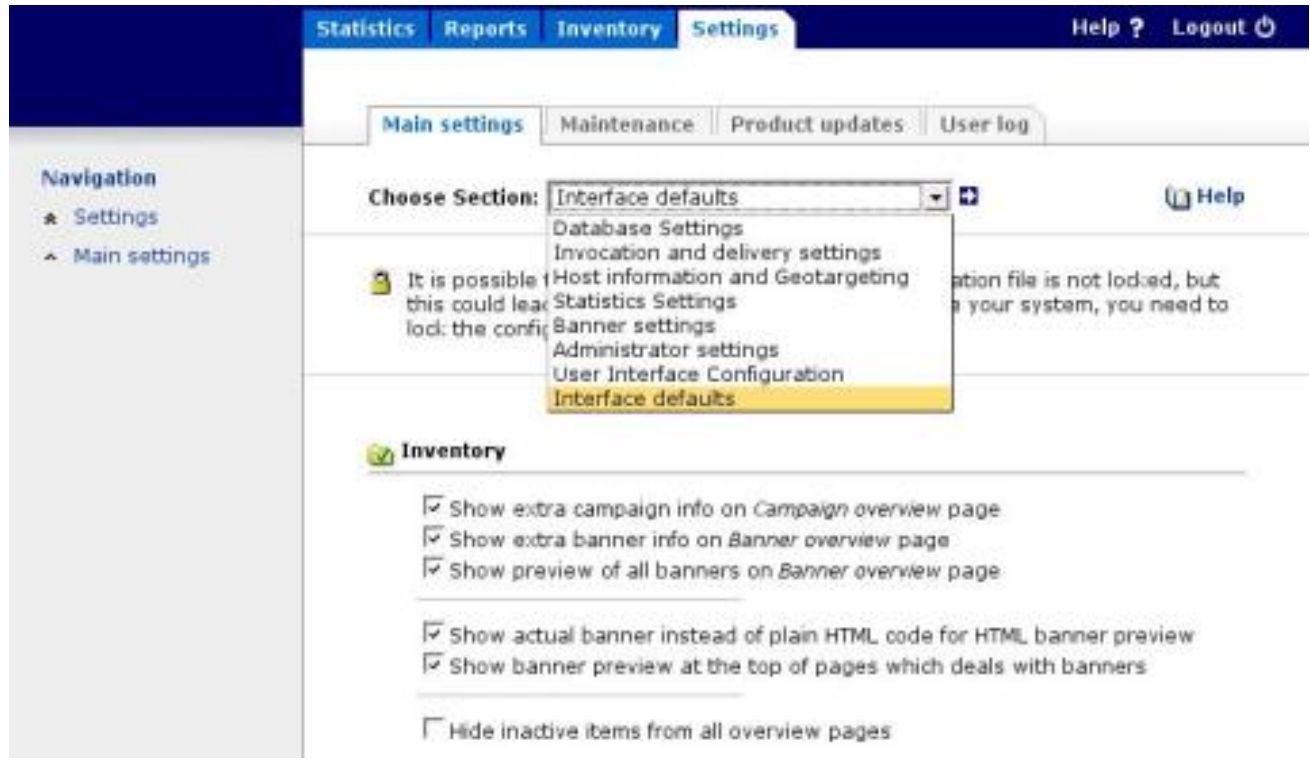

- povolení různých typů generování kódu pro doručení banneru (Invocation)
- zjišťování země návštěvníka podle IP adresy
- nastavení statistiky, případně omezení její historie
- zasílání statistiky majitelům kampaní
- typy bannerů
- název aplikace zobrazovaný v záhlaví + externí hlavička a patička dokumentů
- gzip komprese odesílaných dat
- standardní nastavení chování interface

#### Inventory (katalog)

<span id="page-42-0"></span>Jedinou věcí, se kterou jsem měl zpočátku poměrně velké problémy, je celková filozofie systému, zakládání kampaní a zobrazování bannerů. Vše je totiž řešeno poněkud netradičně. Po správném pochopení systému však zjistíte, že zároveň velmi prakticky.

Jako základy všeho jsou "Advertiser", což je v podstatě zadavatel reklamy a "Publisher", kde se jedná o poskytovatele reklamních ploch (např. server). Máte tedy jako administrátor systému možnost přidat zadavatele reklamy. U každého máte možnost určit kromě obvyklých věcí (jméno, email, apod.) jak často se mají zasílat reporty o jeho kampaních a jestli vůbec. Přiřadíte uživateli přistupové jméno a heslo a určíte, zda má možnost měnit nastavení svého konta, svých bannerů, zda může deaktivovat své bannery nebo naopak zakládat nové.

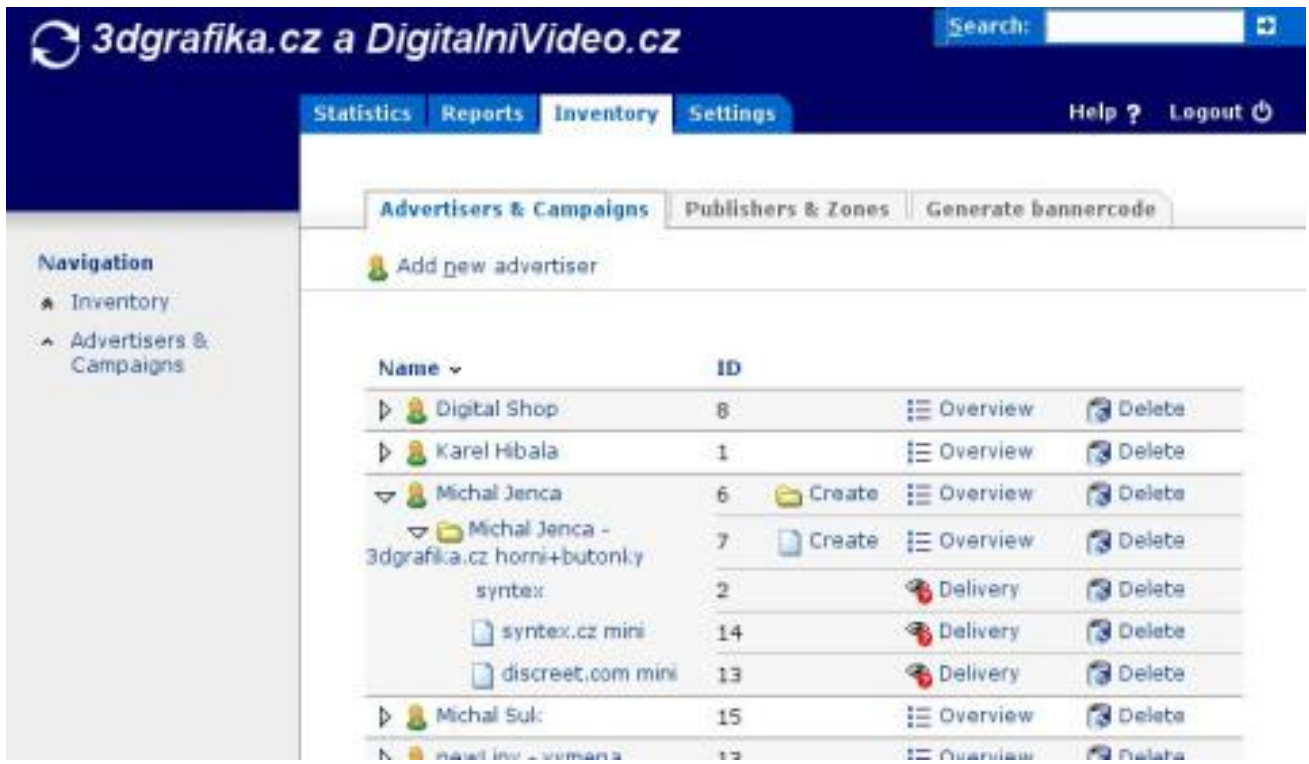

#### Advertiser (inzerent)

<span id="page-42-1"></span>Každý zadavatel reklamy může mít reklamní kampaň (i několik) (Campaign) a v rámci každé kampaně má možnost si zadat jeden nebo více bannerů (typy bannerů závisí na nastavení systému). Pro bannery si může nastavit v sekci "Linked zones", v jakých zónách se bude zobrazovat, a v sekci "Delivery options" může nastavit kolikrát se smí banner zobrazit jednomu uživateli, nebo po jaké době se jednomu uživateli může znovu zobrazit.

#### Publisher (vydavatel)

<span id="page-42-2"></span>Poskytovatel reklamních ploch má možnost nastavit si pro své balíčky reklamních ploch (vedené jako "Publishers") takzvané zóny. Zóny jsou již přímo jednotlivé reklamní plochy, kde se nám později budou zobrazovat bannery.

#### Zone properities (nastavení zón)

<span id="page-43-0"></span>Každá zóna (opět podle systémového nastavení) může být jednou z typů:

- Banner, Button or Rectangle
- Interstitial or Floating DHTML
- Popup
- Text ad

U všech jednotlivých typů kromě "Text ad" určujeme i velikost reklamní plochy. Zde nám systém nabídne standardní velikosti podle IAB standardu nebo možnost zadat svůj nestandardní (Custom) rozměr.

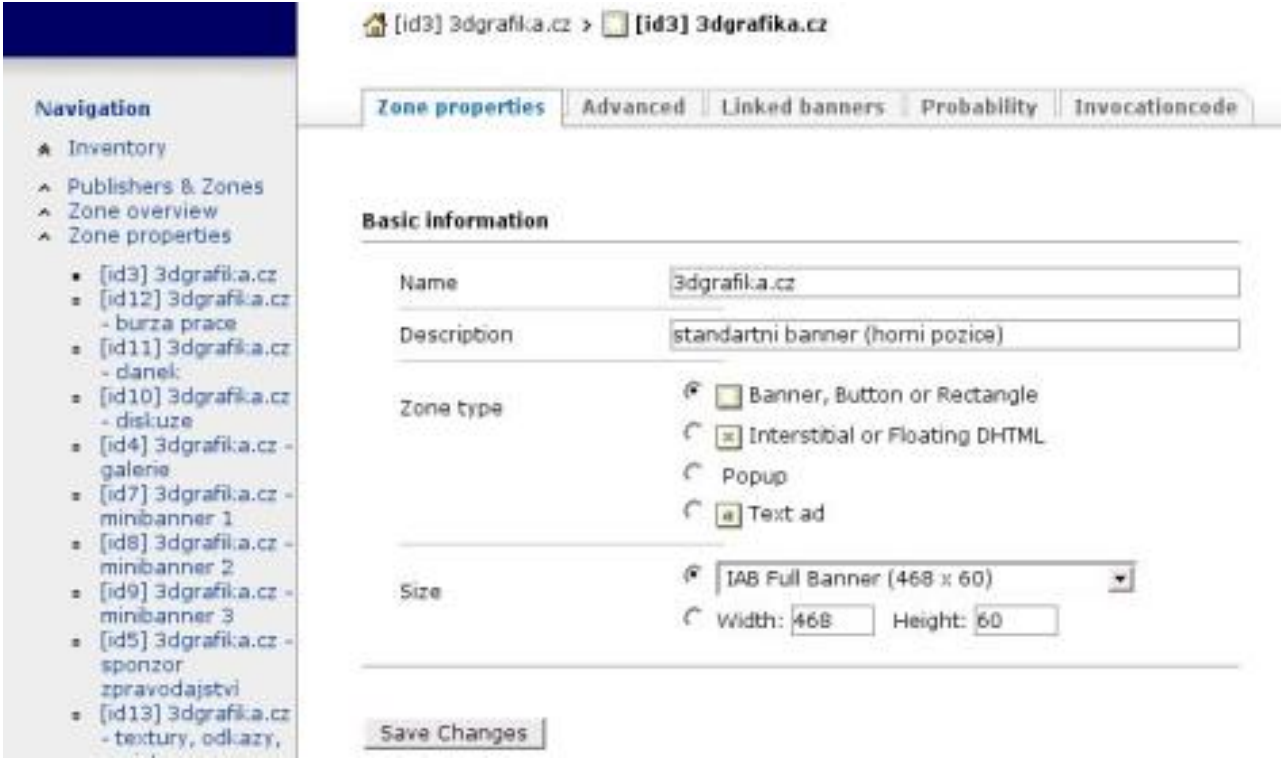

#### Advanced (pokročilé nastavení)

<span id="page-43-1"></span>Další zajímavou volbou je řetězení. To nám dovoluje určit, jak se reklamní plocha bude chovat, jestliže pro ni nebudou definovány žádné bannery. Na výběr máme ukončení zobrazování nebo ruční nastavení zobrazovaného banneru. Dále zde můžeme nadefinovat html kód, který se zobrazí za bannerem v této zóně.

#### Linked banners (přiřazené bannery)

<span id="page-43-2"></span>Zde můžeme každé zóně přiřadit buď celé kampaně (Campaign selection), nebo přímo jednotlivé bannery (Banner selection).

#### Probability (pravděpodobnost zobrazení)

<span id="page-43-3"></span>Zde si můžeme zkontrolovat pravděpodobnosti zobrazení jednotlivých bannerů.

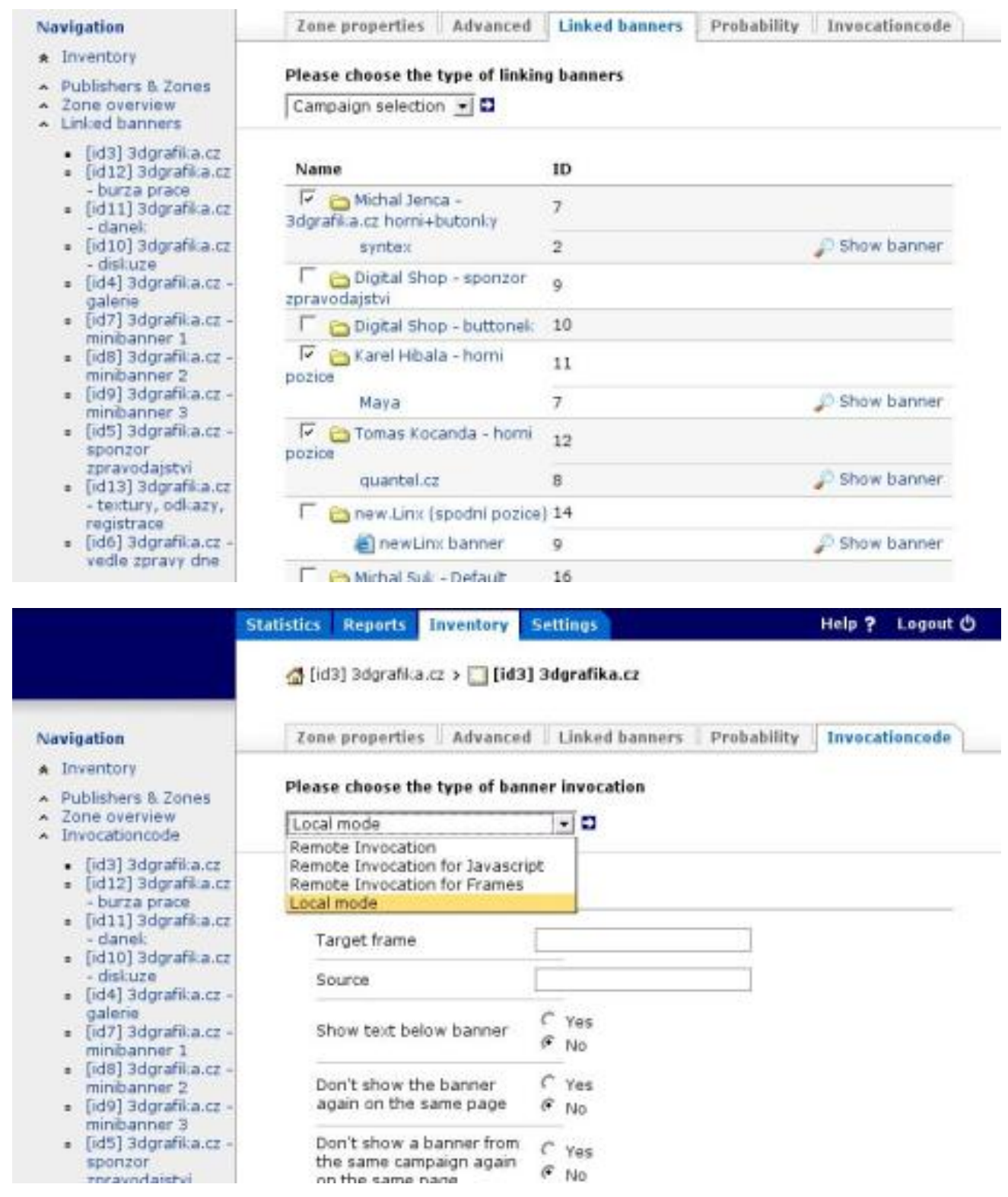

#### Invocation code (zobrazovací kód pro zónu)

<span id="page-44-0"></span>A nakonec máme možnost vygenerovat si kód zóny pro zobrazování přiřazených bannerů. Zde máme na výběr z několika typů kódů.

- Local mode vygeneruje PHP kód pro vložení do stránek. Zde musí být phpAdsNew na stejné doméně jako generovaná zóna
- $Remote\ Invocation$  generuje klasický html kód pro externí doménu
- Remote Invocation for javascript kód pro externí doménu s použitím javascriptu
- Remote Invocation for Frames jako Remote Invocation, ale zobrazuje banner v iframe.

#### Statistics (statistiky)

<span id="page-45-0"></span>Co se týká statistik, jsou také dobře nastavitelné a poskytují dostatečnou informační hodnotu. Statistiky pro zadavatele reklam si můžete zobrazovat po dnech, týdnech nebo měsících. Statistiky reklamních kampaní lze detailně zkoumat v sekci "Campaign overview (přehled kampaní)", tedy pokud jich máte pro jednoho zadavatele více, jinak na to stačí sekce "Advertiser history (průběh inzerce)".

#### Reports (oznámení)

<span id="page-45-1"></span>Můžou se hodit managerům. Nabízí v podstatě to samé jako "Statistics", ale v CSV formátu. Můžete si určit i oddělovač záznamů.

#### Celkový dojem

<span id="page-45-2"></span>Ve zkratce velmi dobrý. Je vidět, že autoři nejdříve plánovali, a až poté se dali do programování. Jako perličku uvedu, že při uploadu flash souboru do databáze se systém zeptá jestli má změnit cílovou url ve flashi na bannerový systém, který zaznamená klik a provede přesměrování na původní adresu. Pokud vkládáte animaci flash verze 5 nebo starší, nabídne Vám komprimaci souboru s upozorněním, že ji přehrají pouze Flash plugin verze 6 a vyšší. Přestože jsem na začátku hledal jednoduchý program systémové požadavky nebyly zdaleka takové jaké je schopen uspokojit phpAdsNew, již u něj zřejmě zůstanu.

Na závěr bych všem zájemcům o použití phpAdsNew ještě jednou doporučil přečíst si dokumentaci, která se nachází v archivu se stránkami. Ušetříte si tím nejedno opomenutí nebo chybu při sžívání se s touto aplikací.

#### Diskuse

<span id="page-45-3"></span>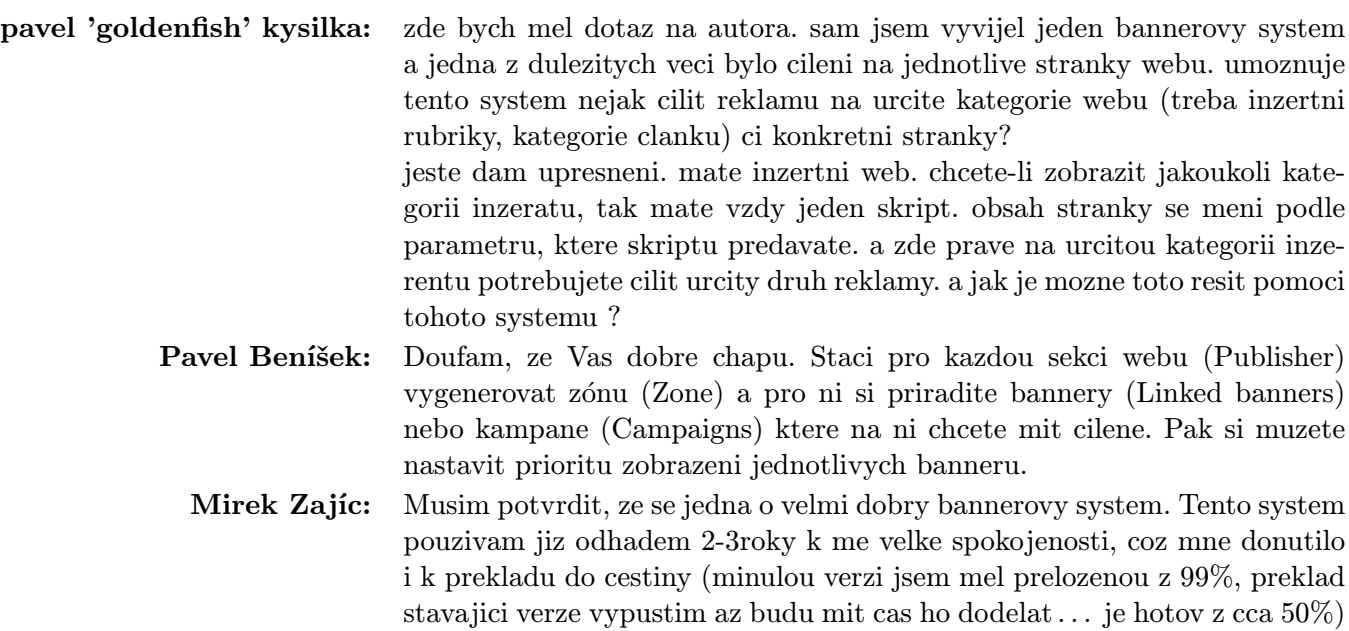

# Genius ColorPage VIVID III pod Linuxem

# Miroslav Žídek

<span id="page-46-0"></span>Skener Genius Colorpage Vivid III patří mezi paralelní skenery. Když jsem si ho koupil asi před třemi lety, nedalo se o jeho zprovoznění pod Linuxem ani mluvit. Nedávno jsem ale úplně náhodou hledal, jak zprovoznit jiný skener a jen tak ze setrvačnosti se podíval na Genius. Plody své práce dodávám zde, snad srozumitelně pro každého.

Koho zajímají odkazy na jiná zařízení, doporučuji k nahlédnutí stránku s nejnověji podporovanými skenery: [sane-mfgs.html](http://panda.mostang.com/sane/sane-mfgs.html). Skenery jsou zde seskupeny podle výrobce.

#### Požadavky na systém.

<span id="page-46-1"></span>Skener jsem zprovozňoval pod distribucí RedHat 7.3. Potřebné jsou knihovny a programy pro překládání programů ze zdrojového kódu a přístup k systému jako administrátor (nebo zneužít pro překlad balíčků Vašeho správce systému). Veškeré potřebné balíčky pro překlad se nacházejí na instalačních CD.

#### Instalace rozhraní SANE

#### <span id="page-46-2"></span>1. Smazat staré instalace SANE (RPM nebo překlady)!

<span id="page-46-3"></span>To je velmi důležité: když jsem poprvé překládal balíčky rozhraní sane, jaksi jsem pozapomněl odinstalovat původní sane-backend od RedHatu. Překlad se povedl bez problémů, skener byl nalezen, ale pokus o skenování skončil chybou, se kterou jsem se dosud nesetkal. Znělo to podobně jako "došlo k výjimce matematického koprocesoru". Skoro jsem si připadal jako v MS Windows ;-). Po podrobné prohlídce systému a odinstalování všech balíčků sane (i kompilovaných) a po opětné níže popisované instalaci vše fungovalo jak má.

#### 2. Stáhnout a rozbalit:

<span id="page-46-4"></span>Ze stránek projektu [SANE](http://panda.mostang.com/sane/) si stáhněte první dva balíčky:

- 1. sane-backend: obsahuje vlastní drivery skenerů, skenovací rozhraní scanimage ovládané z příkazové řádky, síťový skenovací démon saned a SANE-API dokumentaci.
- 2. sane-frontends: obsahuje grafická rozhraní xcam, xscanimage a příkazovou řádkou ovládaný program scanadf. Tento balíček není bezpodmínečně nutný, jestliže budete pracovat s jiným rozhraním jako například XSANE (doporučuji navštívit stránku [sane-frontends](http://panda.mostang.com/sane/sane-frontends.html)).

Vlastní driver podporující váš "geniální" (od slova Genius :-) ) skener najdete na stránkách původně se za-bývajících skenery [Plustek](http://www.gjaeger.de/scanner/plustek.html). Doporučuji prohlédnout celé stránky, i zde najdete spoustu zajímavostí (hlavně když něco nefunguje jak má). V době, kdy jsem skener dával dohromady, byla poslední verze 0.45-5.

Takže máte tři balíčky.

```
sane-frontends-1.0.10.tar.gz
sane-backends-1.0.11.tar.gz
plustek-sane-0.45-5.tar.gz
```
S rozbalením pomůže "půlnoční komandér" (tedy Midnight Commander) a nebo pro linuxové fajnšmekry příkazová řádka.

Obsah adresáře plustek-sane-0.45-5 zkopírujeme do adresáře sane-backends-1.0.11 a necháme přepsat všechny existující soubory. A jsme připraveni na kompilaci, instalaci, konfiguraci a skenování.

#### 3. Kompilace a instalace sane-backends:

<span id="page-47-0"></span>Potřebujeme se nalogovat jako root. V adresáři sane-backends provedeme instalaci. POZOR, doporučuji přečíst soubor PROBLEMS. Byly tam poznámky o možném poškození skenerů Mustek a návod, jak tomu zabránit. U popisovaného skeneru však nic nehrozí ;-).

```
./configure
make
make install
```
Kompilace mi na Duronu 800/512 MB RAM trvala kolem 6 minut a pokud se nestane nic nepředvídané, je hotovo.

#### 4. Modul ke skeneru – plustek

<span id="page-47-1"></span>Změníme adresář na plustek-sane-0.45-5/backend/plustek driver/. A provedeme kompilaci a instalaci vlastního modulu do jádra. Takže:

make all make install

Jestli vše proběhlo jak má, měla by se během instalace rozblikat LED-ka skeneru umístěná pod ovládacími tlačítky.

#### Konfigurace modulu

<span id="page-47-2"></span>Do /etc/modules.conf napíšeme následující řádky, čímž se nastaví parametry nahrávaného modulu:

```
alias char-major-40 pt_drv
pre-install pt drv modprobe -k parport
options pt drv lampoff=180 warmup=15 port=0x378 lOffonEnd=0 mov=0 slowIO=0 forceMode=0
```
- Pokud máte skener na jiném LPT portu (zde s adresou 0x378), doplňte příslušnou adresu (k nalezení v BIOSu nebo správci zařízení ve Windows).
- Vysvětlivky (vybral jsem asi to nejpodstatnější):
	- lampoff=180: lampa se vypne automaticky po 3 minutách
	- warmup=15: bude se čekat 15 sekund na zahřátí skeneru
	- port=0x378: skener je připojen k paralelnímu portu s adresou 0x378 (nastaveno v BIOSU)
	- forceMode=0: mód paralelního portu (ECP, EPP, standard) se nastaví autodetekcí; (1=SPP,  $2 = ECP$

#### <span id="page-47-3"></span>Vytvoření příslušného zařízení

mkmod /dev/pt drv c 40 0

Poté by se měl objevit "soubor" zařízení – /dev/pt\_drv.

#### 5. Kompilace a instalace sane-frontends

<span id="page-48-0"></span>Pokud je to třeba, nainstalujte si (btw, vždy to jde přece smazat). Opět klasickou cestou jako posledně:

```
./configure
make
make install
```
#### 6. Zasloužená odměna:

<span id="page-48-1"></span>A nastává okamžik pravdy. Jdeme na zjištění, zda je skener dostupný v systému. Nejjednodušší způsob je napsat už jako obyčejný uživatel:

scanimage -L

Je-li výsledkem následující řádka, máte vyhráno.

#### device 'plustek:/dev/pt drv' is a Plustek Genius Colorpage Vivid III V2 parallel port flatbed scanner

Já mám sice "pouze" Genius ColorPage Vivid III V1, což ovšem nemění nic na faktu, že i tak skenuji o 106 :).

#### 7. Rozhraní SANE pod X-Windows

<span id="page-48-2"></span>Protože používám KDE a pro úpravu obrázků GIMP, nainstaloval jsem si rozhraní Xsane a to použil jako zdroj pro získání obrázku (takže jak jste zvyklí z Windows – tam se však uplatní TWAIN ovladač Vašeho skeneru). Xsane najdete na stránkách projektu – [http://www.xsane.org](http://www.xsane.org/). Překlad balíčků byl stejný jako v předchozích případech, a tak se mu již nebudu věnovat. Chcete-li použít Xsane v Gimp-u, pak musíte udělat symlink xsane v adresáři pro plug-iny ve svém HOME adresáři (~/.gimp-1.2/plug-ins/xsane) ukazující na soubor /usr/local/bin/xsane. Buď v Midnight Commanderu a nebo příkazem:

#### ln -s /usr/local/bin/xsane ~/.gimp-1.2/plugins/

Pak spustíte Gimp a vyberete z nabídky Soubor -> Získat -> Xsane:dialog zařízení.

Pokud nepoužíváte Gimp (což je krajně podivné ;-), protože lepší program pro úpravu fotek jsem v Linuxu neviděl – ne nadarmo se mu říká Photoshop pro Linux), můžete skenovat přímo v programu Xsane. Postupy, nastavení apod. jsou stejné jako při použití s Gimp-em, jenom se naskenovaný obrázek objeví ve vlastním rozhraní Xsane, kde ho můžete jednoduše editovat (vyčistit, změnit velikost obrázku, rozostřit nebo třeba poslat do OCR aplikace, pokud se vám ji povedlo rozchodit /mně tedy ne – aspoň aby rozpoznávala i české znaky/). Výstup se ukládá v pnm souboru, který načtete i v Gimp-u. Pro ukázku geniálního rozhraní Xsane v Gimp-u přikládám [screenshot](#page-50-1) (opět dělaný v Gimp-u). Pokud vás ani tohle nepřesvědčí, tak nevím :-).

#### Dodatky a postřehy ke skenování

<span id="page-48-3"></span>Skener jsem dříve provozoval pod Windows 2000 s originálními drivery od firmy Genius. Zkušenost z Linuxu mě velmi potěšila: bez úpravy obrázku před skenováním dopadl sken lépe v Linuxu než ve Windows! Sice mnohem tmavší než originál (asi vlastnost skeneru – BTW taky není žádná sláva, ale co byste čekali za nějaké 3000 Kč před pár lety), ale jinak obsahoval všechny odstíny, které obsahovat měl. Ve Windows byl dost kontrastní s drobnou absencí středních stínů. Pro ukázku jsem přibalil dva skeny: upravená fotka v Linuxu (Gimp!) a ve Windows Trial verze Photoshopu z CD časopisu PC World. Nastavení jsou samozřejmě různá, ale snažil jsem se v rámci možností dosáhnout co nejlepší výsledek. A závěr? Pro běžné použití nepotřebujete Photoshop za 20 tisíc korun a s Gimpem dokážete prakticky to samé (neprováděl jsem vyrovnání kontrastu, úrovní částí obrazu – vše je bráno jako celek).

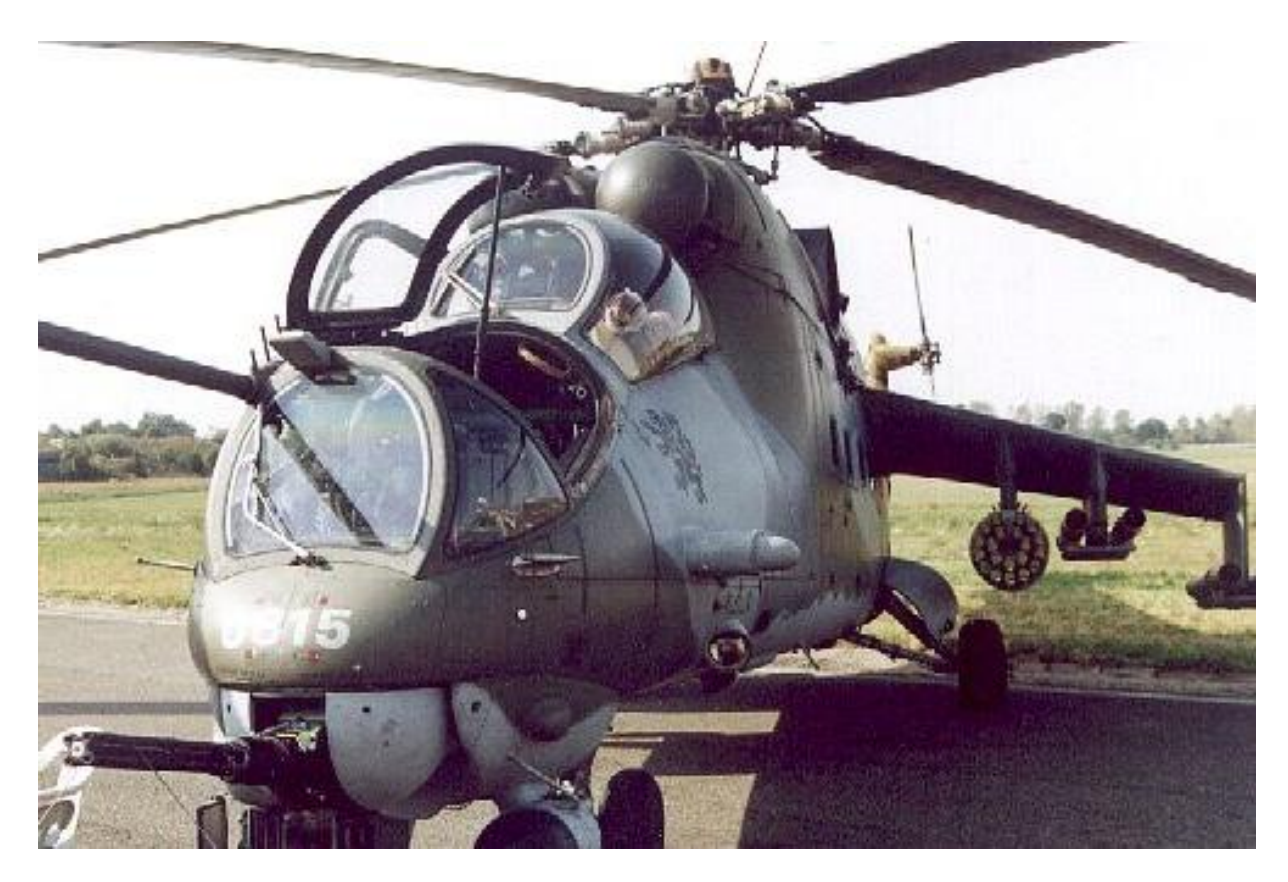

Upravený sken z Linuxu

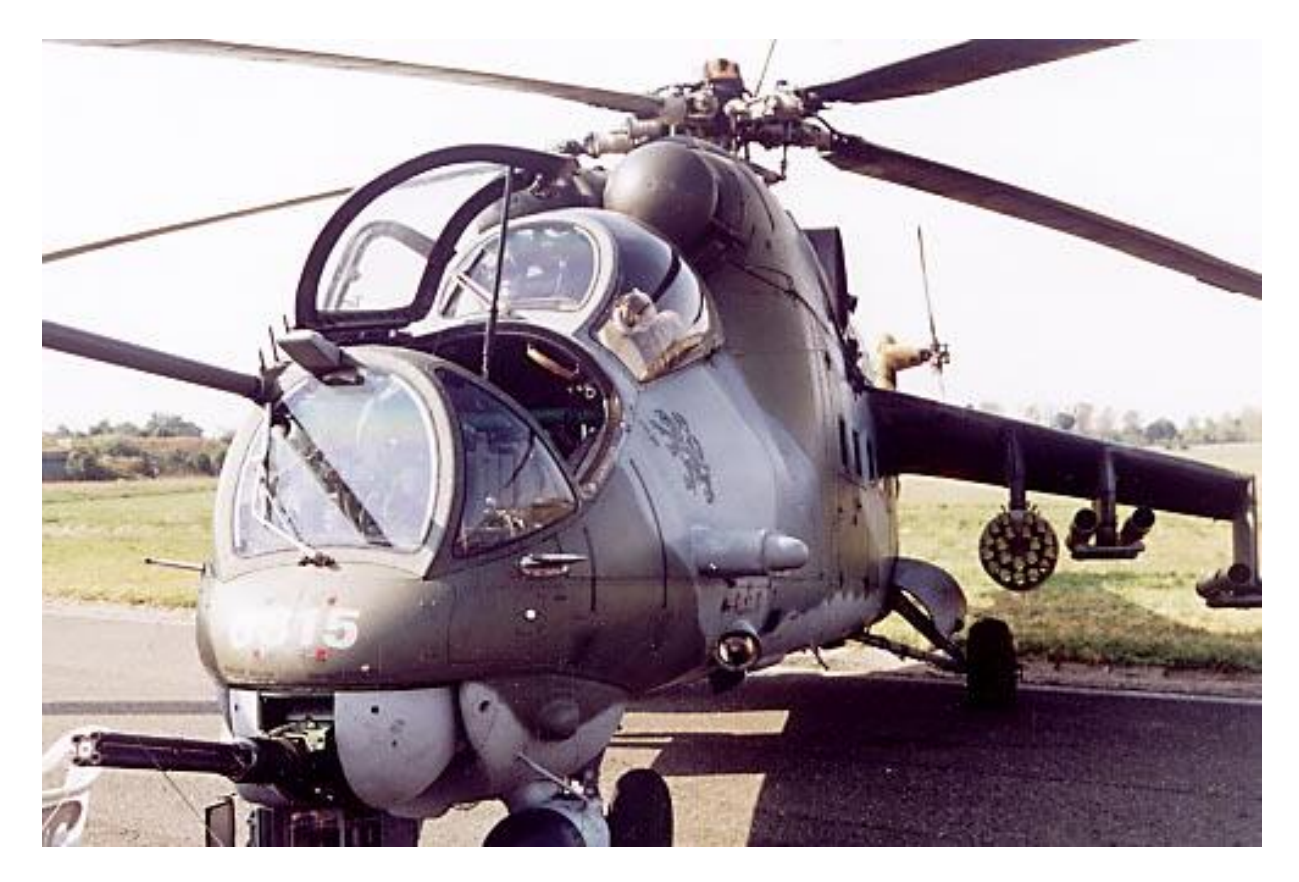

Upravený sken z Windows

<span id="page-50-1"></span>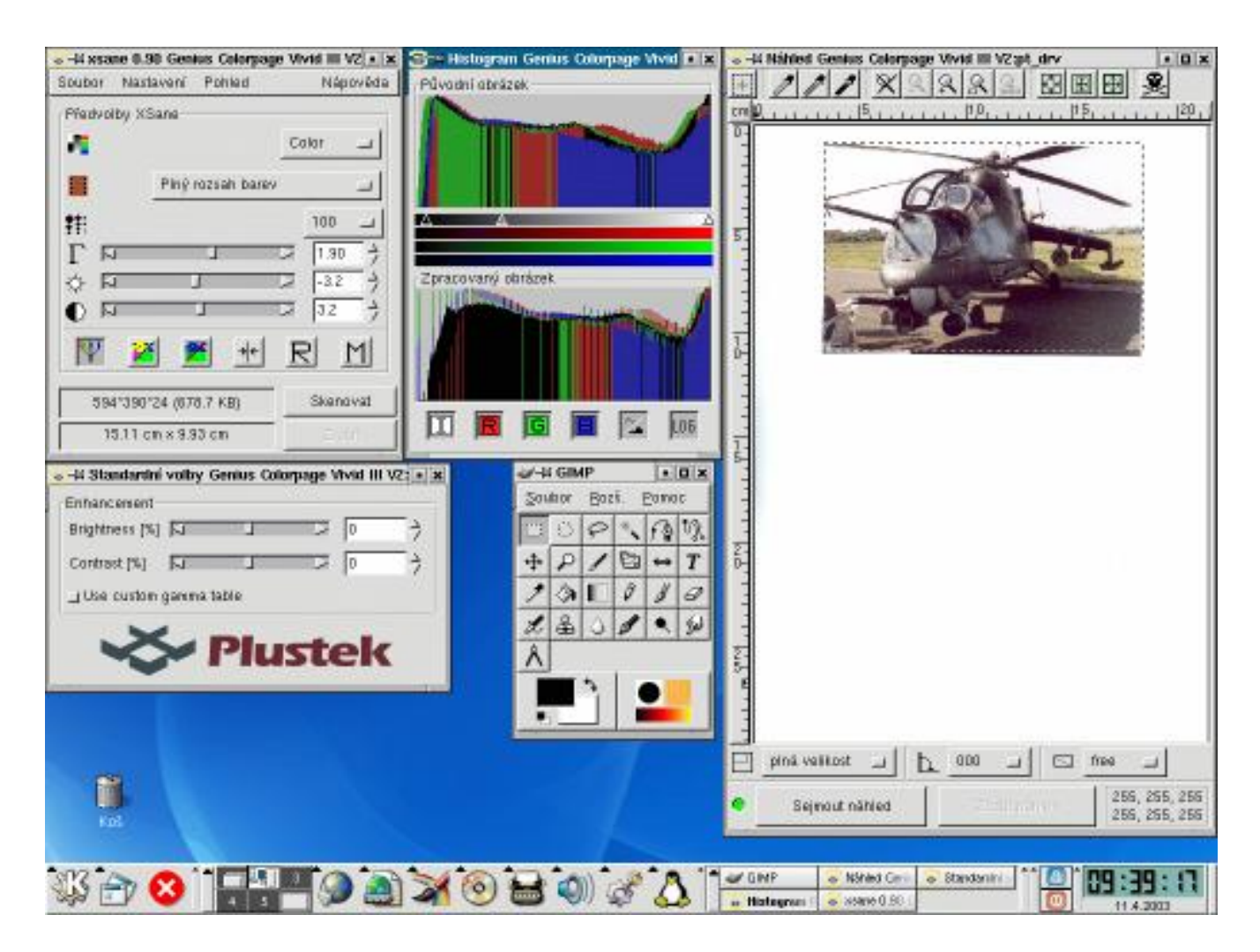

Rychlost náhledu a skenování je pomalejší než ve Windows (driver ve Windows obsahuje pro vyšší rozlišení jakési urychlovací funkce – asi průběžné ukládání skenovaného souboru na disk), ale není to tak na závadu. O trochu horší se mi jeví "zubatost" hran (všimněte si listů vrtule), ale zatím jsem neměl čas laborovat s nastavením rozlišení. V každém případě skener funguje a na to, že do realizace musíte dát pouze trochu studia anglických manuálů, to jde docela dobře. Stranou jsem nechal nastavení Xsane před skenováním (gama, barevná úprava . . . ).

Jediný problém vidím v tom, že když se vypne lampa skeneru po nastavené době, bliká pořád LEDka pod tlačítkama. Taky by mě zajímalo, jestli se někomu povedly zprovoznit funkční tlačítka. Takové zmáčknutí tlačítka a otevřel by se Gimp není tak docela od věci. Pokud náhodou budete mít dotazy, námitky apod., sdělte je v diskuzi.

#### Diskuse

<span id="page-50-0"></span>Stanislav Brabec: V Sane/XSane vám to bude vždy skenovat tmavší – má standardně nastaveno gama na 1. Nezbývá tedy, než před skenováním dvanáctkrát kliknout napravo od táhla pro nastavení gama (po případné automatické kalibraci). Tím nastavíte gama na 2.2, což je standardní nastavení pro RGB (tedy obrázky pro monitor, web atd.). Více viz článek [Grafika v UNIXu V. – skenujeme](http://www.root.cz/clanek/837)

# <span id="page-51-0"></span>ROOT.CZ

# Linuxové zprávičky vám přináší server [Root.cz](http://www.root.cz)

1. 4. 2003 Japonští výrobci konzumní elektroniky hledají [vhodný operační systém](http://www.asahi.com/english/business/K2003032900285.html) pro své výrobky. Vzhledem k tomu, že již dali najevo, že nehodlají záviset na produktech Microsoftu a líbí se jim možnost modifikovat Linux k obrazu svému, je volba zřejmě poměrně jasná.

1. 4. 2003 U federálního odvolacího soudu proběhne slyšení, které má rozhodnout, zda spor Microsoft vs. US DoJ byl konzistentní a proběhl v souladu se zájmem lidu. Výjimečné bude slyšení v tom, že si jej vyslechne celý panel soudců a nebude, jako obvykle, přidělen jen trojici z nich. [InternetWeek.](http://www.internetweek.com/story/showArticle.jhtml?articleID=8100147)

1. 4. 2003 Počty Linuxových registračních pokladen [vzrostly za rok 2002 o 185%.](http://www.silicon.com/news/500011-500001/1/3508.html?nl=d20030331) Je to pěkné číslo, ale stále to znamená jen 4% z celkového trhu, kde zatím vládne Windows s 69% a IBM 4690 se 17%. Výzkum provedla IHL Consulting Group.

1. 4. 2003 Podle zprávy na Slashdotu byl nalezen [exploit,](http://slashdot.org/articles/03/03/30/1337234.shtml?tid=106) který umožňuje běh Linuxu na nemodifikovaném Xboxu. Problému si již povšimlo i [Žive.](http://www.zive.cz/h/Uzivatel/AR.asp?ARI=110096)

1. 4. 2003 Američané se předhánějí v patriotismu a cokoli zavání Francií a tzv. starou Evropou, je zřejmě špatně. Proto také [američané ozna](http://www.silicon.com/news/500018-500001/1/3517.html?nl=d20030331)[čují GSM](http://www.silicon.com/news/500018-500001/1/3517.html?nl=d20030331) za 'outdated French standard' (zastaralý francouzský standard) a v poválečném Iráku [chtějí](http://theregister.co.uk/content/68/30011.html) [nasadit technologii CDMA,](http://theregister.co.uk/content/68/30011.html) jen aby z toho evropští výrobci neměli profit. A zkuste napsat do amerických novin, že [nesouhlasíte s válkou.](http://theregister.co.uk/content/28/30008.htm)

1. 4. 2003 Sun provedl změny v linuxové strategii a výsledkem je ukončení vývoje vlastní distribuce. Místo vlastní upravené verze Red Hatu jako dosud bude Sun nadále nabízet [2 až 4 standardní](http://www.eweek.com/article2/0,3959,981353,00.asp) [distribuce,](http://www.eweek.com/article2/0,3959,981353,00.asp) což vychází z požadavku zákazníků.

1. 4. 2003 Byla vydána [bezpečnostní záplata](http://www.sendmail.org/8.12.9.html) [pro Sendmail.](http://www.sendmail.org/8.12.9.html) Jedná se o opravu na [kritickou bez](http://theregister.co.uk/content/55/30012.html)[pečnostní díru](http://theregister.co.uk/content/55/30012.html) objevenou Michalem Zalewskim. Je doporučen upgrade na opravený Sendmail 8.12.9.

1. 4. 2003 Vyšly [nové ovladače](http://www.nvidia.com/view.asp?IO=linux_display_ia32_1.0-4349) na grafické karty NVidia pro Linux.

2. 4. 2003 Red Hat Inc. vydal v neděli 31. 3. svůj Red Hat Linux 9, avšak zatím jen pro platící zákazníky. Pro ostatní zájemce bude uvolněn k volnému stahování až příští týden. Situací se zabývá [rozho](http://mozillaquest.com/Linux_News03/RHAT_9-0-released_story-01.html)[vor s Markem de Visserem](http://mozillaquest.com/Linux_News03/RHAT_9-0-released_story-01.html) na MozillaQuestu.

2. 4. 2003 Pokud si myslíte, že DMCA je tvrdý, pak vězte, že někteří zákonodárci v USA chtějí ještě přitvrdit. [Formulace](http://www.capitol.state.tx.us/tlo/78R/billtext/SB01116I.HTM) novely DMCA, kterou chtějí prosadit, by postavila [mimo zákon napří](http://www.theregister.co.uk/content/6/30003.html)[klad šifrované e-maily a firewally s NAT](http://www.theregister.co.uk/content/6/30003.html) stejně jako všechny, kdo je používají.

2. 4. 2003 Mozilla 1.4 Alpha je k dispozici. Obsahuje více než 1000 opravených chyb, včetně změn směřujících k větší rychlosti, stabilitě a použitelnosti, přepracované pozadí bookmarků, dynamickou změnu velikosti tabulek a obrázků v Composeru, plynulé scrollování, vylepšené rozhraní pro blokování pop-upů a spamu a další. [Kompletní po](http://www.mozilla.org/releases/mozilla1.4a/)[pis novinek,](http://www.mozilla.org/releases/mozilla1.4a/) [Mozilla na Slunečnici.](http://www.slunecnice.cz/product/Mozilla1x/)

2. 4. 2003 Tvujdum obdržel pokutu za porušení zákona o regulaci reklamy. Živnostenský odbor Magistrátu Hlavního města Prahy rozhodl o uložení sankce společnosti Media Online. Úřad obdržel v průběhu února 2003 celkem 30 stížností na porušení 2 odst. 1 písmene e) zákona 40/1995 Sb., o regulaci reklamy, ve znění pozdějších předpisů. Media Online zaplatí pokutu za rozesílání nevyžádaných a obtěžujících reklamních nabídek šířených elektronickou poštou. [Pooh](http://www.pooh.cz/a.asp?id=2003664&db=)

2. 4. 2003 Program pro stránkový zlom Scribus se snaží být linuxovou alternativou QuarkXPressu či Adobe InDesignu. Co v současnosti nabízí? [Gra](http://www.grafika.cz/art/sazba/clanek119861904.html)[fika.cz](http://www.grafika.cz/art/sazba/clanek119861904.html)

3. 4. 2003 Počet bugů v Mozilla/Netscape kódu přesáhl hranici 200 000. Můžete si prohlédnout [ju](http://bugzilla.mozilla.org/show_bug.cgi?id=200000)[bilejní 200 000. chybu.](http://bugzilla.mozilla.org/show_bug.cgi?id=200000) (thx AHA)

3. 4. 2003 Hra roku NeverWinter Nights bude již brzy dostupná pro Linux. Další informace naleznete na stránkách firmy [BioWare.](http://nwn.bioware.com/) K dispozici je i [demoverze](http://nwn.bioware.com/downloads/demo.html) a návod jak hru pod Linuxem [nain](http://www.linuxworld.com/2003/0331.barr.html)[stalovat a zprovoznit.](http://www.linuxworld.com/2003/0331.barr.html) Autor recenze však varuje, že hraní této hry vážně deformuje čas.

3. 4. 2003 Miguel de Icaza před časem šokoval linuxovou komunitu svými snahami na poli MS .NET. Výsledkem je Open Source projekt Mono, který zpřístupňuje .NET pro Open Source svět. [Rozhovor s Miguelem](http://www.osnews.com/story.php?news_id=3170) nejen na téma Mono, GNU a KDE přinesl OSNews.

3. 4. 2003 [MadPenguin představuje TykeLinux](http://www.madpenguin.org/article.php?sid=128&mode=&order=0) [projekt.](http://www.madpenguin.org/article.php?sid=128&mode=&order=0) Jedná se o nové linuxové distro zejména pro děti, které je má postupně naučit pracovat s plnohodnotnou linuxovou distribucí. TykeLinux (pracovní název) vychází z Ark Linuxu, využívá prostředí KDE 3.1 a bude obsahovat i kancelářský balík.

3. 4. 2003 Pěkný článek ["Linux Suits Up for the](http://www.internetworldnews.com/magazine.php?inc=040103/04.01.03bizlab.html) [Enterprise"](http://www.internetworldnews.com/magazine.php?inc=040103/04.01.03bizlab.html), jakoby patřící do kategorie linuxové advokacie, přinesl InternetWorldNews. Jednak vyvrací klasické mýty, za něž se schovávali uživatelé konkurenčních systémů a navíc přibližuje aktuální zkušenosti s Linuxem v obchodním světě v současné době. Jiný průzkum bohužel ukazuje, že přes rostoucí důvěru v Linux [počty instalací nevzrůstají](http://www.vnunet.com/News/1139821) [tak, jak by měly.](http://www.vnunet.com/News/1139821)

3. 4. 2003 Ve zprávě pro regulátora trhu SCO přiznalo, že [žaloba na IBM nejspíše poškodí fi](http://news.com.com/2100-1007-994811.html)[nanční pozici SCO.](http://news.com.com/2100-1007-994811.html) Vedení SCO zároveň přiznalo, že spor může poškodit i další firmy v sektoru a povolilo dvěma hlavním akcionářům SCO prodej jejich akcií. IBM zároveň požádalo o [převedení sporu](http://mozillaquest.com/Linux03/ScoSource-09_Story01.html) [ze státního na federální soud.](http://mozillaquest.com/Linux03/ScoSource-09_Story01.html)

3. 4. 2003 Ohlášený hack, díky němuž lze na [ne](http://news.com.com/2100-1043-994794.html)[modifikovaném Xboxu spouštět Linux,](http://news.com.com/2100-1043-994794.html) byl potvrzen. Hacker s přezdívkou Habibi-Xbox využil triku s ukládáním/načítáním ve hře 007: Agent Under Fire, které umožňuje natažení i například Linuxu. Byl za to odměněn 100 000\$ z kapsy zakladatele Lindows Michaela Robertsona.

3. 4. 2003 "Velkého úspěchu dosáhla společnost [Škoda Auto](http://www.skoda-auto.cz/) v prestižní anketě vyhlašované Akademií českého internetu, když se stala vítězem kategorie firemních internetových prezentací". Tak praví web Škodovky, který je jistě pěkně udělán, ovšem vítěz prestižní ankety by si neměl dovolit úlety v podobě nefunkční navigace v Mozille. Nebo si webmaster myslí, že uživatelé "alternativních"

prohlížečů si auta nekupují? Upozornil Pedro Alvarez.

3. 4. 2003 Na mozilla.org byl zveřejněn [nový](http://www.mozilla.org/roadmap.html) [roadmap](http://www.mozilla.org/roadmap.html) vývoje Mozilly.

3. 4. 2003 Red Hat včera ve svých mailing listech oznámil definitivní "ukončení života" verzí RH 6.2 a RH 7. K těmto distribucím nebude nadále poskytována žádná podpora.

3. 4. 2003 Nový release OpenSSH 3.6.1 je k dispozici. [Více informací.](http://www.kerneltrap.org/node.php?id=622&PHPSESSID=864d5329758f1406aee08d62df02aef5) Upozornil Meap.

4. 4. 2003 CEO Oraclu Larry Ellison se ujal v předvečer konference Oracle ISV (Independent Software Vendor) věštecké úlohy a předpověděl, že velmi brzy [Linux vytlačí Windows z datových cen](http://www.infoworld.com/article/03/04/01/HNlinuxdata_1.html)[ter.](http://www.infoworld.com/article/03/04/01/HNlinuxdata_1.html) Jednalo by se již o druhou oblast, kde by Linux získal dominantní postavení po úspěchu webového serveru Apache. Oracle také vyhlásil [Unbreakable](http://www.idg.net.nz/pressroom.nsf/UNID/AB4C3406E3675C8BCC256CF7001DEDA8!opendocument) [Linux iniciativu](http://www.idg.net.nz/pressroom.nsf/UNID/AB4C3406E3675C8BCC256CF7001DEDA8!opendocument) pro nezávislé výrobce.

4. 4. 2003 [Nvidia vydala nový software,](http://news.com.com/2100-1045-994716.html) který má usnadnit updaty a konfiguraci na Linuxu. Obsluha se zjednodušila do klikací verze ne nepodobné Windowsům, kdy pro získání novější verze stačí skutečně jen pár kliknutí myší.

4. 4. 2003 [Microsoft tlačí na vládu Austrálie,](http://australianit.news.com.au/articles/0,7204,6216136%5E15344%5E%5Enbv%5E15306-15321,00.html) aby přijala tvrdší zákony na ochranu autorských práv. Současné zákony umožňují legální dočasné kopírování softwaru v rámci firem, ale zakazují kopírování pro soukromé účely. Další spornou otázkou jsou tzv. paralelní dovozy softwaru.

4. 4. 2003 Kameníky neustále popotahovaný autor prográmku DeCSS [Jon DVD Johanssen už](http://theregister.co.uk/content/4/30062.html) [zná termín](http://theregister.co.uk/content/4/30062.html) dalšího slyšení. Přestože vloni soudní při vyhrál, musí nyní čelit odvolání vymahačů autorských práv. Stání je určeno na 2. prosince.

4. 4. 2003 Vyšlo nové [Infrared-HOWTO](http://tuxmobil.org/Infrared-HOWTO/Infrared-HOWTO.html) jako pokračovatel IR-HOWTO. Obsahuje návody jak využívat plody Linux/IrDA projektu mezi všemožnými zařízeními (tiskárny, LANky, faxy atd.), a to na rychlostech od 2400bps až 4Mbps.

4. 4. 2003 Používáte internetové bankovnictví Komerční banky a rádi byste ho provozovali i na Linuxu? Na dotaz, kdy bude mojebanka.cz fungovat pod Linuxem, dostal náš čtenář od KB tuto odpověď: Váš námět byl zařazen do seznamu požadavků se střednědobým horizontem řešení a termín jeho realizace bude závislý zejména na četnosti podobných požadavků od našich dalších uživatelů.

Takže chcete-li zvýšit naději na realizaci, zkuste psát na mojebanka@kb.cz.

4. 4. 2003 A ještě jedna bankovní zpráva: eBanka má rozhraní pda.ebanka.cz, které lze využít i v prohlížeči ELinks. To je ideální třeba při přístupu pomocí GPRS kvůli minimálnímu toku dat. Verze 0.3.0 pracuje uspokojivě (problémy s cookies a občas HTML značky), verze 0.4.2 je bezproblémová. RPM balíčky jsou k dispozici pro [RedHat-](ftp://ftp.linux.cz/pub/linux/people/milan_kerslager/RedHat-7.3/RPMS/elinks-0.4.2-0.1.7x.i386.rpm)[7.3](ftp://ftp.linux.cz/pub/linux/people/milan_kerslager/RedHat-7.3/RPMS/elinks-0.4.2-0.1.7x.i386.rpm) a [RedHat-8.0.](ftp://ftp.linux.cz/pub/linux/people/milan_kerslager/RedHat-8.0/RPMS/elinks-0.4.2-0.1.8x.i386.rpm) Upozornil Milan Kerslager.

5. 4. 2003 Red Hat bude [certifikovat produkty](http://theregister.co.uk/content/53/30054.html) [nezávislých výrobců.](http://theregister.co.uk/content/53/30054.html) Pokud splní podmínky certifikace, budou se moci honosit logem Red Hat Ready. Navíc budou zařazeni do oficiálního seznamu Official Application List, kde budou vedeny prověřené produkty ve vztahu k Red Hat Linuxu.

5. 4. 2003 Léta pilované předpisy a nařízení, které si americká legislativa vytvořila pro nákup softwaru, zajišťují, že vláda dostane za své peníze co největší hodnotu. Bohužel se do nich jen těžko vejde pojem "práce pro komunitu", a tak i přes nesporné kvality Open Source řešení stávající předpisy jejich použití značně komplikují. [Jak z kruhu](http://newsforge.com/newsforge/03/03/25/1539222.shtml?tid=4) [ven řeší NewsForge.](http://newsforge.com/newsforge/03/03/25/1539222.shtml?tid=4)

6. 4. 2003 Čína hodlá chránit své občany před závadným obsahem na Internetu. Podle deníku People's Daily se snaží vytvořit nové orgány s tímto posláním. Nově zřízená [cyber-policie](http://www.silicon.com/news/500022-500001/1/3563.html?nl=d20030403) bude mimo jiné sledovat klávesnice uživatelů, aby je ochránila před zlem.

6. 4. 2003 Kyborgové jsou mezi námi již dlouho. Většina z nich by sice jen stěží splnila představy tvůrců sci-fi románů, ale co jiného jsou lidé s kardiostimulátory, inteligentními protézami, elektronickou náhradou zraku a podobně? [Zamyšlení na](http://www.silicon.com/opinion/500014-500001/1/3582.html?nl=d20030403) [toto téma přinesl Silicon.](http://www.silicon.com/opinion/500014-500001/1/3582.html?nl=d20030403)

7. 4. 2003 Vyšla [Opera 7.10 Preview 3](http://snapshot.opera.com/unix/intel-linux/383-20030403-7.1.0-TP3/) pro Linux. Vylepšení se dočkal systém gest (Gesture), Drag and drop a [další.](http://snapshot.opera.com/unix/intel-linux/383-20030403-7.1.0-TP3/changelog.txt)

7. 4. 2003 Vyšel [MPlayer 0.90](http://www.mplayerhq.hu/) final.

7. 4. 2003 V kuloárech se o tom již dlouho spekulovalo a teď je to jisté – [AbcLinuxu](http://abclinuxu.cz/clanky/ViewRelation?relationId=21816) už nebude jako dřív, Leoš si nenechal poradit a takto to dopadlo . . . Tak hodně štěstí, pevné nervy a brzy malého tučňáka :)

7. 4. 2003 V RealPlayer a QuickTime softwaru byly [objeveny díry.](http://www.silicon.com/news/500013-500001/1/3599.html?nl=20030404) Chyby mohou umožnit útočníkovi spustit libovolný kód na cílovém stroji. Záplaty na obojí jsou již k dispozici. Zde je popis [chyby v RealPlayeru](http://service.real.com/help/faq/security/securityupdate_march2003.html) a [chyby v QuickTime.](http://www.idefense.com/advisory/03.31.03.txt) Chyby se týkají verzí pro Windows a Apply.

[Chyby](http://theregister.co.uk/content/55/30124.html) byly objeveny také v populárním SETI@home – programu pro hledání mimozemských civilizací a ve webserveru Apache verze do 2.0.45 jsou [vážné DoS chyby.](http://www.apacheweek.com/issues/03-04-04)

7. 4. 2003 Podle aktuálních zpráv se [Microsoft](http://www.silicon.com/news/500019-500001/1/3589.html?nl=d20030404) [zaměřuje na oblast webového vyhledávání.](http://www.silicon.com/news/500019-500001/1/3589.html?nl=d20030404) V sekci na hledání zaměřené se ztrojnásobil počet zaměstnanců. Microsoft se nejen chce stát nezávislý na konkurenci, ale i nabídnout vlastní hledací služby na placené bázi. Otázka zní, co to učiní s konkurencí.

7. 4. 2003 Laboratory for International Data Privacy na Carnegie Mallon University vyvinula [formální algoritmus,](http://theregister.co.uk/content/55/30114.html) který umožňuje ze střípků dat posbíraných z logsouborů webových serverů identifikovat uživatele. Pokusy o dolování a shromažďování dat o uživatelích na pozadí běžného provozu však probíhají ve velkém již dlouho.

7. 4. 2003 Jak jsme již informovali, byla vydána nová [RoadMapa vývoje Mozilly](http://www.mozilla.org/roadmap.html) a jedná se o největší zemětřesení od roku 1998. Vývoj se nyní zaměří na [Phoenix](http://www.mozilla.org/projects/phoenix/) (standalone prohlížeč) a [Mino](http://www.mozilla.org/mailnews/minotaur/)[taur](http://www.mozilla.org/mailnews/minotaur/) (samostatný Mail&News klient). Mozilla 1.4 bude nejspíše posledním milníkem pro tradiční Mozilla suite a 1.4 nahradí 1.0 jako stabilní edice. Podrobný rozbor nabízí [Mozillazine.](http://www.mozillazine.org/articles/article3042.html)

8. 4. 2003 Německý právník baron Gunther Freiherr von Gravenreuth prý požaduje, aby Linus Torvalds [přestal používat ochrannou známku Li](http://www.theinquirer.net/?article=8734)[nux.](http://www.theinquirer.net/?article=8734) Ta byla údajně registrována v Německu roku 1995 a teď je již neplatná. Nyní se čeká na vyjádření Linuse a jeho právníků.

8. 4. 2003 Nový patch umožňuje běh Linuxu na 32 bitových x86 strojích s 64 GiB RAM. Kompletní popis problematiky i s ilustracemi přináší [Kernel-](http://kerneltrap.org/node.php?id=620)[Trap.](http://kerneltrap.org/node.php?id=620)

8. 4. 2003 Není to poprvé, co padla otázka, zda je nutné mít takové množství Free a Open source programů, když se mnohdy jejich funkce překrývají. Je úžasné, když je toho tolik na výběr, ale mnohdy trvá hodně dlouho, než člověk narazí na skutečně funkční program. Problém zkoumá článek [Too Much Free Software](http://freshmeat.net/articles/view/774/) na FreshMeatu.

8. 4. 2003 Když se mluví o GNU, téměř každý si vybaví Linux. Ale mnoho GNU softwaru a zejména pak nejkvalitnější [GNU programy bez problémů](http://newsforge.com/newsforge/03/04/02/170248.shtml?tid=11) [fungují i pod Windows.](http://newsforge.com/newsforge/03/04/02/170248.shtml?tid=11) Pro zájemce o GNU pod Windows existuje dokonce rozsáhlý [katalog](http://gnuwin.epfl.ch/apps/en/index.html) [odzkoušeného GNU softwaru](http://gnuwin.epfl.ch/apps/en/index.html) pro Windows jménem GNUWinII. A možná právě tudy vede ve finále cesta od Windows k přechodu na Linux.

8. 4. 2003 [Interview s Mattem Wilsonem](http://www.osnews.com/story.php?news_id=3219) z Red Hatu přinesl OSNews. Řeč se pochopitelně točila hlavně kolem nové "devítky".

8. 4. 2003 Ve věku 38 let [zemřel](http://newsvac.newsforge.com/newsvac/03/04/07/2027231.shtml?tid=15) 28. března Mike Jackson, autor Linux Shadow Password HOWTO (LSPH).

8. 4. 2003 Na všechny verze [Samby](http://samba.kn.vutbr.cz/samba/samba.html) kromě větve 3.0 existuje remote root exploit. Pro Debian už vyšla oprava. Upozornil Peter Procházka.

8. 4. 2003 V Japonsku právě probíhá výstava Robodex a reportéři periodik IDG při této příležitosti vyfotografovali některé [předváděné exponáty.](http://www.scienceworld.cz/sw.nsf/ID/09DFF359FED5F69FC1256D00004C231F) Samozřejmě nechybí ani populární Aibo.

9. 4. 2003 Bioinformatici se sešli na [konferenci](http://www.scienceworld.cz/sw.nsf/ID/33FD7573A9E824CCC1256CFE00446361) [BioIT World Conference & Expo](http://www.scienceworld.cz/sw.nsf/ID/33FD7573A9E824CCC1256CFE00446361) v Bostonu. Informatika by mohla pomoci především při vývoji nových léčiv. V řadě amerických států dnes probíhá schvalování nových léků paralelně. Pomoci by mohl například centralizovaný sběr dat přes internet.

9. 4. 2003 Jak by to bylo krásné, kdyby výrobci hardwaru dávali ovladače ke svým zařízením jako Open Source? Pokud vyjdou plány open komunity, tak by se tento stav mohl stát realitou. [V petici](http://www.petitiononline.com/hwopennv/petition.html) [zaslané výrobcům](http://www.petitiononline.com/hwopennv/petition.html) (nyní Nvidia), budou tito k podobnému kroku vyzváni a svým podpisem můžete přispět i vy.

9. 4. 2003 Na Mandrake.cz vyšly dvě rozsáhlé recenze Mandraku 9.1. První z nich se věnuje nasazení této distribuce [na serveru](http://www.mandrake.cz/?&menuid=1000&artid=968) a druhá [na](http://www.mandrake.cz/?&menuid=1000&artid=969) [desktopu.](http://www.mandrake.cz/?&menuid=1000&artid=969) Dobrou zprávou pro příznivce Mandraku je, že je nyní dodáván i se zhruba stostránkovým [českým manuálem](http://www.mandrake.cz/index.php?&menuid=1000&artid=964) – něco podobného jistě mnohým uživatelům scházelo.

9. 4. 2003 Pro mnohé uživatele Windows je přechod na Linux vším možným, je ne procházkou růžovou zahradou. Svůj bolestný pokus o přechod popisuje v článku [Migrating to Linux not easy for](http://www.linuxworld.com/2003/0401.tsu.html) [Windows users](http://www.linuxworld.com/2003/0401.tsu.html) jeden z nich. Autorovy zkušenosti zahrnují mnoho distribucí, načež po 18 měsících pokusů vyvodil několik závěrů, které musí Linux splnit, aby přechod z Windows byl pohodlný.

9. 4. 2003 Výsledky zkoumání firmy Bloor Research jsou ve zkrácené formě k dispozici v článku [Linux – Enterprise Ready?.](http://www.it-director.com/research.php?pid=536) Výzkum probral Linux ze všech stran a je rozdělen do oddílů škálovatelnost, spolehlivost, bezpečnost, přizpůsobivost a TCO.

9. 4. 2003 Šéf Oraclu se v poslední době nepřehlédnutelně angažuje ve prospěch Linuxu a Open Source. Vzhledem k tomu, že jeho databáze běhá prakticky nad libovolných systémem, nemá zdánlivě žádný důvod nějaký ze systémů upřednostňovat. O co jde, rozebírá článek [Ellison an oracle for](http://newsforge.com/newsforge/03/04/02/2129211.shtml?tid=3) [open source?](http://newsforge.com/newsforge/03/04/02/2129211.shtml?tid=3)

9. 4. 2003 Ve městě Salem státu Oregon v USA proběhlo veřejné slyšení, týkající se navrhovaného [Open source zákona.](http://newsforge.com/newsforge/03/04/08/1630253.shtml?tid=4) Ten má být nediskriminační, má podporovat otevřené standardy, zprostředkovaně chránit bezpečí uživatelů před viry i útoky a podobně. Tato sympatická procedura patří mezi ty, které by naši zákonodárci mohli směle od američanů opsat.

10. 4. 2003 Richard M. Stallman patří již tradičně mezi lidi, kteří komentují vše důležité, co se děje kolem Free a Open Source. Svůj pohled na žalobu ze strany SCO na IBM nabízí v interview pro SearchEnterpriseLinux: [1.](http://searchenterpriselinux.techtarget.com/qna/0,289202,sid39_gci892814,00.html) a [2.](http://searchenterpriselinux.techtarget.com/qna/0,289202,sid39_gci892827,00.html) díl.

10. 4. 2003 Některé hardwarové konfigurace dělaly problémy Mandrake Linuxu 9.1. Jedná se především o stroje s IDE řadiči od Promise a více jak 1 GB RAM. Nyní jsou k dispozici [upravené boot](http://personal.inet.fi/cool/ragnar.rosendahl/Cooker/) [disky,](http://personal.inet.fi/cool/ragnar.rosendahl/Cooker/) které by problémy měly řešit.

10. 4. 2003 Ne, že by to bylo něco světoborného, ale Microsoft udělal svůj první krůček vstříc Linuxu. Microsoft oznámil, že firma InterVideo bude [portovat technologii Windows Media na Linux.](http://www.wininformant.com/Articles/Index.cfm?ArticleID=38608) Projekt je zaměřený na spotřební elektroniku a dle mluvčího firmy NEmá vyústit do Windows Media Playeru pro linuxové desktopy, ale rádi by využili kvalit embedded Linuxu, který ve spotřební elektronice rychle získává oblibu.

10. 4. 2003 Německo stále více tíhne k Linuxu a Microsoft to nevidí rád. Proto se CEO Microsoftu [Steve Ballmer vydal do Mnichova](http://www.infoworld.com/article/03/04/07/HNballmer_1.html) – hlavního města německého IT, aby zjednal nápravu. Obavy vedení MS jsou na místě, protože pokud Mnichov přejde na Linux, bude mít mnoho následovníků.

10. 4. 2003 Finální verze české Mozilly 1.3 je konečně na světě. Oproti release candidate verzi bylo opraveno několik [chybiček.](ftp://ftp.czilla.cz/mozilla/1.3/ChangeLog) K dispozici jsou kromě samotných [lokalizačních balíčků](ftp://ftp.czilla.cz/mozilla/1.3/mozilla-1.3-cs.zip) též instalátory pro [Windows](ftp://ftp.czilla.cz/mozilla/1.3/mozilla-win32-1.3-cs.exe) a [Linux.](ftp://ftp.czilla.cz/mozilla/1.3/mozilla-i686-pc-linux-gnu-1.3-cs.tar.gz)

11. 4. 2003 Entuziastičtí mechanici vyvíjejí hybridní vozidlo řízené Linuxem. Vůz pohání kombinace elektrického a spalovacího motoru. O správu napájení a řízení spalování se postará Linux, který také nabídne komfortní přístrojovou desku. Podívejte se na stránky projektu [Linux](http://www.slavelighting.com/linuxcar/) [Powered Car Project.](http://www.slavelighting.com/linuxcar/)

11. 4. 2003 Neznámý dárce [věnoval 50 000\\$](http://news.com.com/2100-1032-996070.html?tag=fd_top) [Bruci Perensovi](http://news.com.com/2100-1032-996070.html?tag=fd_top) na jeho misionářskou činnost pro Open Source a na jeho aktivity proti softwarovým patentům. Cílem OS advokátů jsou otevřené standardy na bezpoplatkové bázi. Dárce se rozhodl setrvat v anonymitě.

11. 4. 2003 V systémech pro zpracování přirozeného jazyka (počítačové překlady, indexovací nástroje, vyhledávače) často narážíme na problém homonymie (víceznačnosti). Jaké jsou [druhy ho](http://www.scienceworld.cz/sw.nsf/ID/A850BDE1F6D2D261C1256CE700654DD4)[monymie](http://www.scienceworld.cz/sw.nsf/ID/A850BDE1F6D2D261C1256CE700654DD4) a jak se s nimi softwarové nástroje mohou vypořádat?

11. 4. 2003 Microsoft uvolnil [zdrojové kódy](http://www.theregister.co.uk/content/4/30181.html) [k Windows CE](http://www.theregister.co.uk/content/4/30181.html) pro komerční využití. MS tak jednak vyhoví požadavku firem, podmínkám dohody s US DoJ a především si od toho slibuje lepší pozici v [boji proti Linuxu.](http://www.theregister.co.uk/content/4/30186.html) O Open Source samozřejmě mluvit nelze, jedná se totiž o WinCE Shared Source Premium Licensing Program (WCESSPLP). [Další informace.](http://www.linuxdevices.com/news/NS7168269981.html)

11. 4. 2003 Po skromných začátcích a krachu firmy Loki zaměřené na portování her na Linux se i tato oblast solidně rozjíždí. Výrobci her nyní s Linuxem často počítají již při uvádění her. Situaci a výhledy na trhu s linuxovými hrami popisuje článek [No complaints here: Linux gaming is gai](http://www.linuxworld.com/2003/0409.barr.html)[ning steam.](http://www.linuxworld.com/2003/0409.barr.html)

11. 4. 2003 Výrazivo, které používá BSA a přejala je i většina médií, je mnohdy označitelné za obyčejnou propagandu. Bradley Kuhn z FSF to ukazuje na slově softwaroví piráti. Přitom zde jde hudbu a mladé lidi a nikoli o potápění lodí a hrdlořezy. "Správné označení" však v mnohém usnadňuje represe. Více v článku [Focus on Software Pi](http://www.wired.com/news/linux/0,1411,58306,00.html)[racy Problem.](http://www.wired.com/news/linux/0,1411,58306,00.html)

12. 4. 2003 [OpenOffice.org 1.0.3 byl vypuštěn.](http://www.openoffice.org/dev_docs/source/1.0.3/) Více o [české lokalizaci](http://cs.openoffice.org/) a o [novinkách.](http://www.openoffice.org/dev_docs/source/1.0.3/release_notes_1.0.3.html)

12. 4. 2003 [Chyba v Microsoft Java Virtual Ma](http://theregister.co.uk/content/55/30199.html)[chine](http://theregister.co.uk/content/55/30199.html) umožňuje útočnému appletu nejen shodit počítač, ale i mazat data a formátovat harddisk. Microsoft již vydal [záplatu,](http://www.microsoft.com/technet/treeview/?url=/technet/security/bulletin/MS03-011.asp) ovšem je otázkou, zda riziko něčeho tak neškodného, jako je formát harddisku, přinutí uživatele Windows jej použít.

12. 4. 2003 Ti, kdož předpovídali mainframům konec, se podle všeho zásadně zmýlili. Analýzy úspěchů IBM na trhu mainframů v současné době a i předpovědi naznačují, že i budoucnost je zejména pro [mainframy od IBM velice slibná.](http://www.techrepublic.com/article.jhtml;jsessionid=NYNHRLQSZFTR3TQQACQSFEY?id=r00520030403ggp01.htm&rcode=r001&page=1)

12. 4. 2003 Podrobnosti o pozadí protestů [proti](http://www.linuxjournal.com/article.php?sid=6784) [přítomnosti Microsoftu na Open Source konfe](http://www.linuxjournal.com/article.php?sid=6784)[rencích](http://www.linuxjournal.com/article.php?sid=6784) přibližuje a vysvětluje jejich organizátor Tony Stanco. Pozornost vzbudil zejména tichý protest členů [NYFairUse](http://fairuse.nylxs.com/) na konferenci EGOVOS 17. března.

12. 4. 2003 MySQL si troufá i na největší hráče na poli databází a její zastoupení na DB trhu stále roste. Na uživatelské konferenci byl [představen kód](http://www.zdnet.com.au/newstech/enterprise/story/0,2000025001,20273632,00.htm) [budoucí MySQL 5.0,](http://www.zdnet.com.au/newstech/enterprise/story/0,2000025001,20273632,00.htm) která by měla být vypuštěna během 8 měsíců. MySQL má již nyní po světě přes 4 miliony uživatelů.

13. 4. 2003 AMD, HP, IBM, Intel, a mnoho dalších oznámili vytvoření neziskové organizace [Trus](http://www.linuxdevices.com/news/NS8912821226.html)[ted Computing Group \(TCG\)](http://www.linuxdevices.com/news/NS8912821226.html) zaměřené na vytváření otevřených multiplatformních standardů. Cílem je standardizovat výměnu dat zejména mezi PDA, PC, servery a mobilními telefony.

13. 4. 2003 Projekt Fink si vytkl za cíl přeportování veškerého Unix/Linux Open Source softwaru na Mac OS X. Fink využívá debianských nástrojů pro poskytování pohodlného balíčkového systému jak pro binárky, tak i pro zdrojové kódy. O projektu Fink hovoří [Max Horn v krátkém in](http://www.osnews.com/story.php?news_id=3236)[terview.](http://www.osnews.com/story.php?news_id=3236)

14. 4. 2003 Gartner Group vydal výzkumnou zprávu o nejlepších praktikách pro [dosažení op](http://techupdate.zdnet.com/techupdate/stories/main/0,14179,2913268,00.html)[timálního výkonu při využití Linuxu ve firmách.](http://techupdate.zdnet.com/techupdate/stories/main/0,14179,2913268,00.html) Do roku 2005 by 70% velkých firem již mělo mít formální pravidla pro využití Linuxu. Bez jasných pravidel údajně hrozí firmám množsví problémů.

14. 4. 2003 [The Open Media toolkit \(OMT\) byl](http://www.linuxdevices.com/news/NS6361560363.html) [vydán pod GNU/GPL.](http://www.linuxdevices.com/news/NS6361560363.html) OMT je platformně nezávislý C++ framework pro vývoj 2D/3D RT multimediálních aplikací. Nad OMT se již vyvíjí mnoho komerčních her například od firem Disney, Hasbro, Mattel, Scitex či HumanCode.

# ROOT.CZ

# **Dennı´ zpravodajstvı´ ze sveˇta Linuxu**

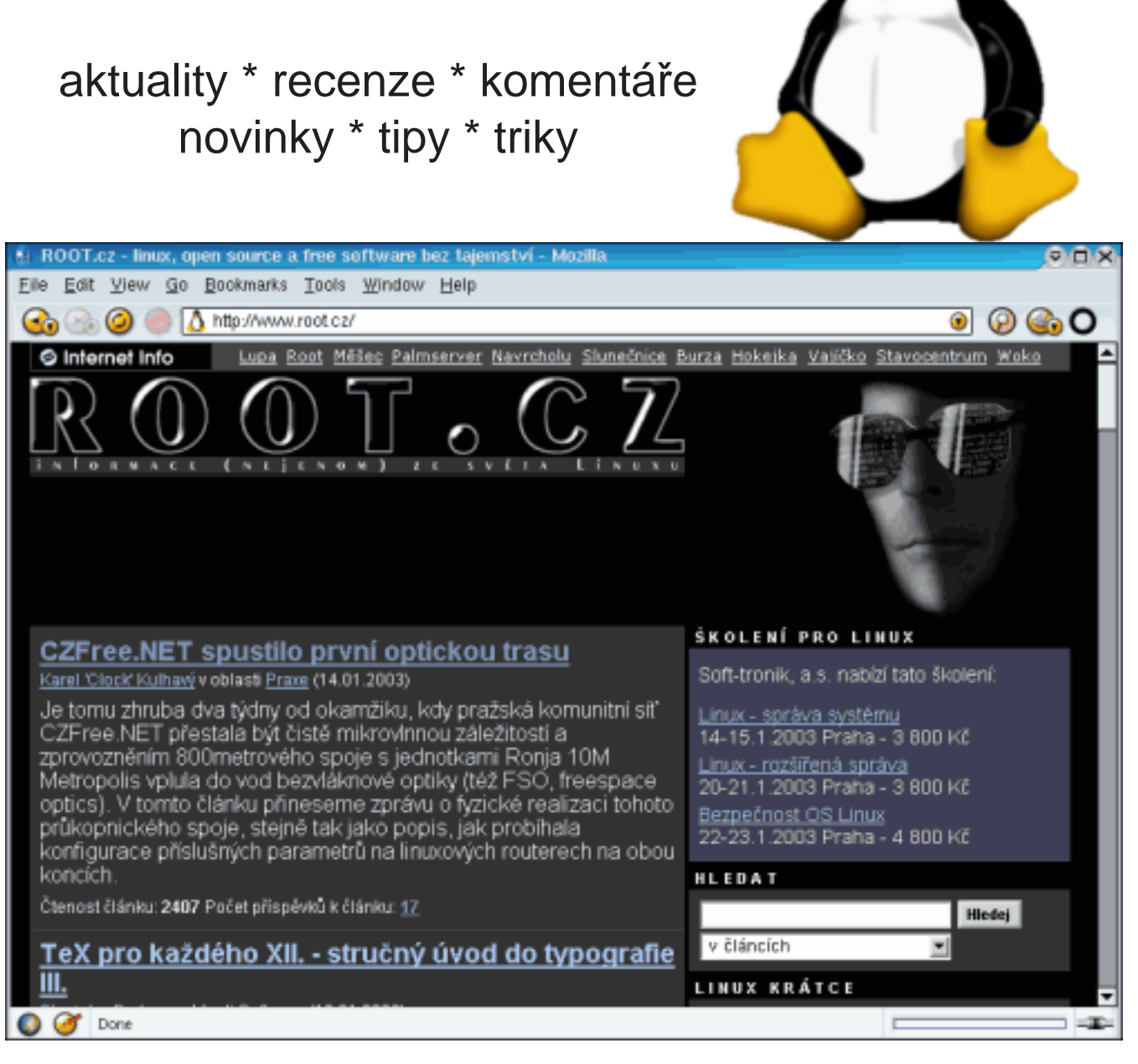

# Váš startovací bod do světa Linuxu **[www.root.cz](http://www.root.cz)**

14. 4. 2003 Honeypot je stroj, který klidně sedí na síti a čeká, až se do něj neopatrný cracker pokusí dostat a pak následuje poplach. Vylepšeními softwarů pro tuto techniku se zabývá článek [Ho](http://news.com.com/2100-1009-996574.html)[neypots get stickier for hackers.](http://news.com.com/2100-1009-996574.html)

14. 4. 2003 [Opera vydala verzi 7.10 pro Linux](http://zdnet.com.com/2100-1104-996551.html) i Windows. Zejména u Linuxu se jedná o velký pokrok, neboť předchozí verzí byla 6.12. Opera 7.10 beta nabízí nově například tlačítka rychle vpřed a vzad, slide-show pro zobrazování obrázků a nástroj pro přidávání poznámek k webovým stránkám.

14. 4. 2003 NetBSD je znám nejen stabilitou ale především tím, že běží snad na jakémkoli hardwaru. V počtu platforem tak hravě předbíhá Linux. Kvalitami NetBSD se zabývá článek [Open](http://www.newsfactor.com/perl/story/21244.html) [Source Alternative: NetBSD.](http://www.newsfactor.com/perl/story/21244.html)

14. 4. 2003 Návštěva CEO Microsoftu Steve Ballmera v Německa se zjevně vyplatila. [Ně](http://www.nwfusion.com/news/2003/0411germagover.html)[mecká vláda dostala od MS superslevu na software](http://www.nwfusion.com/news/2003/0411germagover.html) a vláda s firmou podepsala další smlouvu. Německá vláda je hrdá, že v jejích úřadech vedle sebe koexistují řešení od více firem.

14. 4. 2003 [Warriors of the Net](http://www.slunecnice.cz/product/WarriorsOfTheNet/) je animovaný výukový film, který vysvětluje veselou formu fungování Internetu. V hlavní roli se setkáte s datovým paketem a jeho životní dráhou. Uvidíte, jak paket vzniká, získává data k přenesení i adresu určení, zúčastníte se putování z vašeho počítače lokální sítí přes proxy a firewall na Internet, kde se setkáte s přepínači a směrovači. Po překonání téměř nekonečných dálek informační dálnice stanete společně před cílovým počítačem, od kterého chcete například webovou stránku.

15. 4. 2003 Na [ftp.sh.cvut.cz](ftp://ftp.sh.cvut.cz/OpenWeekend/ow2003) se začínají pomalu nesměle a zatím neoficiálně objevovat videa z posledního OpenWeekendu. Zatím nebylo učiněno žádné oficiální oznámení, stejně tak na webu OW není zatím žádná zmínka. Kvalita snímků je velice dobrá.

15. 4. 2003 UPDATE: Taiwanská firma SMC vyrábí [WiFi kartu](http://www.silicon.com/news/148-500001/1/3708.html?nl=d20030414) s výstupním výkonem až 200mW. Jedná se o trojnásobek standardu a karty tak komunikují i na vzdálenost 1 km bez směrové antény. To je ovšem přípustné jen tam, kde není stanoven vyzařovací limit, což např. v ČR ie  $(100mW)$ .

15. 4. 2003 Kombinace Linuxu, VMware a SMARTu se ukazuje jako ideální pro forenzní analýzy podezřelých počítačů. Zaručuje totiž možnost studovat dotyčný počítač, aniž by docházelo k modifikaci jeho hardwaru i softwaru. [Celý doku](http://www.net-security.org/dl/articles/SMARTForensics.pdf)[ment v pdf.](http://www.net-security.org/dl/articles/SMARTForensics.pdf)

15. 4. 2003 Teprve nějakých 10 let je na světě software zvaný internetový prohlížeč. Vzpoměňme na NSCA Mosaic a zatlačme slzu, připomeňme válku mezi Netscape a Microsoftem a následnou soudní bitvu ukončenou o mnoho let později. Vzpomeňme miliardy, které se dnes prostřednictvím prohlížeče přesouvají a musíme uznat, že prohlížeč je tím, čemu se říká "killer app". Historií i současností se zabývá článek [The Killer Browser.](http://www.msnbc.com/news/899010.asp?cp1=1)

15. 4. 2003 Studium v USA – zemi to demokratické – se může stát dosti problematickým. Zvláště pokud projde zpřísněný tzv. [Super-DMCA zákon.](http://www.theregister.co.uk/content/55/30231.html) Je-li studentova diplomka či disertace například o steganografii, kryptografii a podobně rázem se může jednat o kriminální čin.

16. 4. 2003 Kdo je díky vítěznému postupu Linuxu vítězem a kdo poraženým mezi firmami, lze jen těžko přesně určit, ale obrázek se stává jasnějším. Ve zkratce lze říci, že nejvíce tratí Sun, něco Microsoft a zisk teče především k IBM. Komplexnější pohled na žebříček ztrát a výher nabízí článek [Friend or foe?.](http://www.economist.com/business/displayStory.cfm?story_id=1699434)

16. 4. 2003 Microsoft hrdě hlásal, že Office 2003 nabídne dobrodiní XML všem. Dnes je však již jasné, že mezi Professional a Standard verzemi bude mnoho rozdílů a například právě [XML bude](http://www.silicon.com/news/500014-500001/1/3729.html?nl=d20030415) [jen ve dvou nejvyšších verzích Office.](http://www.silicon.com/news/500014-500001/1/3729.html?nl=d20030415)

16. 4. 2003 Několik uživatelů CZFree.Net společně usoudilo, že současný stav, který převládá ve fóru CZFree.Net jim nevyhovuje, a proto se [roz](http://www.zive.cz/h/Bleskovky/Ar.asp?ARI=110352&CAI=2097)[hodli založit nové fórum.](http://www.zive.cz/h/Bleskovky/Ar.asp?ARI=110352&CAI=2097) Toto fórum nese název FreeCZ.Net.

16. 4. 2003 Jak uvedl [MozillaZine,](http://www.mozillazine.org/) tým vývojářů mozilla.org uveřejnil jména pro dvě nejdůležitější aplikace z balíku Mozilla, která nejsou zatížena žádnými ochrano-známkovými nároky. Samostatný prohlížeč, vyvíjený pod jménem Phoenix, bude přejmenován na Firebird (pták ohnivák) a poštovní klient, vyvíjený pod jménem Minotaur, se bude jmenovat Thunderbird (hromový pták). Už se začaly objevovat první [ikonky](http://www.mozillazine.org/forums/viewtopic.php?t=9199) a [spla](http://www.gnuarts.com/firebird/)[shscreeny.](http://www.gnuarts.com/firebird/) Upozornil Martin Hassman.

16. 4. 2003 Britská [vláda si zvolila Linux](http://www.intranetstrategist.com/xq/asp/sid.EFDCD539-6E6C-11D7-9D48-00508B44AB3A/articleid.E78D36C6-AABC-4A0E-A663-DB1D38DD2D83/qx/display.htm) pro provoz svého online nákupního systému jménem Purchase & Pay. Ten bude zatím určen pro nákupy tištěných formulářů, papírnictví apod. s výhledem na výrazné rozšíření sortimentu v budoucnosti. Bude samozřejmě nabízet bezhotovostní platby a podobně.

16. 4. 2003 S fúzí HP a Compaqu, ke které se všichni staví tak, jako by nikdy nebyla, je spojeno jméno jedné výrazné ženy. CEO Hewlett-Packardu [Carly Fiorina neposkytuje interview často,](http://www.siliconvalley.com/mld/siliconvalley/5624255.htm) ale při této vzácné příležitosti hovoří na mnohá velmi zajímavá témata.

16. 4. 2003 Na OSNews se objevil článek [De](http://www.osnews.com/story.php?news_id=3287)[bunking Some Myths About Graphical Installers,](http://www.osnews.com/story.php?news_id=3287) v němž se autor snaží demystifikovat svět grafických a negrafických instalačních programů.

17. 4. 2003 Vyšla hra [Pingus 0.6.0](http://pingus.seul.org) – první skutečně hratelná verze obsahující výukový ostrov s 22 úrovněmi. Jedná se v podstatě o klon populárních Lemmings. Upozornil Tomáš Bláha.

17. 4. 2003 [Linux bojuje proti SARS.](http://newsvac.newsforge.com/newsvac/03/04/15/1811223.shtml?tid=52) Vědcům z British Columbia Cancer Agency ve Vancouveru se na clusteru linuxových počítačů od IBM podařilo zjistit kompletní genetický kód koronaviru, který SARS způsobuje. Díky tomu bude možné snáze pracovat na léku.

17. 4. 2003 Linux už nic nezastaví a v jednom supermarketu ho dokonce prodávají na paletách ve velkém. Tato [fotografie](www.root.cz/data/linux.jpg) je toho důkazem :) Upozornil David Muller.

17. 4. 2003 Hewlett-Packard v pondělí [oznámil](http://www.silicon.com/news/500011-500001/1/3758.html?nl=d20030416) [vylepšení bezpečnosti svého HP-UX 11i.](http://www.silicon.com/news/500011-500001/1/3758.html?nl=d20030416) Vydal dva bezpečnostní nástroje – Bastille v2 a Install-Time Security pro usnadnění správy bezpečnostních nastavení systému. Oba jsou zdarma ke stažení na [webu HP.](http://www.software.hp.com/ISS_products_list.html)

17. 4. 2003 [SCO Linux Server 4.0 pro Itanium](http://www.prnewswire.com/cgi-bin/stories.pl?ACCT=SVBIZINK3.story&STORY=/www/story/04-15-2003/0001926628&EDATE=TUE+Apr+15+2003,+12:12+PM) [je venku.](http://www.prnewswire.com/cgi-bin/stories.pl?ACCT=SVBIZINK3.story&STORY=/www/story/04-15-2003/0001926628&EDATE=TUE+Apr+15+2003,+12:12+PM) Je založen na UnitedLinuxu 1.0, obsahuje množství přidaného softwaru a podporu a servis se zaměřením na nasazení v mission-critical aplikacích. Edice Base bude za 999\$ včetně licence do 4 CPU a 12ti měsíčního členství ve službě Update Service. Více [News.com](http://news.com.com/2100-1016-997043.html) a [The Age.](http://www.theage.com.au/articles/2003/04/16/1050172635605.html)

17. 4. 2003 Nedávné rozhodnutí přejmenovat prohlížeč Mozilly na Firebird vyvolalo [vlnu odporu](http://www.mozillazine.org/talkback.html?article=3082) u vývojářů databáze nesoucí již nějaký čas [stejný](http://firebird.sourceforge.net/) [název.](http://firebird.sourceforge.net/) Nespokojenost se stávající situací [vyjadřují](http://www.mozillazine.org/poll_results.html?id=3078) i fanoušci Mozilly. Upozornil Martin Hassman.

18. 4. 2003 Je tu [nový SuSE Linux 8.2.](http://www.suse.cz/cz/products/suse_linux/sl_82cz/index.html) Přináší nový vzhled a spoustu novinek. Je rychlý, jednoduchý, intuitivní a přehledný jak praví firemní stránky. Novinky jsou na samostatné [stránce,](http://www.suse.cz/cz/products/suse_linux/sl_82cz/81_82.html) stejně jako [srovnání se starší verzí.](http://www.suse.cz/cz/products/suse_linux/sl_82cz/81_82.html)

18. 4. 2003 Microsoft se dohodl na [202 milio](http://theregister.co.uk/content/4/30287.html)[nech dolarů odškodného.](http://theregister.co.uk/content/4/30287.html) Jedná se o tzv. classaction spor, kdy velké množství poškozených z Floridy zažalovalo firmu z monopolního chování. Peníze budou poškozeným vydány jako vouchery na nákup HW a SW od libovolného prodejce.

18. 4. 2003 Experti jsou rádi, že Microsoft se rozhodl dodávat bezpečný kód v rámci aktivit Trustworthy Computing, ale odhadují, že na splnění předsevzaných úkolů bude potřebovat minimálně 10 let. Pojednání na toto téma přinesl [The-](http://theregister.co.uk/content/53/30265.html)[Register.](http://theregister.co.uk/content/53/30265.html)

18. 4. 2003 Firma Bitstream ve spolupráci s Gnome Foundation uvonila [konečnou verzi](http://www.gnome.org/fonts/) deseti fontů jménem [Vera](http://www.bitstream.com/categories/products/fonts/vera/index.html) pod velmi volnou licencí pro potřeby svobodného software. Fonty zatím bohužel obsahují pouze znaky sady iso-8859-1, ale snad se časem díky licenci objeví i jejich středoevropský klon. (upozornilo více čtenářů)

18. 4. 2003 Novell hledá nové cesty ke svému profitu a zkouší to i s Open Source. [V NetWare 6.5](http://theregister.co.uk/content/4/30286.html) [bude standardně MySQL a Apache,](http://theregister.co.uk/content/4/30286.html) a ani PHP, Perl a Tomcat nebudou chybět. NetWare by měl tyto nástroje interně využívat. Nicméně komentátoři si nejsou jisti, zda to přesvědčí OS vývojáře ke spolupráci s Novellem.

18. 4. 2003 Jak se dalo očekávat, nově zvolené jméno Firebird pro prohlížeč Phoenix, který se má stát výchozím browserem projektu Mozilla, vyvolalo spoustu rozhořčených reakcí, ale i zmatků nejen v diskuzním fóru serveru mozillazine.org. Na straně open source komunity vývojářů a uživatelů SQL databáze Firebird (OSS nástupce Interbase) se ozvaly protesty a vznikla výzva na zahájení kampaně, která má vývojářům Mozilly vysvětlit důvody, proč se dle jejich mínění jedná o nešťastnou volbu a odvrátit používání stejného jména pro OSS prohlížeč a databázi zároveň. Paradoxní na celé kauze je, že společnost sponzorující vývoj projektů InterBase a Firebird nese část jména prohlížeče, kvůli kterému to všechno začalo – IBPhoenix. Zdroje: ibphoenix.com [\(1,](http://www.ibphoenix.com/main.nfs?a=ibphoenix&page=ibp_Mozilla0) [2](http://www.ibphoenix.com/main.nfs?a=ibphoenix&page=ibp_Mozilla2) a [3\)](http://www.ibphoenix.com/main.nfs?a=ibphoenix&page=who_are_we), [MozillaZine](http://www.mozillazine.org/talkback.html?article=3086) a [news.com.](http://news.com.com/2100-1032-997089.html)

18. 4. 2003 Zajímají vás netradiční počítače? Pak rozhodně mrkněte na Technet, kde najdete článek [o serveru zabudovaném v lednici](http://technet.cz/hw/hw_modicase/polskyserver_030418.html) i se spoustou fotografií :) (Upozornil Václav Halík)

19. 4. 2003 Chcete-li důkaz o tom, že sdílení audio/video dat pomáhá prodávat DVDčka, přečtěte si článek [PROOF That File Trading Sells DVDs . . .](http://www.mp3newswire.net/stories/2003/dvd_sales.html) [Sort Of.](http://www.mp3newswire.net/stories/2003/dvd_sales.html) Ovšem s jeho průkazností u soudu nepočítejte :)

20. 4. 2003 Historická data, přelomové články a myšlenky formující Open source hnutí nabízí v jednom článečku jménem [The "Open" Road](http://newsvac.newsforge.com/newsvac/03/04/16/0228221.shtml?tid=52) magazín NewsForge.

20. 4. 2003 [WMware se vydal do Evropy.](http://www.theregister.co.uk/content/53/30326.html) Firma WMware, která vyvíjí a prodává výborný software pro provoz virtuálního PC, otevřela svou pobočku (5 zaměstnanců) v Camberley ve Velké Británii. Ta bude mít na starosti Evropu a přilehlé kolonie :)

21. 4. 2003 Opravdu luxusní a dokonalé dálkové ovládání představil Philips. [iPronto](http://www.linuxdevices.com/articles/AT9382400943.html) patří mezi zařízení, které každému milci super-gedžitků musí udělat radost. Dokáže ovládat snad každé domácí zařízení, které ovládat jde a navíc má velice zajímavý design.

21. 4. 2003 Vyšlo NetBSD 1.6.1 – [oficiální ozná](http://www.netbsd.org/Releases/formal-1.6/NetBSD-1.6.1.html)[mení.](http://www.netbsd.org/Releases/formal-1.6/NetBSD-1.6.1.html) Upozornil Pavel Trubl.

22. 4. 2003 Microsoft [zakázal demonstraci běhu](http://www.theregister.co.uk/content/4/30325.html) [MS Visual FoxPro na Linuxu.](http://www.theregister.co.uk/content/4/30325.html) Na semináři pořádaném Bay Area Association of Database Developers měl být demonstrován běh MS VFP na Linuxu, ale telefonát z Microsoftu to zakázal s poukazem na porušení EULA. Tyto demonstrace přitom již dříve probíhaly a bez problémů.

22. 4. 2003 I pohled na windowsí BSODku (Blue Screen of Death) může být velmi příjemný. Nevěříte-li, prohlédněte si obrázky na webu [errorwear.](http://www.errorwear.com/picmonth.html) Doporučuji začít [dubnem,](http://www.errorwear.com/picmonth-august.html) [listopadem](http://www.errorwear.com/picmonth-november2002.html) a ani [leden](http://www.errorwear.com/picmonth-january.html) není nezajímavý. (thx: Bob Jurenčák)

22. 4. 2003 Skupina "Open SSL", která vydává na světě nejpoužívanější software pro realizaci protokolů SSL/TLS, [vydala opravu chyby,](http://www.i.cz/onas/tisk15.html) která umožňovala realizovat úspěšný útok na nejpoužívanější způsob šifrované komunikace v prostředí internetu.

Na slabinu upozornili před několika dny významní čeští kryptologové ze společnosti ICZ, RNDr. Vlastimil Klíma a Ing. Tomáš Rosa, společně s kolegou Ing. Ondřejem Pokorným a zároveň navrhli i způsob obrany. Upozornil Pavel Přib.

22. 4. 2003 TransGaming ohlásil dostupnost WineX 3.0 (Milliway). WineX umožňuje elegantní provoz windowsových her pod Linuxem. Dostupný je jako TGZ, RPM i DEB a také jej lze instalovat pomocí tzv. Point2Play grafického prostředí. [Podrobnosti a výpis nových vlastností.](http://www.transgaming.com/showthread.php?news=67)

22. 4. 2003 Kvality vyhledávače Google jsou dobře známé – a jen díky nim si tato služba získala současnou bezkonkurenční oblibu. Google má ale i svoji odvrácenou tvář. Jak se dá Google použít k [hledání bezpečnostních děr](http://www.scienceworld.cz/sw.nsf/ID/61B6BC7A97801CC6C1256D0800409004) některých aplikačních serverů? Jak získat snadno přístup k citlivým databázím?

22. 4. 2003 K webům diskriminujícím uživatele alternativních prohlížečů se přidal i VOLNÝ se svojí [Stawebnicí.](http://stawebnice.volny.cz/fm.php) Než vezmou programátoři Volného ostatní browsery na milost, je tu alespoň rada, [jak změnit v Mozille identitu](http://www.xulplanet.com/downloads/prefbar/) – pak vám bude Stawebnice alespoň částečně fungovat.

23. 4. 2003 Boj s Enigmou patří k jedné z nejznámějších kryptoanalytických bitev. Jak ale přesně německý šifrovací stroj pracoval? Kdo ho vytvořil? A víte, že před nástupem Alana Turinga na scénu odvedli velký kus práce také polští kryptoanalytici? [Seriál](http://www.scienceworld.cz/sw.nsf/ID/83EEFCD17EFE6372C1256D04005B9C78) na toto téma vychází na Science Worldu.

23. 4. 2003 Robin 'Roblimo' Miller má vskutku [geniální patch](http://newsforge.com/article.pl?sid=03/04/17/189231&mode=thread&tid=16) na aktuální chybu v [MS Office 2000](http://www.theregister.co.uk/content/4/30301.html) [SR-1.](http://www.theregister.co.uk/content/4/30301.html) Oproti návodu od Microsoftu, který obsahuje 23 bodů, včetně ručních úprav registrů, zde stačí jen minimum kroků. Asi nejlepší je začít stažením OpenOffice.org . . .

23. 4. 2003 První vydání iCommune vzbudilo velkou nevoli u Applu, neboť se jednalo o pozměněný iTunes. Nový open source [iCommune již ne](http://www.europemedia.net/shownews.asp?ArticleID=15975)[obsahuje žádný originální kód](http://www.europemedia.net/shownews.asp?ArticleID=15975) od Applu a umožňuje opět sdílení hudby a tvorbu vlastních mp3 knihoven.

23. 4. 2003 Téměř každá komunita již má svou linuxovou distribuci. Podobně i [studenti mají svůj](http://www.osnews.com/story.php?news_id=3305) [ColegeLinux.](http://www.osnews.com/story.php?news_id=3305) Na toto téma poskytl interview Prof. David Costa z Robert Kennedy College ve švýcarském Delémontu. Pojednává především o speciálních nárocích studentů na OS a o odlišnosti od ostatních distribucí. CL je postaven na Slackwaru.

23. 4. 2003 Včerejší zprávu o zákazu prezentovat Visual FoxPro na Linuxu doplňujeme tímto [článkem s informacemi přímo od zdroje.](http://www.linuxtransfer.com/h/misc_vfplinuxjackofhearts.htm) Upozornil JiKos.

23. 4. 2003 [Microsoft poskytne licence ke svým](http://www.theregister.co.uk/content/4/30348.html) [protokolům konkurenci.](http://www.theregister.co.uk/content/4/30348.html) Je to důsledek vyrovnání, které ukončilo nedávnou soudní při. Podmínky, za nichž je MS ochoten interní protokoly Windows poskytnout, komentuje TheRegister.

23. 4. 2003 Šachy v projektu Phoenix, jež je součástí projektu Mozilla a který se hodlá přejmenovat na Firebird, vzbudily minulý týden značnou pozornost. Největší podiv zazněl z řad vývojářů databáze stejného jména, kteří nechtěli věřit, že to není vtip. K aféře se [vyjadřuje administrátorka DB](http://www.mozillazine.org/articles/article3097.html) [projektu Firebird](http://www.mozillazine.org/articles/article3097.html) Ann Harrison.

23. 4. 2003 [Webová stránka Madonny byla](http://theregister.co.uk/content/6/30356.html) [hacknuta.](http://theregister.co.uk/content/6/30356.html) Zpěvačka na ní prodává skladby ze svého nového alba a nedávno zaplavila P2P sítě švindlsongy, kde se posluchačů táže: "Co si sakra myslíš, že děláš?". Cracker pak na webu zanechal vzkaz: "Tohle je sakra to, co si myslím, že dělám." Trochu infantilní, leč zábavné.

23. 4. 2003 V pátek zemřel Edgar F. Codd, vynálezce relačních databází. [Mercury News.](http://www.bayarea.com/mld/mercurynews/news/5676110.htm) Upozornil Jan Pruner.

24. 4. 2003 Zprávy o novém procesoru [Opte](www.root.cz/clanek/1602)[ron](www.root.cz/clanek/1602) firmy AMD zaplnily Internet. Recenze běhu SuSE 8.0 na Opteronu je v článku: [SuSE Li](http://newsforge.com/newsforge/03/04/21/1914216.shtml?tid=7)[nux Enterprise Server 8.0 on AMD Opteron hard](http://newsforge.com/newsforge/03/04/21/1914216.shtml?tid=7)[ware.](http://newsforge.com/newsforge/03/04/21/1914216.shtml?tid=7) [Sun jej hodlá také podporovat](http://www.theregister.co.uk/content/61/30344.html) a nabídne 32 bitovou verzi Solarisu, Javy a Sun ONE softwaru pro Opteron, upravit je na 64 bitů zatím nehodlá. Pozadí hardwarového obchodu, kterým Opteron řádně zamíchal, přibližuje článek [x86: The Next](http://www.linux-mag.com/online/pr_opteron_01.html) [Generation.](http://www.linux-mag.com/online/pr_opteron_01.html) Texaská universita již ohlásila stavbu [clusteru se 128 Opterony](http://www.theinquirer.net/?article=9062) a SuSE Linuxem.

24. 4. 2003 Návod na výrobu tučňáčka Tuxe, kterým můžete ozdobit jakékoliv hladké plochy (např. okna, zrcadla, obkládačky, sklenice a podobně) přinesl server [mIRC.cz.](http://www.mirc.cz/modules.php?name=News&file=article&sid=179&mode=&order=0&thold=0)

24. 4. 2003 Tým vyvíjející známou databázi PostgreSQL poskytl [interview magazínu OSNews.](http://www.osnews.com/story.php?news_id=3341) Bruce Momjian, Peter Eisentraut, Neil Conway, Robert Treat a Josh Berkus se vyjadřují k replikaci, clusterování a dalším záležitostem v databázi hojně využívané i v našich zemích.

24. 4. 2003 ATI získala nejen vedoucí pozici v závodu nejvýkonnějších grafických karet, ale navíc je otevřená i pro Linux. ATI již slíbila dodat ovladače pro své nové Radeony pro XFree86 4.3. Kompletní informace přináší článek [ATI To Sup](http://www.ofb.biz/modules.php?name=News&file=article&sid=227)[port XFree86 4.3 Soon.](http://www.ofb.biz/modules.php?name=News&file=article&sid=227)

24. 4. 2003 [Jak se staví české banky k chybě](http://www.mesec.cz/?text=1198&oblast=8) [v SSL,](http://www.mesec.cz/?text=1198&oblast=8) kterou objevili čeští kryptologové, zjišťoval Petr Zámečník z Měšce.

24. 4. 2003 I přes mohutný nátlak ze strany BSA, Computing Technology Industry Association a American Electronics Association (AeA) [na](http://theregister.co.uk/content/4/30365.html)[dále probíhá projednávání](http://theregister.co.uk/content/4/30365.html) tzv. Oregonského Open Source zákona (HB 2892). [Další informace](http://www.mwvlug.org/legislation/journal/journal_2.html) o tom, o co se jedná a co zákon obsahuje, včetně jeho [ce](http://www.mwvlug.org/legislation/index.html)[lého znění.](http://www.mwvlug.org/legislation/index.html)

24. 4. 2003 Canon a Codehost oznámili dostupnost ovladačů a tiskových nástrojů pro Linux a Unix pro tiskárny Canon imageRUNNER, CLC barevné laserové tiskárny a kopírky a širokoformátové tiskárny. BrightQ nabízí navíc i grafické rozhraní a je ke stažení na [canon.codehost.com.](http://canon.codehost.com/)

24. 4. 2003 Byl [oficiálně vypuštěn Trusted De](http://www.net-security.org/article.php?id=469)[bian v1.0.](http://www.net-security.org/article.php?id=469) Projekt [Trusted Debian](http://www.trusteddebian.org/) si vzal za cíl vytvoření vysoce zabezpečeného a zároveň použitelného operačního systému na bázi Debianu.

25. 4. 2003 Šéf Sunu Scott McNeally poopravil informace o [64-bitové verzi Solarisu.](http://theregister.co.uk/content/3/30377.html) Oproti nedávným výrokům připustil, že na 64-bitové verzi Solarisu pro [Opteron](www.root.cz/clanek/1602) se již pracuje a měla by být dostupná relativně brzy.

25. 4. 2003 [Skupina SPAMerů z Floridy žaluje](http://theregister.co.uk/content/6/30368.html) protispamové skupiny. Výsledkem aktivit protispamových skupin jsou zákony, blacklisty atd., které brání otravování uživatelů nabídkami zvětšených penisů, viagry a podobně. SPAMeři to považují za bránění svobodnému podnikání a chtějí dokonce odškodné.

25. 4. 2003 Olejářský gigant BP zakoupil [clus](http://www.theinquirer.net/?article=9104)[ter 259 linuxových strojů HP RX5670,](http://www.theinquirer.net/?article=9104) každý se 4 procesory Itanium. Cluster má dohromady 1036 procesorů a kolem 8 TB paměti. Počítá se u něj s výkonem až 4 Teraflops a má sloužit pro výzkum a výpočty seismických modelů.

25. 4. 2003 Zdá se, že Internet Explorer obsahuje funkci pro [shození sebe sama](http://volny.cz/kedrigern/ie_spadni.html) (POZOR: MSIE vám po kliknutí spadne!). Ke spuštění stačí přidat pouhé 3 tagy na začátek html souboru. Je nutno upozornit a varovat, že pokud toto použijete na svých stránkách, nebude možné se na ně pomocí tohoto webového prohlížeče dostat ;-)

Další dva způsoby sestřelení IE přinesl [pooh.cz.](http://www.pooh.cz/a.asp?id=2003925&db=) Upozornil Martin Hassman.

25. 4. 2003 Vyšel nový [Slackware Live 2.9.0.13.](http://www.slackware-live.org/changelog.php) Odstraněn byl problém s detekcí USB myši, přidáno bylo KDE 3.1.1, k3b (GUI pro vypalování v KDE) a Netscape 7.02. [Recenze verze 2.9.0.10](www.root.cz/clanek/1585) [na ROOTovi.](www.root.cz/clanek/1585)

25. 4. 2003 [Šéf SCO Group poskytl interview](http://www.crn.com/41480.htm) pro magazín CRN. Darl McBride v něm hájí žalobu a postoje SCO a snaží se vyjasnit, proč vlastně firma zažalovala IBO o miliardu dolarů.

26. 4. 2003 DARPA je mocná organizace, která v USA ve jménu obrany a bezpečnosti pumpuje peníze do rozličných výzkumných úkolů. Výsledkem jednoho z nich je ostatně i Internet. Do nedávna DARPA financovala i vývoj bezpečného operačního systému založeného na OpenBSD, ale nyní se z projektu stáhla. Místo toho nyní financuje vývoj dokonalejších min. [TheRegister](http://www.theregister.co.uk/content/4/30333.html)

27. 4. 2003 Jeden z HongKongských mobilních operátorů zavedl službu, kde [SMSkami varuje uži](http://www.silicon.com/news/500018-500001/1/3832.html?nl=d20030423)[vatele,](http://www.silicon.com/news/500018-500001/1/3832.html?nl=d20030423) pokud se vyskytují u budov, kde řádí SARS. Varování přijde, pokud se uživatel přiblíží blíže než na 1 kilometr.

27. 4. 2003 Na konferenci Embedded Systems Conference v San Franciscu představila firma MontaVista Software [nového robota](http://www.mvista.com/news/2003/wakamaru.html) od Mitsubishi Heavy Industries, který využívá MontaVista Linux. Jeho jméno je "Wakamaru", je velikosti dospělého člověka a umí hlídat děti a dělat lidem společnost.

27. 4. 2003 Byl spuštěn nový portál [Open-](http://www.openjay.org/)[Jay](http://www.openjay.org/) pro DJ (dýdžeje :) využívající Open Source software. Portál nabízí rady, software, zkušenosti a další materiál.

28. 4. 2003 Microsoft oznámil, že nebude poskytovat kompletní podporu pro MS Office XP běžící nad Linuxem. [Microsoft tak diskriminuje zá](http://news.zdnet.co.uk/story/0,,t269-s2133812,00.html)[kazníky s Linuxem,](http://news.zdnet.co.uk/story/0,,t269-s2133812,00.html) kteří si legálně jeho balík koupili a provozují jej například nad CrossOver Office od firmy CodeWeavers.

28. 4. 2003 Linus Torvalds se vyjádřil k otázce [DRM na Linuxu.](http://pclinuxonline.com/modules.php?name=News&file=article&sid=5016) Nové zákony v USA vyžadují implementaci Digital rights Managementu prakticky do všeho. Podle Linuse nemá Linux s DRM žádný problém a pokud do něj chce někdo DRM implementovat, má volnou cestu.

28. 4. 2003 Podle autora článku [History repeats](http://newsforge.com/newsforge/03/04/18/189226.shtml?tid=3) [itself](http://newsforge.com/newsforge/03/04/18/189226.shtml?tid=3) se Novell se svým příklonem k Linuxu pokouší o podobný krok, jako kdysi Banyan Systems

činil se svým VINES. Kde však je dnes konec Banyanu a jak velké jsou šance, že stejně nedopadne i Novell, se snaží odpovědět zmíněný článek.

28. 4. 2003 [Miliarda vložená do Linuxu byla vý](http://www.linuxplanet.com/linuxplanet/interviews/4768/1/)[bornou investicí,](http://www.linuxplanet.com/linuxplanet/interviews/4768/1/) říká v interview Jim Stallings, nový výkonný ředitel linuxové divize IBM. Odpovídá také na otázky týkající se plánů a funkce linuxové divize v IBM a mnoho dalšího.

28. 4. 2003 Jak na připojení k Internetu přes [Eurotel Data Nonstop v Linuxu](http://iglu.cz/wraith/odkaz.html?/s_linux/set-net-data_nonstop.html) vám poradí článek na iglo.cz. Upozornil Petr Mach.

29. 4. 2003 Linux dostal výraznou [podporu od](http://www.asiacomputerweekly.com/acw_ViewArt.cfm?Magid=1&Artid=19520&Catid=8&su) [asijských vlád,](http://www.asiacomputerweekly.com/acw_ViewArt.cfm?Magid=1&Artid=19520&Catid=8&su) stejně jako i další Open Source software. V Singapuru, Jižní Koreji, Číně i Japonsku dávají hlavy dohromady s cílem koordinovat zavádění OS SW do vládních služeb, telekomunikací, vzdělávání, financí i dalších oblastí. V Indii se opozice snaží přimět vládu, aby [při nákupech prefero](http://timesofindia.indiatimes.com/cms.dll/html/uncomp/articleshow?artid=44496186)[vala OS SW.](http://timesofindia.indiatimes.com/cms.dll/html/uncomp/articleshow?artid=44496186)

29. 4. 2003 Hned tři giganti se spojili [v boji](http://www.theregister.co.uk/content/55/30422.html) [proti SPAMu.](http://www.theregister.co.uk/content/55/30422.html) Yahoo, AOL a Microsoft brzy zveřejní plány na masivní ofenzivu proti SPAMu, při níž hodlají významně spolupracovat. SPAM nyní dělá nějakých 40% ze všech e-mailů (2003) a velice se množí tzv. [SPAM Zombies,](http://www.theregister.co.uk/content/55/30414.html) což jsou SPAMy odeslané z počítačů nic netušících lidí, odkud je posílají trojští koníci, viry a červy. Skutečný odesílatel pak není vystopovatelný a tudíž ani potrestatelný.

29. 4. 2003 V jaderném systému některých switchů od Cisca je [vážná bezpečnostní chyba.](http://www.theregister.co.uk/content/55/30402.html) Je pak možné se dostat přes heslo i bez jeho znalosti a měnit nastavní přístroje a jinak jej ovládat. [Cisco](http://www.cisco.com/warp/public/707/cisco-sa-20030424-catos.shtml) [doporučuje upgrade](http://www.cisco.com/warp/public/707/cisco-sa-20030424-catos.shtml) pro Cisco Catalyst 4000, 6000, a 6500 s Catalyst OS v7.5(1). Ostatní Cisca nejsou chybou postižena.

29. 4. 2003 V kauze pojmenování komponent Mozilly se [začíná trochu vyjasňovat:](http://www.mozilla.org/roadmap/branding.html) stávající Mozilla bude Mozilla Application Suite (zahrnuje Mozilla Navigator a Mozilla Messenger), Firebird bude Mozilla Browser a Thunderbird Mozilla Mail. Uživatel by se ale měl setkávat jen s pojmenováním "Mozilla Browser" a "Mozilla Messenger", nikoliv s Firebirdem a Thunderbirdem.

30. 4. 2003 Dvě novinky z tábora KDE: Vyšla první [beta KOffice 1.3.](http://dot.kde.org/1051214843/) V srpnu se bude konat velká [konference vývojářů KDE](http://dot.kde.org/1051497356/) z celého světa . . . u nás v Nových Hradech (jižní Čechy).

# Jaderné noviny 210–213

## Leoš Literák

#### <span id="page-62-0"></span>Úvod

<span id="page-62-1"></span>Následující článek shrnuje nejzajímavější témata z konference linux-kernel. Na tomto místě vývojáři v čele s Linusem Torvaldsem diskutují nad otázkami kolem vývoje a budoucnosti jádra Linuxu (kernelu). Článek je zkráceným překladem seriálu Kernel Traffic a je zveřejněn pod licencí GPL verze 2. Originál v angličtině včetně archivu najdete na adrese <http://www.kerneltraffic.org>.

#### BitBucket

<span id="page-62-2"></span>Pavel Machek ohlásil BitBucket, nástroj mající fungovat na repozitářích BitKeeperu:

Vytvořil jsem malý (prozatím) read-only klon BitKeeperu, je dostupný na adrese [www.sf.net/projects/](http://www.sf.net/projects/bitbucket) [/bitbucket](http://www.sf.net/projects/bitbucket). Obsahuje následující nástroje:

#### bcheckout HEAD

extraktuje soubory z BK repozitáře.

Repozitář získáte pomocí: rsync -zav --delete nl.linux.org::kernel/linux-2.5 .

bpull

stáhne novou verzi repozitáře, spočítá rozdíly od posledního času a aplikuje je na adresář s vašimi zdrojovými kódy.

#### bdiff

porovná dvě verze.

Larry McVoy odpověděl, že BitKeeper je registrovaná značka a poprosil Pavla, ať ji nepoužívá při popisu BitBucketu. Později vysvětlil, že Pavel nesmí říkat, že "BitBucket je GPL klon BitKeeperu", protože by se z toho dalo vyvozovat, že BitBucket umí totéž co BitKeeper, ale nic není vzdálenějšího pravdě. Pavel se omluvil a napsal, že změní slovosled na "Cílem projektu je vytvořit systém správy verzí kompatibilní s BitKeeperem". Následkem této debaty někteří vývojáři začali provokovat Larryho používáním termínů jako KitBeeper či ButtCreeper.

Pavel Janík měl pocit, že jde o ztrátu času, neboť Pavlova práce byla podpořena proprietárním produktem. Christoph Hellwig odpověděl, že Pavlovi nic nebrání trávit svůj čas na BitBucketu, pokud chce. John Bradford se zeptal, jaký je skutečný cíl tohoto projektu, zda vyvinout systém správy verzí nebo naštvat Larryho. Pavel vysvětlil:

Mít přístup k historii verzí jádra bez použití bk. Naštvání Larryho je jen vedlejší efekt, ačkoliv souhlasím, že výběr jména projektu byl "zajímavý" ;-).

Diskuse pokračovala dále a byla velmi zajímavá jak z technického, tak lidského hlediska. Máte-li čas a umíte anglicky, doporučuji přečíst si anglický originál.

#### i2c portováno na nový model ovladačů

<span id="page-62-3"></span>Greg KH ohlásil:

Tady je soubor změn v i2c a jeho ovladačích, které začínají přechod na nový model jaderných ovladačů. Jednou umožní odstranit všechen zmatek se sysctl a proc v tomto subsystému.

#### Stav vývoje ovladače Promise

<span id="page-62-4"></span>Andre Hedrick ohlásil, že se opět rozběhla jeho komunikace s firmou Promise a blíží se dohodě ohledně vývoje potřebného ovladače.

#### SquashFS 1.2

<span id="page-63-0"></span>Phillip Lougher ohlásil verzi 1.2 komprimovaného souborového systému určeného ke čtení SquashFS. Novinkou je možnost přidávání dat k archivu pomocí utility mksquashfs.

Více na stránkách projektu [http://squashfs.sourceforge.net](http://squashfs.sourceforge.net/).

#### CVS brána k BitKeeperu

#### <span id="page-63-1"></span>Larry McVoy ohlásil:

Myslím, že tyto repozitáře jsou už tak stabilní, že s nimi můžeme počítat. CVS repozitář je na

#### cvs -d:pserver:anonymous@kernel.bkbits.net:/home/cvs

#### a má dva hlavní moduly, linux-2.4 a linux-2.5.

Jan-Benedict Glaw a další navrhovali rsync rozhraní, ale nedočkali se odpovědi.

#### Nový relayFS

<span id="page-63-2"></span>Tom Zanussi ohlásil nový souborový systém, relayFS, který je navržen pro zjednodušení vytváření bufferu a pro efektivní přenos velkého množství dat z kernelu do uživatelského prostoru. Patch najdete na adrese [www.opersys.com/ftp/pub/relayfs/](http://www.opersys.com/ftp/pub/relayfs/), více informací pak na stránkách projektu [www.opersys.com/relayfs](http://www.opersys.com/relayfs).

#### Vypínání obrazovky na požadavek

<span id="page-63-3"></span>Pavel Machek zaslal patch a vysvětlil: "Toto umožní uživateli vypnout obrazovku na jeho požadavek. Na některých strojích (philips velo) si podsvícení vezme více energie než zbytek systému, což se stává kritickým."

#### BK->CVS zrcadlo

<span id="page-63-4"></span>Larry McVoy ohlásil:

Pracujeme na bráně mezi BitKeeperem a CVS, abychom poskytli historii revizí ve formě, která potěší všechny !BK (alespoň trochu). Každá z verzí je označena tagem ve formě v2 5 64. Takže máme první verzi real time brány mezi BK a CVS.

Naším cílem je poskytnout data tak, abyste nebyli nijak závislí na nás nebo BK. Až to bude hotovo, rád bych přesunul CVS repozitáře na kernel.org (pokud bude HPA souhlasit). Pak budete moci žít bez pravidla "nenasr\*t Larryho". Bez obalu, nelíbí se nám současná situace o nic víc než vám, takže pokud to vyřeší vaše obavy, zbaví nás to tlaku.

Dalším cílem je mít svobodu vyvíjet naše souborové formáty, vylepšit je kvůli lepšímu výkonu či novým vlastnostem. SCCS nás brzdí. Takže si to pořádně prohlédněte a řekněte nám, zda je to dostatečné. Pokud ne, budeme to ignorovat. CVS není BitKeeper. Na druhou stranu si myslím, že jsme se dostali tak daleko, jak je to jen možné, abychom poskytli všechny informace, komentáře při checkin, data, informace o času, uživatelská jména, všechno. Průchod grafem zachytí všechny informace v extrémně jemném detailu [fine granularity]. Máme 8298 různých bodů mezi jádry 2.5.0 a 2.5.64, což je 130 krát více, než bylo oficiálních verzí. Pokud si myslíte, že něco chybí, řekněte nám, a my to opravíme.

Brandon Low byl spokojen. Poznamenal, že před tím než začal Linus používat BitKeeper, byla nejméně polovina nyní ukládaných dat z revizí ztracena v jeho procesu začleňování [merge] patchů. Podle Brandona odvedl Larry skvělou práci. Nicméně Benu Collinsovi se nelíbilo, že Larry chce změnit formát dat. Podle něj budou vývojáři mít přístup jen k 90% dat, což je pro něj nepřijatelné, protože data patří komunitě. Také si myslí, že je zřejmé, že poskytnutím CVS brány je nesmyslné pracovat na alternativním klientu. A navíc teď může uzamknout data revizí do proprietárního formátu. Martin J. Bligh s ním nesouhlasil. Pokud chybí nějaká data, mohou se na tento problém soustředit, ale zdá se, že v tuto chvíli zde takový problém není.

Larry odpověděl, že BK celkem dobře funguje s vývojovým procesem jádra a z existujících SCM řešení je mu nejblíže. Nicméně BK je vhodnější do komerčního prostředí, kde záleží na všech datech revizí, kdežto chlápci od kernelu mají více "ztrátové" požadavky. Kód je vyzkoušen, chvíli sedí v Alanově větvi nebo

u Davea a pak je vyhozen, pokud se zjistí, že je špatný. Vývojáři potřebují ztrátový SCM systém, který umožní vyhodit data. BK v žádném případě není o ztrátě informací, oni vše vidí jako cenné, i špatné nápady. Podle Larryho je Arch blíže požadavkům vývojářů jádra. Pokud jednou přestanou používat BitKeeper, Larry kvůli tomu neucedí ani slzu, nebyla to pro ně příjemná zkušenost.

Andrea Arcangeli mimo jiné napsal Benovi, ať nenadává Larrymu, že to byl Linus, který se rozhodl používat BitKeeper, Larry by to nikdy neměl šanci prosadit. Pak poděkoval Larrymu za CVS bránu. Jenže Jens Axboe byl také zklamán z plánované změny formátu dat a uvažoval o tom, že přestane používat BitKeeper. Podle H. Petera Anvina je hlavní otázkou, zda mohou vývojáři získat data v otevřeném formátu.

John Bradford pooznamenal, že od první verze přece BitKeeper umí exportovat vše do textového souboru. A Larry potvrdil, že zde vždy byla možnost získat všechna metadata přes příkazovou řádku, aniž bylo nutné provádět reverse engineering formátu souboru. Viz následující příkaz:

bk export -tpatch  $-r1.900$  > patch.1.900 bk changes  $-v$   $-r1.900$  > comments.1.900

Podrobnosti v manuálové stránce <http://www.bitkeeper.com/manpages/bk-prs-1.html>. Hlavním úkolem prs je mít vždy fungující možnost přístupu k datům či metadatům, takže souborový formát není problém.

H. Peter byl šťastný, když o tom slyšel. A Theodore Y. Ts'o napsal, že toto bere vítr z plachet lidem, kteří si stěžují, že nebudou moci získat svá data z budoucích verzí BK, pokud přejde na mocnější reprezentaci dat než SCCS soubory.

#### Lokální exploit v jádrech 2.2 a 2.4

<span id="page-64-0"></span>Alan Cox ohlásil:

Jádra řady 2.2 a 2.4 mají chybu v ptrace. Tato díra umožní lokálním uživatelům získat plná privilegia roota. Vzdálené zneužití této díry není možné. U řady 2.5 se domníváme, že není zranitelná.

Linux 2.2.25 byl vytvořen, abychom měli správnou řadu 2.2. Neobsahuje žádné jiné změny. Patch je možné aplikovat i na starší jádra této řady. Opravy z 2.2.25pre1 se objeví v 2.2.26pre1.

Připojil jsem i patch pro Linux 2.4.20 / 2.4.21pre. Patch také mírně mění PR SET DUMPABLE prctl. Věříme, že je to nutné a neovlivní žádný software. Funkční změna je specifická neobvyklým debugovacím situacím.

Rádi bychom poděkovali Andrzejovi Szombierskemu, který našel tento problém a napsal první patch. Seth Arnold vyčistil změny pro řadu 2.2. Arjan van de Ven a Ben LaHaise našli další problémy související s opravou.

Nicméně několik lidí oznámilo, že patch narušuje jejich software, například sandboxing software Bena Pfaffa nebo User Mode Linux.

#### Zrušení .gz formátu na kernel.org

<span id="page-64-1"></span>H. Peter Anvin navrhnul, aby se přestal používat gzip formát na kernel.org. Doporučil i postup ve třech krocích, jak toho dosáhnout. Tigran Aivazian však horoval pro zip, neboť distribuce spoléhají na to, že vanilla jádro je uloženo jako tar.gz. Dále to prodlouží build proces, neboť rozbalení tar.bz2 balíku zabírá více času. Jamie Lokier sice sám používal jádra komprimované bzip2, ale patche stahuje jako gzip. Důvodem je, že si je prohlíží skrze zgrep, bzgrep je příšerně pomalý.

Arjan van de Ven napsal, že Red Hat používá bz2 v jaderných RPM, další lidé potvrdili totéž pro Connectiva, SuSE, Mandrake, Debian a Gentoo. Diskuse pokračovala, ale HPA napsal, že se mu jeví tento krok předčasný, proto jej o pár let odloží.

#### Repozitář pro CVS

<span id="page-64-2"></span>H. Peter Anvin oznámil, že na serveru kernel.org zprovoznil SCM repozitář jádra. V tuto chvíli obsahuje zrcadlo bk->cvs repozitáře na adrese <ftp://ftp.kernel.org/pub/scm/linux/kernel/bkcvs/> . Hlavním důvodem je podpora rsync, CVS pserver nebyl zprovozněn (možná později).

#### JFS 1.1.2

<span id="page-65-0"></span>Dave Kleikamp ohlásil:

Dnes byla vypuštěna verze 1.1.2 JFS. Změny v nástrojích

- oprava k nedefinované referenci k errno (G. D. Haraldsson)
- jfs mkfs je možné spouštět na obvčejných souborech
- oprava for smyčky jdoucí za poslední položku v poli vopen
- kontrola čistoty proměnné this ag
- s label byla zobrazena špatně při délce 16 znaků

Změny v souborovém systému

- vyčištění kódu vyprazdňujícího transakce do žurnálu
- nahrazení ošklivého debug makra jednodušším
- přidán get index page pro eliminaci zbytečných I/O operací
- oprava zatuhnutí při vyprazdňování transakcí pod velkou zátěží
- zabranění deadlocku při velké zátěži
- nevynulování s op po nepovedeném připojení [mount]

Pro další informace o JFS, navštivte naše stránky: <http://oss.software.ibm.com/jfs>.

#### Podpora tisíců hard disků

<span id="page-65-1"></span>Badari Pulavarty zaslal patch, díky němuž jádro 2.5.65 podporuje více než 256 disků. Patch využíval 32-bit dev t od Andriese Brouwerse, které je pouze ve větvi Andrewa Mortona. Badari patch úspěšně otestoval se čtyřmi tisíci disky. Jediným problémem bylo vysávání volné paměti RAM. Douglas Gilbert zaznamenal výrazný nárůst uzlů v sysfs. Andrew Morton si od něj vyžádal /proc/slabinfo a zjistil, že

se 48 disky ztratíš 5 MB na objekty blkdev requests a deadline drq. Při 4000 discích se uškvaříš. To je dost struktur požadavků na to, abys vytvořil load i na 200 gigabytech RAM.

Potřebujeme alokovat struktury požadavků dynamicky. Soudím, že nyní máme motivaci.

#### Port swsusp do 2.5

<span id="page-65-2"></span>Nigel Cunningham oznámil, že začal portovat Software Suspend (swsusp) z řady 2.4 do řady 2.5. Jeho verze obsahuje veškerou funkčnost z jádra 2.4 verze beta19-17, kde probíhá vlastní vývoj. Oproti verzi z řady 2.5 má tato vylepšení:

- podpora HighMem
- podpora více swapovacích oddílů
- možnost zrušení suspendu stiskem klávesy **ALT**
- schopnost uložit téměř perfektní obraz RAM (což ústí k velmi rychlému obnovení systému)
- rozsáhlé schopnosti ladění
- rychlé a spolehlivé (intenzivně testováno pod 2.4)

Patch najdete na adrese [www.sourceforge.net/projects/swsusp](http://www.sourceforge.net/projects/swsusp).

Patrick Mochel byl rád za tento patch, ale měl několik výtek. Například doporučil posílat menší inkrementální patche místo jednoho obrovského nebo zvolit jméno, které nebude kolidovat s jinými patchi (swsusp-2.5.66-<n>.diff místo patch-2.5.66-<n>.diff). Také požádal, aby Nigel přepsal kód tak, aby nezávisel na příznaku stránek, ale používal implementaci dynamické bitmapy.

#### Gujin bootloader 0.7

<span id="page-66-0"></span>Etienne Lorrain oznámil další verzi bootloaderu Gujin, který roste na adrese [http://sourceforge.net/projects/](http://sourceforge.net/projects/gujin) [/gujin](http://sourceforge.net/projects/gujin). Je vytvořen od základu [from scratch] a může být nainstalován na hard disc (malý fat12/fat16 oddíl) nebo na disketu. Není perfektní, ale už umí:

- nabootovat libovolný kernel jakékoliv nekomprimované velikosti na oddílech s E2FS, E3FS nebo FAT12/16/32 pomocí BIOSu, EBIOS nebo IDE CHS/LBA/LBA48. Knihovny pro čtení E\*FS a gzip dekompresi byly přepsány od začátku pro optimalizaci velikosti.
- nabootovat linux v libovolném grafickém modu podporovaném VESA a zůstat v reálném modu. Kernel můžete vybrat myší nebo joystickem.
- bootovat ze startu BIOSu nebo z DOSu.
- rozpoznat většinu QWERTY, AZERTY a QWERTZ klávesnic a změnit příkazový řádek.
- bootovat různá divná nastavení jako tento divný operační systém v rozšířeném oddíle a automatické skrývání oddílů.

#### Nová knihovna pro správu událostí nad FD

<span id="page-66-1"></span>Lennert Buytenhek oznámil:

<http://sourceforge.net/projects/libivykis/>

libivykis je tenká vrstva nad implementacemi různých operačních systémů o připravenosti k I/O operacím (jako jsou poll(2), kqueue(2), epoll create(2)) a je hlavně určena pro psaní přenositelných vysoce výkonných síťových serverů. Zatím byla použita pro implementaci streaming video serveru a proxy pro různé protokoly.

#### RadeonFB

<span id="page-66-2"></span>Benjamin Herrenschmidt ohlásil:

Vytvořil jsem patch, který obsahuje spoustu oprav ovladače radeonfb. Mezi jinými obsahuje nové PCI id, řeší problém s některými TFT panely, opravuje akceleraci v grafickém modu 800x600 a tak dále. Navíc přináší novinky z kódu PowerMac PM.

Patch najdete na adrese http://penguinppc.org/~benh/radeonfb\_ben.diff.

#### Stav Software Suspend

<span id="page-66-3"></span>Nigel Cunningham napsal:

Nový port do 2.5 z verze 2.4 je dostupný na [www.sourceforge.net/projects/swsusp](http://www.sourceforge.net/projects/swsusp).

Změny od poslední verze nejsou velké, snad nejdůležitější je implementace dynamicky alokovaných bitmap. Pro většinu lidí to neznamená nic, ale Andrew Morton, Pavel a Patrick budou šťastní. Doufám, že brzy najdu čas a začnu bombardovat Pavla, Patricka a Linuse inkremenentálními patchi pro snadné začlenění :-).

Pod jádry 2.4 používáme skripty pro vypnutí problematických ovladačů, přepnutí do textové konzole, atd. před začátkem procesu. Doufáme, že toto se stane zbytečností v řadě 2.5, až bude model ovladače hotov. Mezitím byste měli začít testovat při minimální zátěži a pomalu přidávat věci. Funguje to dobře na mém Omnibooku XE3! YMMV.

Krátký návod:

- 1. Aplikujte patch a zkompilujte jádro jako obvykle.
- 2. Ujistěte se, že příkazová řádka kernelu obsahuje resume=/dev/hdaX, kde X je použitý swap oddíl. Je možné použít více než jeden swap oddíl. Toto jen určuje, že systém byl suspendován a kde se najdou data. Pro debug informace: echo 1 20 15 31 > /proc/sys/kernel/swsusp . Proces zahájíte pomocí echo 4 > /proc/acpi/sleep .
- 3. Pokud chcete debug informace, musíte stisknout **SHIFT** na konci každého kroku. Pokud jej stisknete jindy, můžete přepínat mezi pauzou. Ať máte zapnutý debug nebo ne, stisknutím  $\boxed{\text{ALT}}$  zrušíte proces. Pro obnovení stačí nabootovat stejné jádro. Obraz by měl být detekován a nahrán, aniž byste museli něco udělat.
- 4. Měli byste získat systém ve stavu, ve kterém byl, než jste spustili proces.

Pavel Machek měl pocit, že kód není zcela připraven a Alan s ním souhlasil, nicméně Pavel si všimnul, že Nigelův kód opravuje obecnou chybu, která by mohla v jádře dělat něco moc špatného dokonce i bez swsusp. Poprosil jej tedy, ať opravu zašle Alanovi.

#### Backport patchů pro lepší interaktivitu scheduleru

<span id="page-67-0"></span>Con Kolivas napsal:

Dostal jsem spoustu požadavků na zpětnou portaci změn interaktivity v O(1) scheduleru. Vzdoroval jsem, protože lidé mi popisovali skutečné problémy s těmito patchi. Nicméně zdá se, že většina, pokud ne všechny problémy jsou spjaty s jediným patchem.

Zasílám sadu patchů, které obsahují interaktivní patche bez toho jednoho odpovědného za problémy. Není třeba žádného patche pro ladění desktopu, takže jsem jej odstranil z webu. Tyto patche musí být aplikovány ručně v daném pořadí. Používám je už chvilku bez problémů.

Stáhněte si je z: [http://kernel.kolivas.org](http://kernel.kolivas.org/)

#### OpenSSI 0.9.6

<span id="page-67-1"></span>Aneesh Kumar K.V citoval dopis Briana J. Watsona z konference ssic-linux-devel:

Od verze 0.8.0 je OpenSSI schopné nabootovat na více než 67 IA-32 uzlech. Obsahuje první ukázku HA-CFS, která umožní clusteru ztratit svůj root CFS filesystém na serverovém uzlu a pokračovat v běhu, pokud jiný uzel je připojen se stejným diskem. Lustre a NFS klienti byli integrováni. LVS nyní dokáže automaticky registrovat libovolný soket, který dělá listen(). Unix domain sockets, sdílená paměť SysV a SysV semafory jsou všechny clusterovatelné [clusterwide].

Pro migraci procesu použijte raději /proc rozhraní než SIGMIGRATE. Ssidevfs je připojen pro každý uzel, /dev je kontextový symbolický odkaz na ssidevfs pro uzel procesu. CFS nově podporuje uzamykání souborů pomocí fcntl(). SSI verze util-linux byla začleněna do 2.11z. Xinetd server nyní automaticky běží na všech uzlech.

Poslední verze OpenSSI je 0.9.6. Binární RPM a zdrojové kódy jsou k dispozici na adrese <http://openssi.org/> .